Ahmed Mohamud, Tobias Lemming og Mahmoud Alizadeh Farshchian

## Vurdering av 4D planlegging og VR

Bacheloroppgave i Byggingeniør Veileder: Lala Lacramioara Telehoi Nilsen Medveileder: Reidar Ristesund Mai 2021

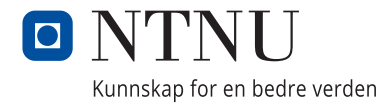

**NTNU**<br>Norges teknisk-naturvitenskapelige universitet<br>Fakultet for ingeniørvitenskap<br>Institutt for havromsoperasjoner og byggteknikk

Ahmed Mohamud, Tobias Lemming og Mahmoud Alizadeh Farshchian

## **Vurdering av 4D planlegging og VR**

Bacheloroppgave i Byggingeniør Veileder: Lala Lacramioara Telehoi Nilsen Medveileder: Reidar Ristesund Mai 2021

Norges teknisk-naturvitenskapelige universitet Fakultet for ingeniørvitenskap Institutt for havromsoperasjoner og byggteknikk

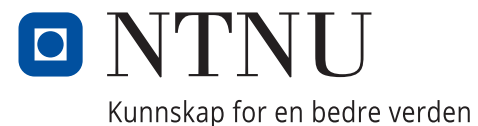

## **Obligatorisk egenerklæring/gruppeerklæring**

Den enkelte student er selv ansvarlig for å sette seg inn i hva som er lovlige hjelpemidler, retningslinjer for bruk av disse og regler om kildebruk. Erklæringen skal bevisstgjøre studentene på deres ansvar og hvilke konsekvenser fusk kan medføre. Manglende erklæring fritar ikke studentene fra sitt ansvar.

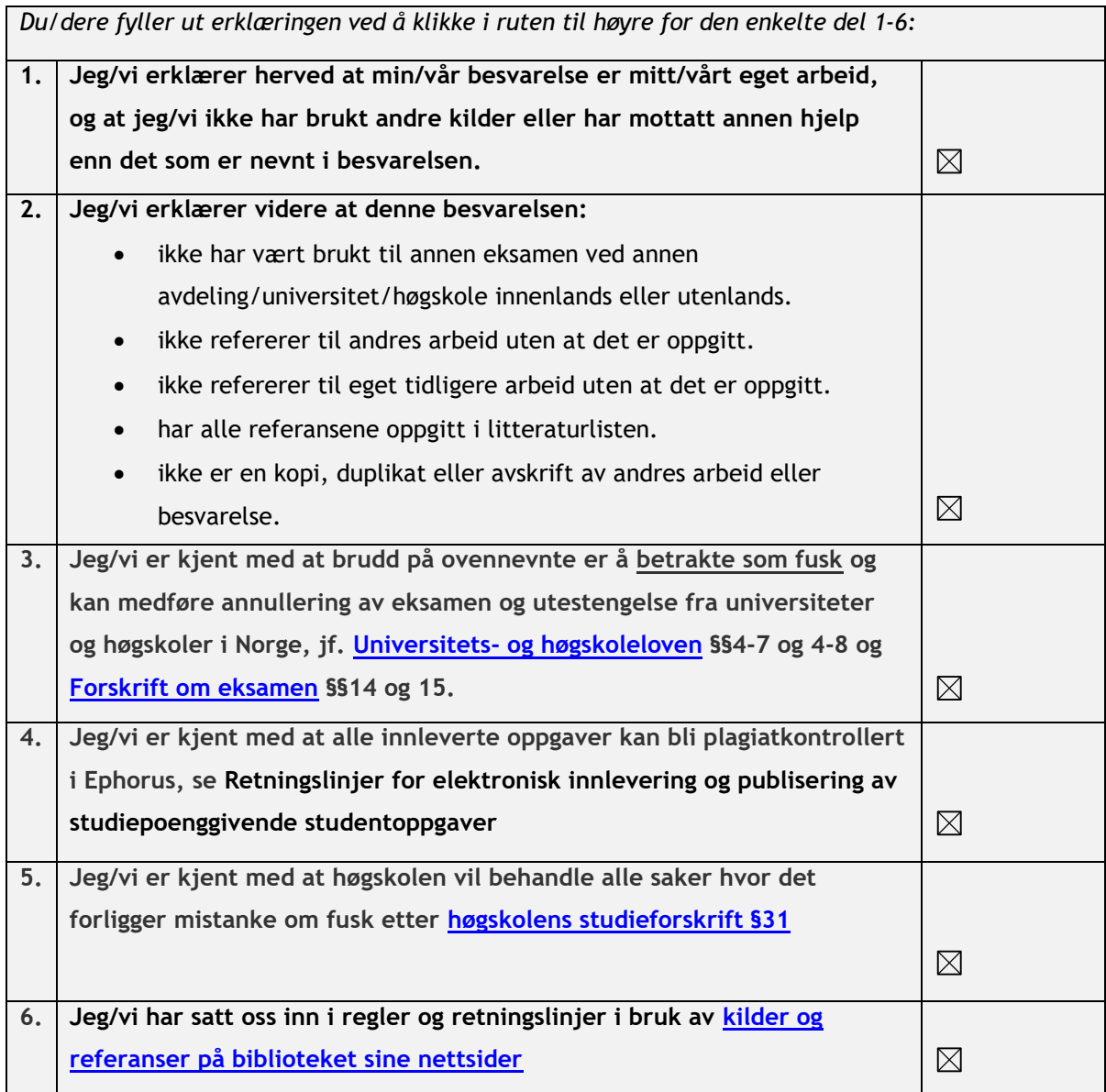

## **Publiseringsavtale**

**Studiepoeng: 20**

**Veileder: Max Ingar Mørk og Lala Lacramioara Telehoi Nilsen**

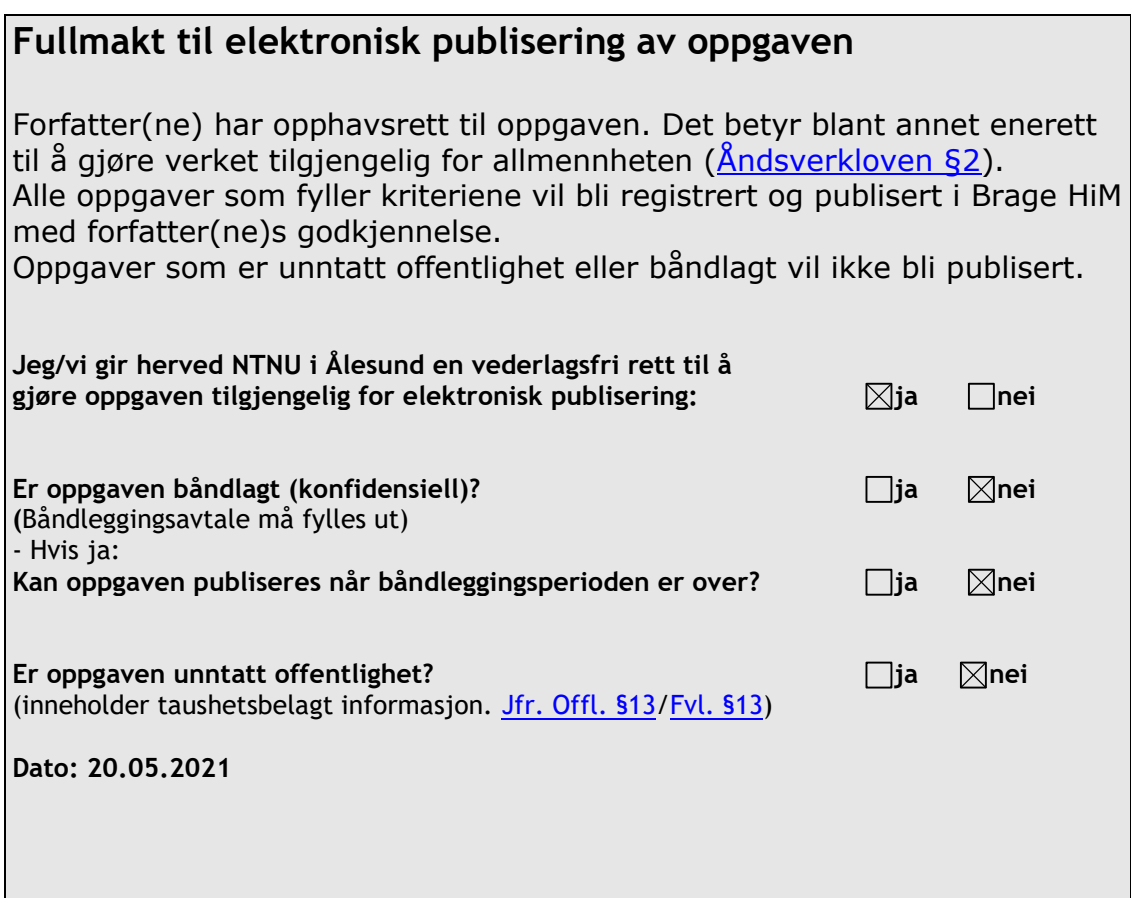

### **FORORD**

Denne bacheloroppgaven gir oss 20 studiepoeng og markerer slutten på et bachelorprogram innen Bygg ved NTNU, våren 2021. Oppgaven vil bære preg av at den er blitt skrevet under koronapandemien, som brøt ut i 2020. Konsekvensene av dette har ført til restriksjoner og karanteneregler, noe som har gjort at samarbeid og samhandling internt og eksternt i gruppen utfordrerne. Kommunikasjonen har hovedsakelig blitt gjennomført via videosamtaler, og arbeidsplassen har stort sett vært hjemme.

Grunnlaget for denne oppgaven er bunnet i samarbeidet vi har med Moldskred AS; et rådgivende firma fra Ålesund. De har vurdert å implementere VR og 4D planlegging inn i bedriften, og ønsket da at vi skulle se på effektene de kan forvente. Fra Moldskred AS har vi fått tildelt et prosjekt – et stamfiskeanlegg i Ørsta – hvor vi har fått muligheten til å prøve ut programmene.

Vi har blitt tildelt to veiledere, som har spilt en viktig rolle for oss gjennom bachelorskrivingen: Reidar Ristesund ved Moldskred AS, som har hjulpet oss med å bedre forstå byggeprosessen, hvor i prosessen programmene kan brukes og har også stilt med nødvendige filer. Vår veileder ved universitetet, Lala Lacramioara Telehoi Nilsen, som har tilrettelagt for at denne oppgaven kan gjennomføres ved blant annet opplæring av programmene, samt skaffe nødvendige lisenser. Senere i prosessen ble Max Ingar Mørk en betydningsfull veileder for oss. Han hjalp oss spesielt med oppsett av oppgaven og hvordan intervjuene skulle presenteres. Vi vil også takke alle som stilte til intervju. Det er ikke en selvfølge at de har tatt seg tid til det, og vi setter stor pris på det.

Ahoved Mohnmerd Bras Comp

Mahmored Dieadeh Larshfian

Ahmed Mohamud

Tobias Lemming

Mahmoud Alizadeh Farshchian

### Innhold

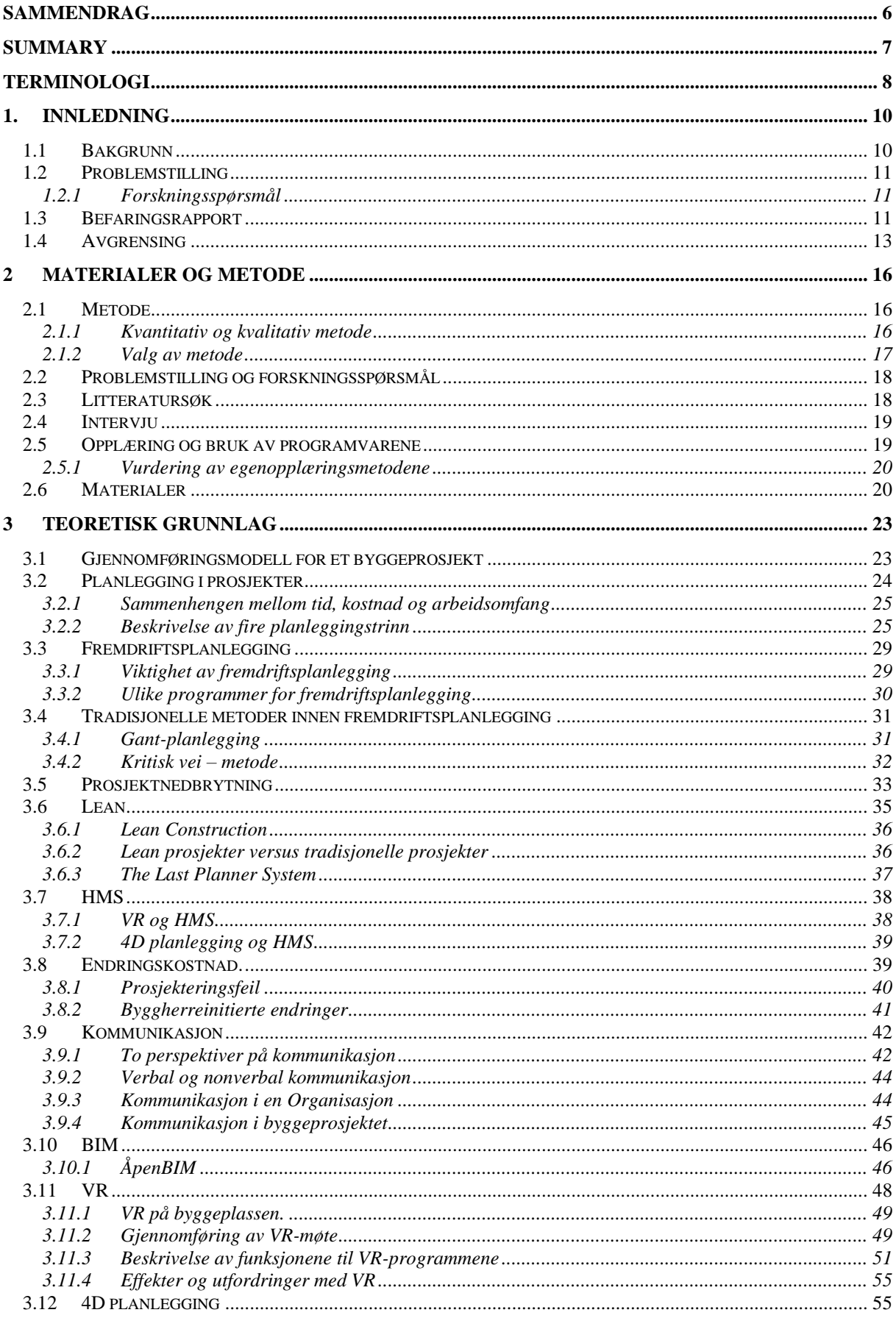

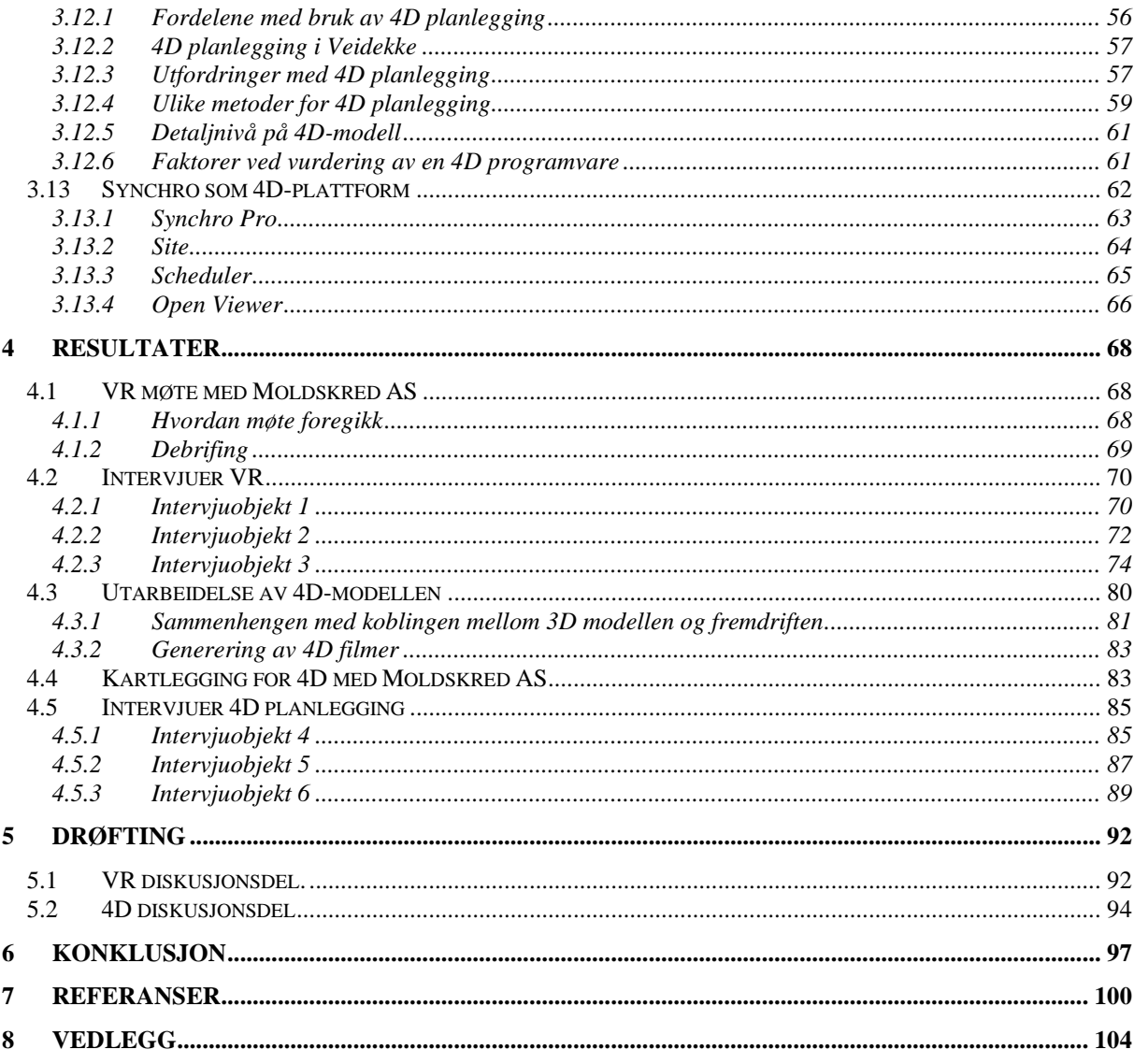

### NTNU I ÅLESUND SIDE 5 BACHELOROPPGAVE

## **TABEL LISTE**

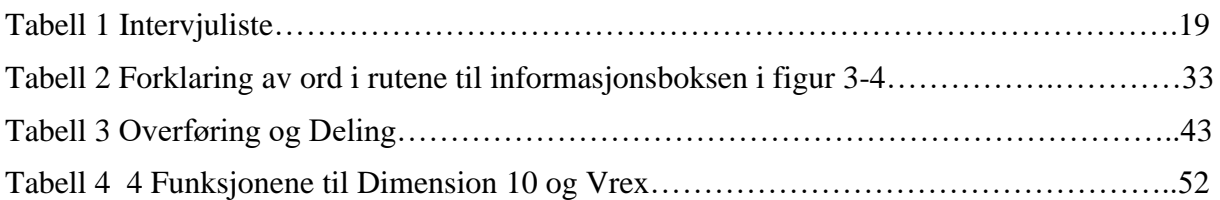

## **FIGURLISTE**

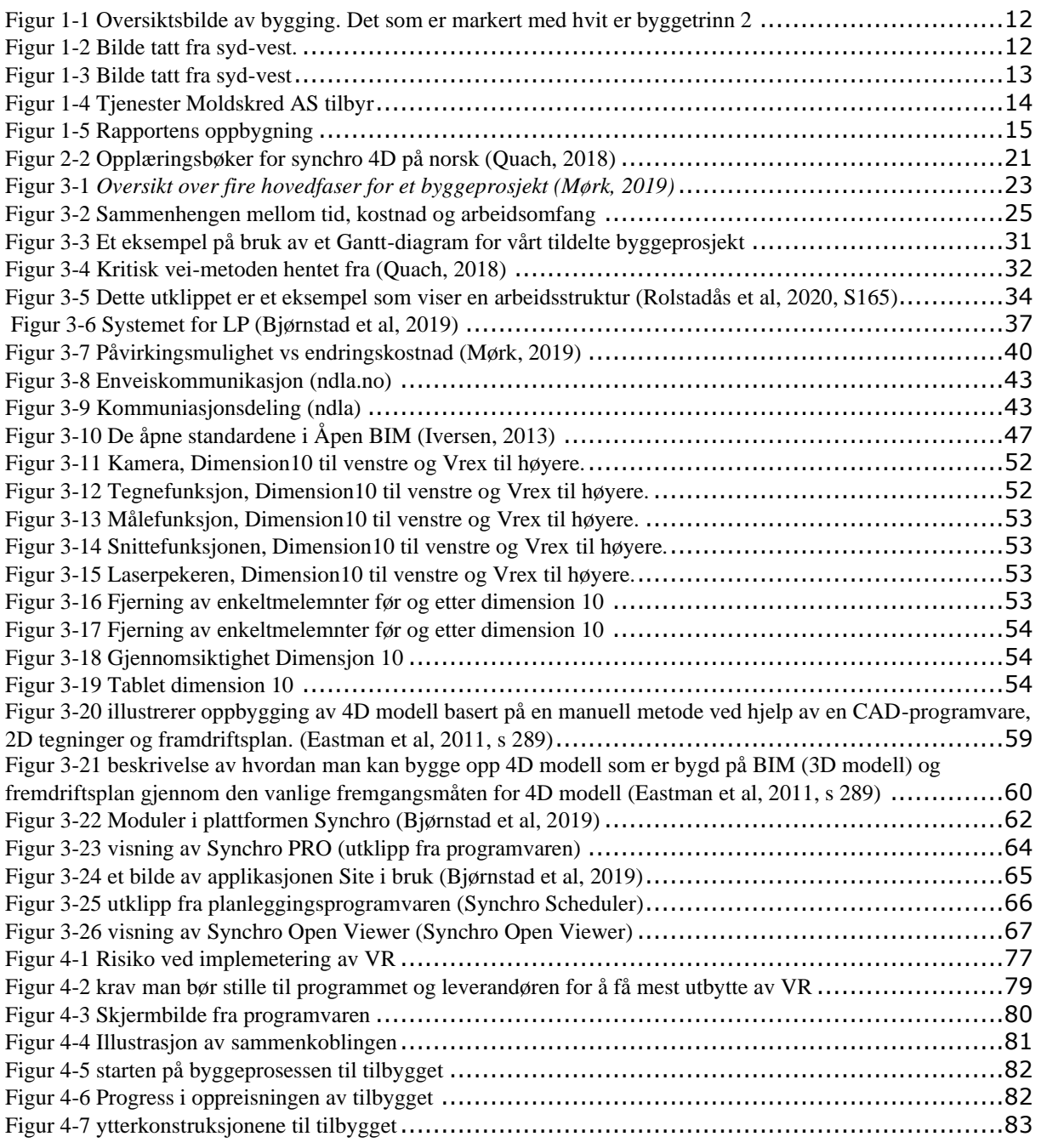

### <span id="page-10-0"></span>NTNU I ÅLESUND SIDE 6 BACHELOROPPGAVE **SAMMENDRAG**

Digitalisering er blitt sett på som nøkkelen til å løse mange problemstillinger i bygge- oganleggsbransjen. Vår oppgave, som forhåpentligvis bidrar til økt digitalisering, handler om å undersøke effekter og utfordringer man kan oppleve ved å implementere VR og 4D. Det finnes mange programmer innen VR og 4D. Fokuset i denne oppgaven blir på programmene Synchro Pro, Vrex og Dimension 10.

Vi har gjennomført egenopplæring av programmene der vi har brukt et stamfiskeanlegg prosjektert av Moldskred AS for å lære primærfunksjonene. Ved at vi har tilegnet oss kjennskap til programmene, har vi kunnet gjennomføre gode intervjuer, ettersom at dette krever forkunnskap. VR-programmene bidro til at vi kunne oppleve stamfiskeanlegget i 1:1 skala, mens Synchro Pro ga en 4D modell der 3D modellene til byggeprosjektet var koblet til fremdriftsplanen. Programmet viste oss også filmer som illustrerte rekkefølgen på aktiviteter for hvordan prosjektet skulle gjennomføres på byggeplass.

Metodene benyttet for å utrede effekter og utfordringer knyttet til implementering og bruk av programmene, er aktuelle litteraturstudier og gjennomførte intervju med nøkkelspillere som har erfaring fra programmene. Effektene med programmene er mange og kan oppnås dersom de er implementert på en god måte. Programmene kan bidra til å redusere feil, kostnader og tid. I VR er det muligheten til å oppleve 3D modellen i 1:1 skala som bidrar til effektene, mens Synchro pro, som et fullstendig 4D planleggingsverktøy, hjelper til med å løse ulike problemstillinger i prosjekter. Disse programmene har også positiv effekt på bærekraftsmålene, som blir mer viktig med tiden som går, ved å redusere tid og feil på et prosjekt.

Intervjudeltakerne har gitt anbefalinger for hvordan programmene bør implementeres. Siden VR og 4D har ulike funksjoner, bør man gjøre to forskjellige kartlegginger for å identifisere hvor hvert program passer inn. Det er et behov for tilstrekkelig ressurser når implementeringen skal gjennomføres. For VR krever det ressurser for å kjøpe VR-briller, VRready PC og programvare. Utfordringen for VR er å bestemme når og hvordan programmet skal brukes. Med implementering Synchro Pro, trengs det planleggingskompetanse i tillegg til dataferdigheter, ettersom en utfordring med programmet er at brukergrensesnittet er krevende. Hvis implementeringen av programmene blir tilstrekkelig gjennomført, kan dette bidra til å løse utfordringer med programmene.

### NTNU I ÅLESUND BACHELOROPPGAVE **SUMMARY**

.

## <span id="page-11-0"></span>Digitization has been seen as the key to solving many issues in the construction industry. Our task, which hopefully contributes to increased digitization, is to investigate the effects and challenges one can experience when implementing VR and 4D. There are many programs in VR and 4D. The focus of this thesis will be on the programs Synchro Pro, Vrex and Dimension 10.

We have carried out training in order to operate the programs using a broodstock facility designed by Moldskred AS to learn the primary functions. By acquiring knowledge of the programs, we have been able to conduct good interviews, as this requires prior knowledge. The VR programs helped us to experience the broodstock facility on a 1:1 scale, while Synchro Pro provided a 4D model as the 3D models of the construction project were connected to the progress plan. The program also showed us films that illustrated the order in which activities in relation to the project should be carried out on the construction site.

The methods used to study the effects and challenges associated with the implementation and use of the programs have been done by studying current literature and conduct interviews with key players who have experience from using the programs. The effects accomplished by the programs are many and can be achieved if the programs are implemented thoroughly. The programs can help reduce errors, costs, and time. In VR, it is the ability to experience the 3D model on a 1:1 scale that contributes to the effects, while Synchro pro, as a complete 4D planning tool, helps to solve various problems in projects. These programs also have a positive effect on the sustainability goals, which become more important with time, by reducing time and mistakes on a project.

The interview participants have given recommendations for how the programs should be implemented. Since VR and 4D have different functions, one should make two different surveys to identify where each program fits. There is a need for sufficient resources when the implementation is to be carried out. For VR, it requires resources to buy VR glasses, VRready PC and software. The challenge for VR is also to decide when and how the program will be used. To implement Synchro Pro, planning skills are needed in addition to computer skills, as a challenge with the program is that the user interface is demanding. If the

## <span id="page-12-0"></span>**TERMINOLOGI**

## **Forkortelser**

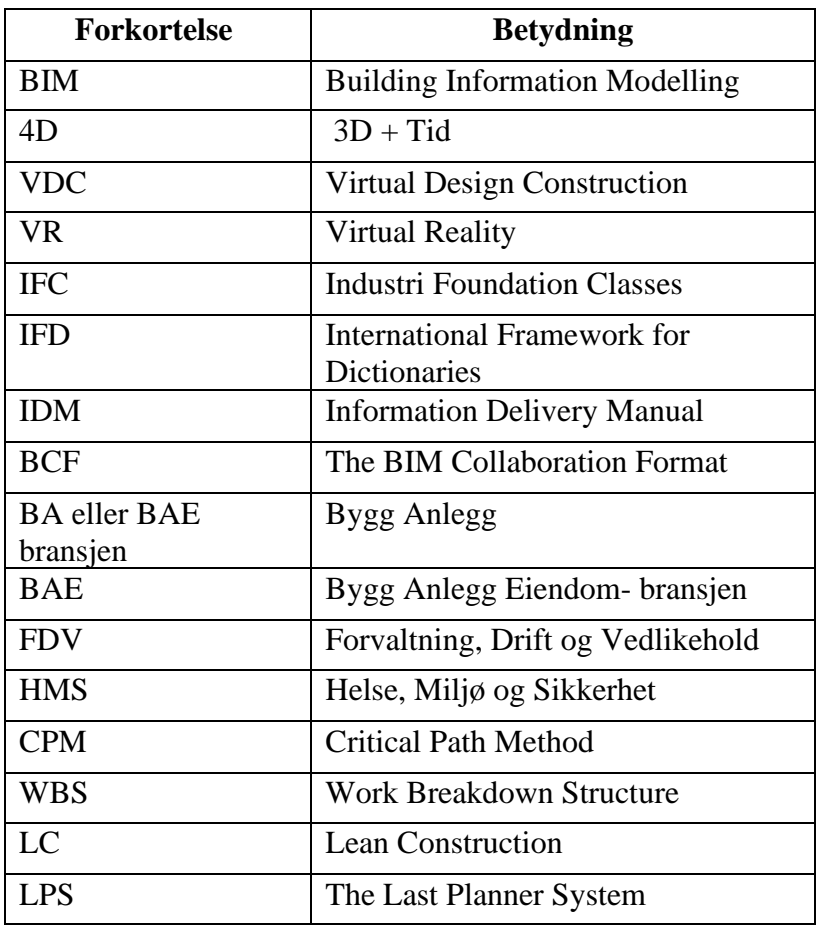

## **Begreper**

(Store Norske leksikon, 2021) (Byggordboka)

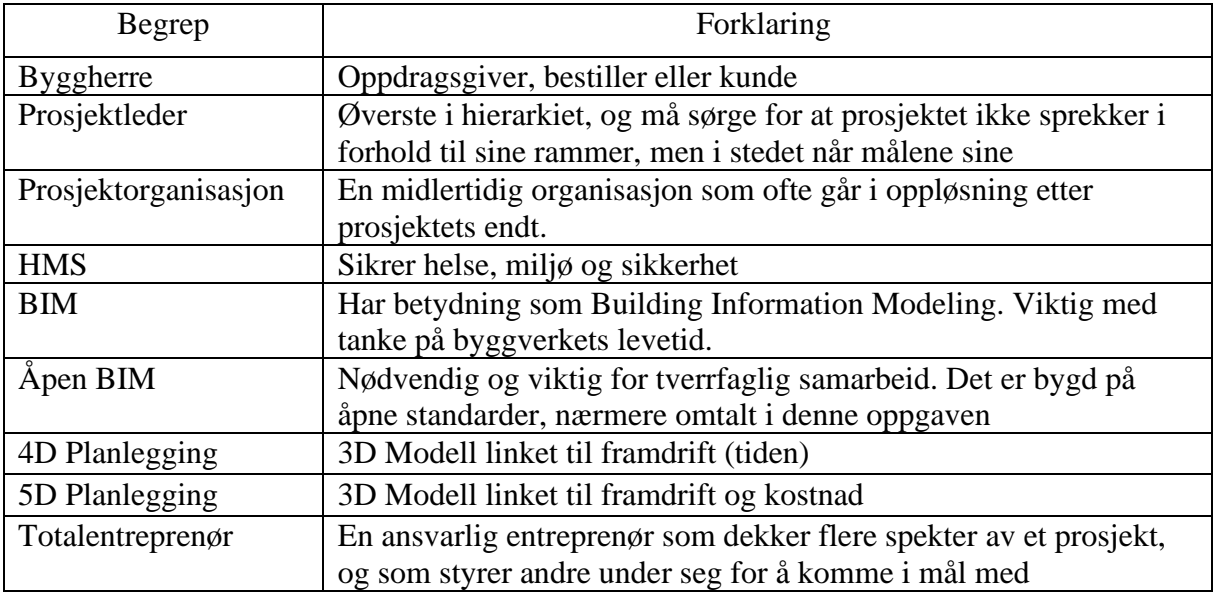

### NTNU I ÅLESUND SIDE 9 BACHELOROPPGAVE

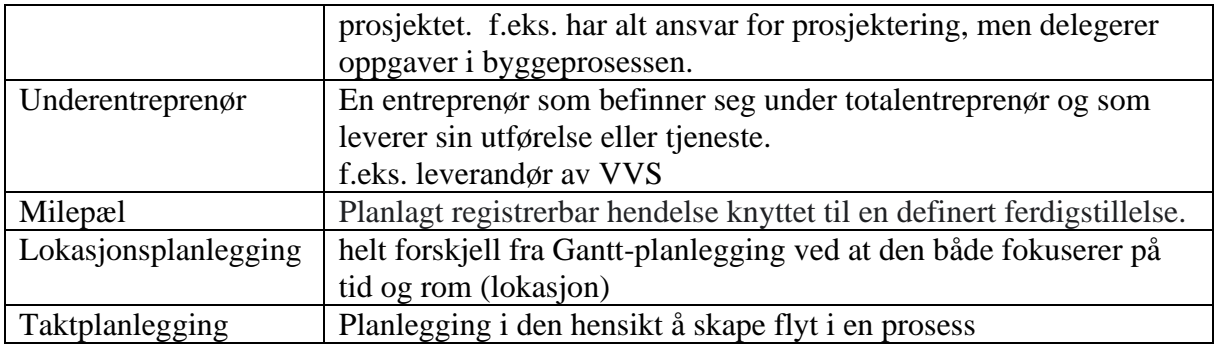

### NTNU I ÅLESUND SIDE 10 **BACHELOROPPGAVE**

### <span id="page-14-0"></span>**1. INNLEDNING**

Vår oppgave, som vi har fått av Moldskred AS, er å se på effektene og utfordringene et rådgivningsfirma kan få når de videre digitaliseres gjennom implementering av 4D planlegging og VR. Innen 4D planlegging finnes en rekke programvarer. Vi har brukt programmet Synchro Pro. For VR har vi brukt programmene Dimension 10 og Vrex.

Effektene og utfordringene vil vi utforske ved å intervjue personer som har erfaringer og kunnskap om programmene, samt aktuell teori og publiserte artikler. Mens vi skriver denne oppgaven, prosjekterer Moldskred AS et stamfiskeanlegg. Det gjør at vi har muligheten til å vise Moldskred AS 4D planlegging og VR gjennom et reelt bygg som de jobber med.

Moldskred er et rådgivende arkitekt- og ingeniørfirma med kontor i Ålesund. Det ble etablert i 1987 av Ivar Moldskred, og er i dag et veletablert firma. Moldskred har 17 ansatte, og tilbyr rådgiving innen flere fag (se vedlegg).

### <span id="page-14-1"></span>*1.1 Bakgrunn*

Direktøren for digitalisering og utvikling ved statsbygg forklarer i et intervju med *Fremtidens byggenæring* at digitalisering gjør byggenæringen mer økonomisk bærekraftig og miljøvennlig (Bartolomei, 2019). Bygg utgjør 40% av verdens utslipp, og dersom man klarer å redusere utslippet i BA-næringen, vil det ha en betydelig påvirkning på verdens utslipp (Dragland, 2015). Dette vil bidra til å nå FNs bærekraftsmål, som er et viktig fokus for prosjektet *Sammen2020* (Sammen2020, 2020). Kimberly Lein-Mathisen, General manager i Microsoft Norge, sa under samfunnskonferansen 2018: «Bygg- og anleggsbransjen er verst av alle bransjer i Norge, når det gjelder digitalisering og er dårligst på effektivitet» (Engeseth, 2018). Vi ser derfor et ønske og rom for forbedring innen digitalisering av BA-næringen.

Bakgrunnen for valg av oppgave er at vi ønsker å medvirke til at samfunnet når FNs bærekraftsmål, samt å gjøre oss attraktive i arbeidsmarkedet. Vi valgte da digitalisering av BA-næringen som tema, noe vi også har en personlig interesse for.

### <span id="page-15-0"></span>*1.2 Problemstilling*

Vår overordnet problemstilling er:

«Vurdering av 4D Planlegging og VR.»

### <span id="page-15-1"></span>*1.2.1 Forskningsspørsmål*

Vi har valgt to forskningsspørsmål for å besvare problemstillingen. Forskningsspørsmålene skal svare på som hva bedriften ønsker å vite om programmene. De lyder som følgene:

*Hvilke effekter oppnås ved bruk av programmene.*

*Utfordringer knyttet til implementering og bruk av programmene.*

### <span id="page-15-2"></span>*1.3 Befaringsrapport*

**Sted:** Stamfiskeanlegg, Sjøbakkane 17, 6174 Barstadvik **Dato:** 11.03.21 Tid: **13:50 Deltegere:** Ansatt fra Moldskred, Tobias Lemming og Mahmoud Alizadeh Farshchian.

Vi skulle egentlig møte vår veileder Reidar fra Moldskred AS, men ettersom han ikke hadde mulighet, møtte vi en ansatt som er arkitekt på prosjektet. Vårt formål med befaringen var å lære om eksisterende og kommende bygg, og få et inntrykk av byggeplassen og miljøet rundt.

Et stamfiskeanlegg bruker stamfisk til kunstig formering. Melk og egg hentes fra kjønnsmødene og gyteklare stamfisker, og blandes slik at eggene blir befruktet. Denne prosessen kalles styrking.

Byggeprosjektet er byggetrinn 2 til et stamfiskeanlegg, som er en planlagt utvidelse, og mye er derfor allerede tilrettelagt. Grunnen er ferdig komprimert og planert. Deler av bygningen fra byggetrinn 1 er dimensjonert for to etasjer (markert med piler på bilde under). I byggetrinn 2 inngår innredningen av eksisterende hall og konstruksjon av nybygg med kontor i 2.etasje og industrirom i 1.etasje.

### NTNU I ÅLESUND SIDE 12 BACHELOROPPGAVE

- 7

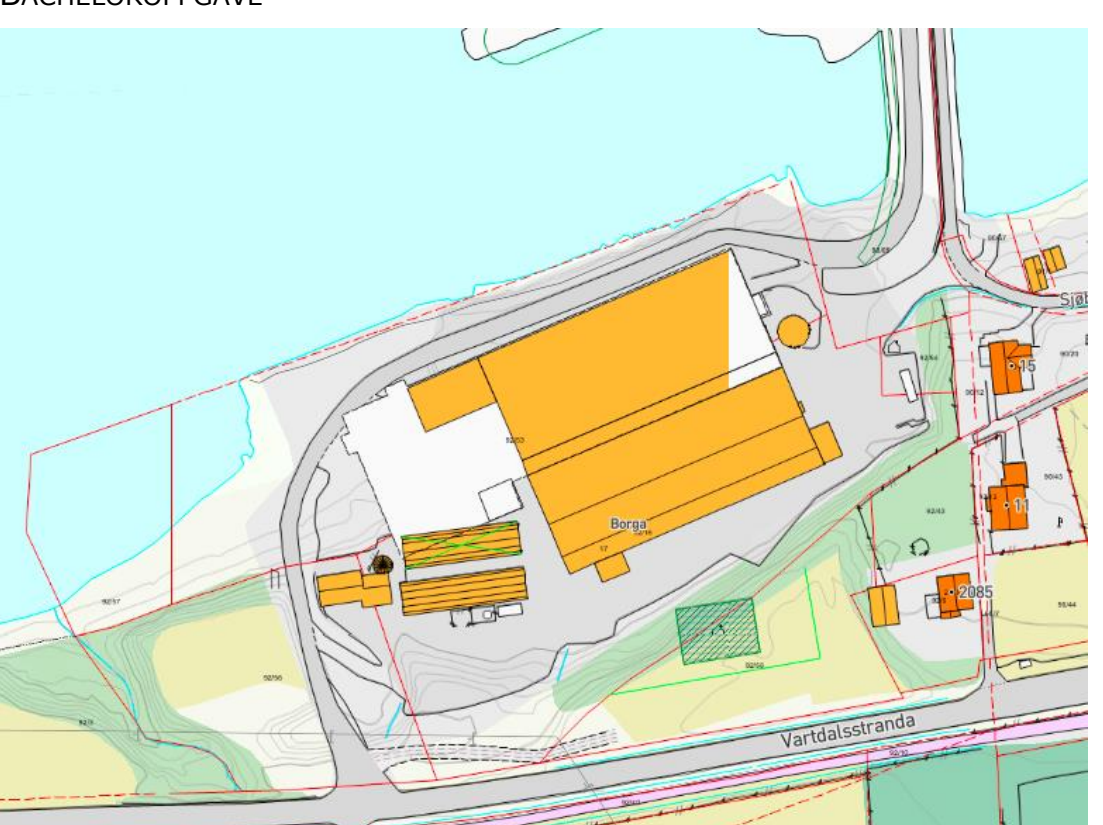

*Figur 1-1 Oversiktsbilde av bygging. Det som er markert med hvit er byggetrinn 2*

 $\mathbf{f}$  ਜ

<span id="page-16-0"></span>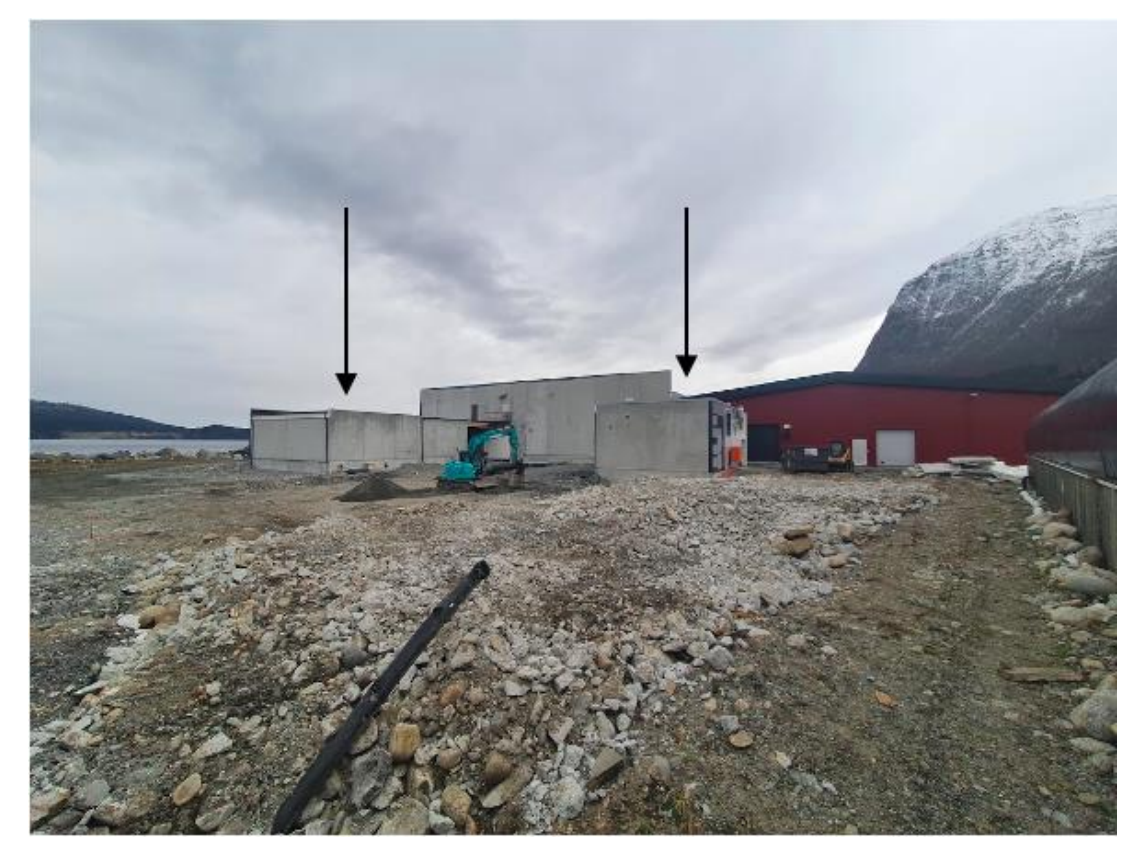

<span id="page-16-1"></span>*Figur 1-2 Bilde tatt fra syd-vest.* 

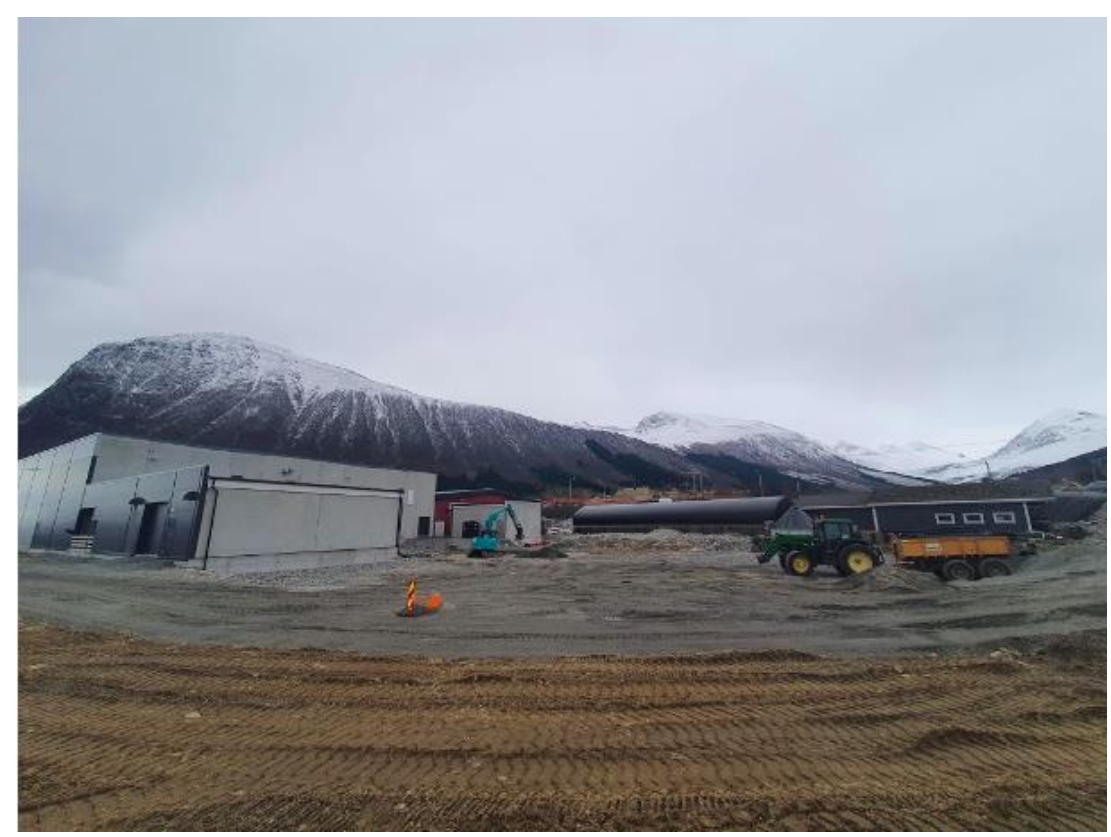

*Figur 1-3 Bilde tatt fra syd-vest*

<span id="page-17-1"></span>Nybygget blir direkte fundamentert med punktfundament for søyler og banketter for bærende vegger. Det skal bli støpt en ringmur langs alle yttervegger. Hovedbæresystemet til bygget utføres av stål med søyler og fagverksbjelker i taket. Det etableres nødvendige vindkryss i taket og vegger. Yttervegger blir av isolerte sandwichelementer med yttersjikt av stålplater. De er behandlet på utsiden og innsiden.

### <span id="page-17-0"></span>*1.4 Avgrensing*

Oppgaven vår blir automatisk avgrenset av forskingsspørsmålene vi har valgt. Vi skal utforske effekten ved implementering av programmene, og utforske utfordringer knyttet til implementering og bruk.

Det er også gjort en avgrensing på hvilke temaer vi har valgt i teorikapittelet. Temaene som gjennomgås i teorikapittelet, er nøye valgt av oss. Vi har basert oss på hva eiere av undersøkende programmer beskriver om programmene. Ut fra dette har vi valgt ut hvilke temaer som er mest av interesse for et rådgivende firma. Temaene skal gi grunnlag for å forstå hvilke effekter og utfordringer programmene har.

### NTNU I ÅLESUND SIDE 14 BACHELOROPPGAVE

Vi har valgt å avgrense 3D modellen av stamfiskeanlegget i oppgaven. Byggetrinn 2 inneholder, som tidligere nevnt, konstruksjon av nybygg og innredning av hall i eksisterende bygg. Når vi skal vise Moldskred AS modellen i programmene, ser vi bare på konstruksjon av nybygget, ikke innredningen i det eksisterende bygget.

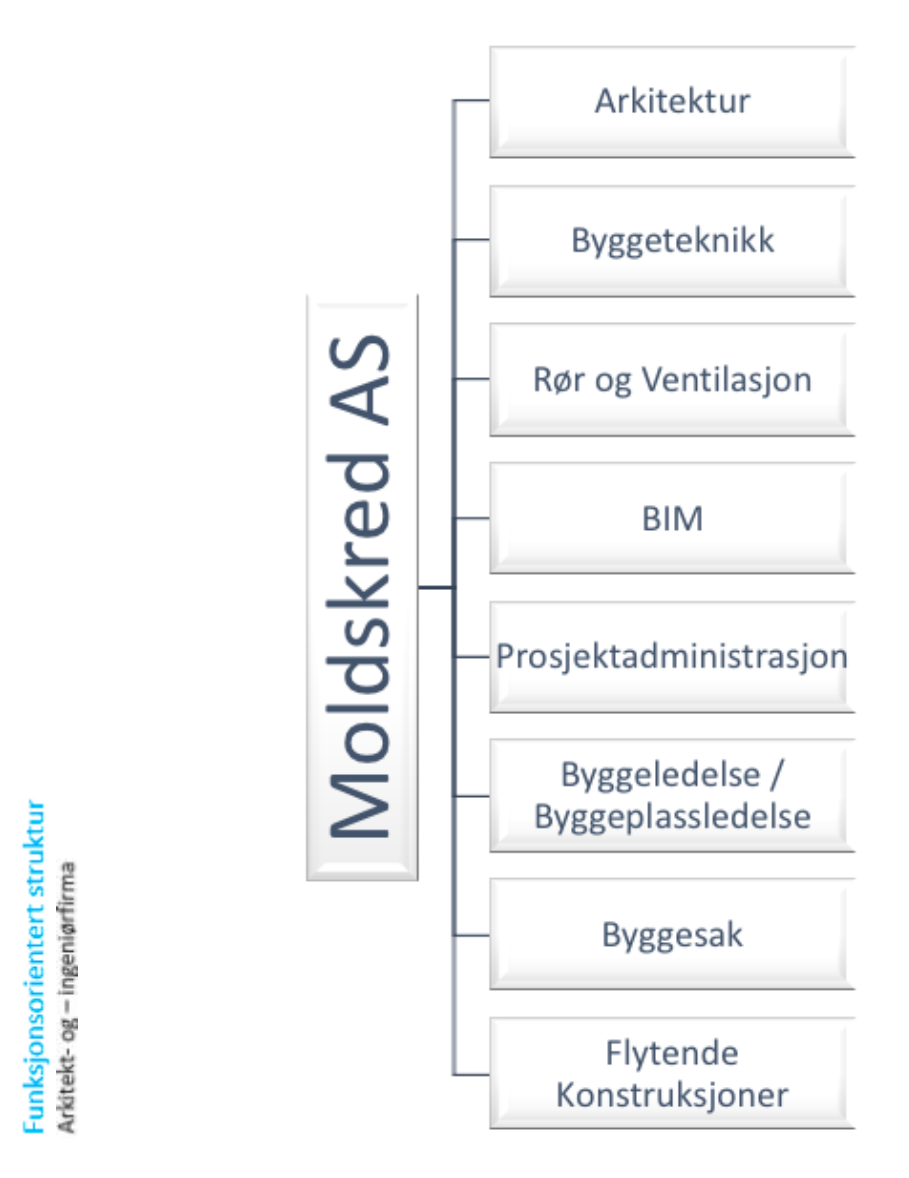

<span id="page-18-0"></span>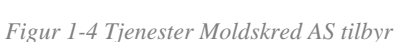

**III** MOLDSKRED

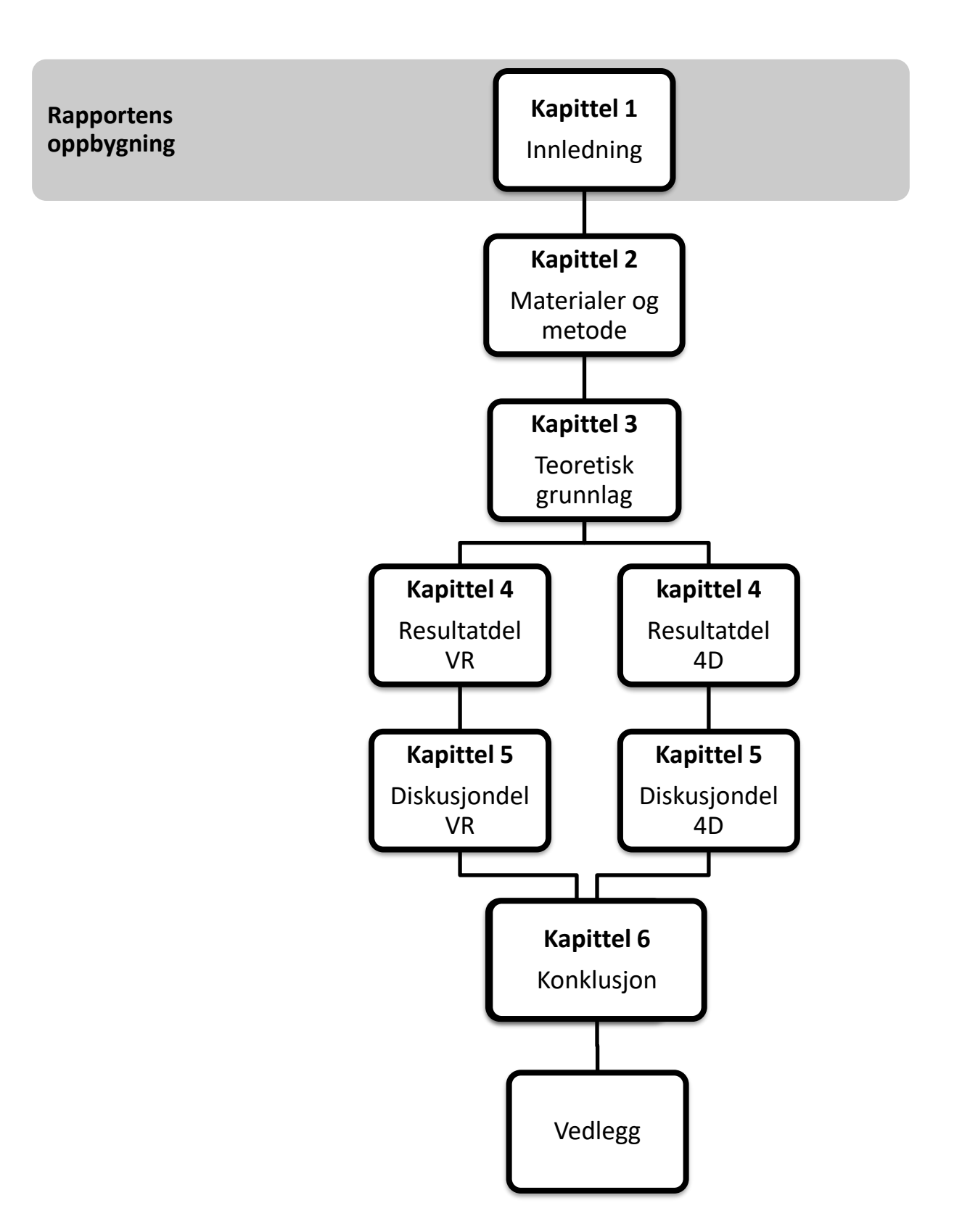

<span id="page-19-0"></span>*Figur 1-5 Rapportens oppbygning* 

### <span id="page-20-0"></span>**2 MATERIALER OG METODE**

### <span id="page-20-1"></span>*2.1 Metode*

En metode er det samme som en fremgangsmåte. En fremgangsmåte angir hvordan gjennomføringen av en problemstilling eller oppgave skal skje. Det finnes flere metoder som kan bli brukt i gjennomføringen. Med disse er det både fordeler og ulemper. Det kan være utfordrende å finne passende metoder til å belyse en problemstilling. Det er to ulike forskningsmetoder; kvantitativ og kvalitativ metode. Videre skal vi kort forklare disse to metodene, for så å gå inn på deres relevans for våret prosjekt. Deretter vil vi beskrive hvordan begrepene «validitet» og «reliabilitet» har blitt tatt hensyn til gjennom prosjektet.

### <span id="page-20-2"></span>*2.1.1 Kvantitativ og kvalitativ metode*

I den kvantitative metoden har man mer fokus på bredden enn på dybden. Informasjonen som samles inn, lar seg tallfeste eller uttrykke i form av tall. Slik vil man kunne presentere datamateriale på en oversiktlig måte i for eksempel tabeller, diagrammer og/eller figurer. I en kvantitativ spørreundersøkelse, ønsker man mange informanter, men de får relativt få spørsmål og begrensende svaralternativer. Dette gjør at man får informasjon basert på det man spør om. En ulempe med denne metoden, er at man risikerer å gå glipp av informasjon som kan være vesentlig for forskningen. Denne type informasjonen kan avdekkes med hjelp av kvalitativ metode (ndla, 2019).

Kvalitativ metode brukes når man ønsker å gå mer i dybden. Ved innsamling av datamaterialet, har man få informanter, men de deler en mer inngående informasjon. Innsamling av slikt datamateriale kan skje gjennom bruk av intervju, observasjon eller tekstlige dokumenter (ndla, 2019).

Selv om disse to metodene er forskjellige, er det imidlertid vanlig å bruke de sammen. Ved hjelp av kvalitative metoder kan man forstå meningen bak tallene fra kvantitative undersøkelser. På samme måte kan resultater fra kvalitative undersøkelser underbygges ved bruk av kvantitativ metode. Kvantitative undersøkelser gir ofte høy grad av nøyaktighet. Ved bruk av den kvalitative metoden kan det derimot være utfordrende (Olsson, 2011).

#### NTNU I ÅLESUND SIDE 17 **BACHELOROPPGAVE**

#### <span id="page-21-0"></span>*2.1.2 Valg av metode*

Vi har vurdert forskningsmetodene og sett på hvordan de kan brukes for å svare på våre forskningsspørsmål. Etter en vurdering, viste det seg at den kvalitative metoden var den mest aktuelle å benytte ettersom datainnsamlingen var gjort gjennom litteraturstudier og ved bruk av programvarene på det tildelte byggeprosjektet. I tillegg har vi benyttet oss av intervju hvor personer med aktuell kunnskap ble stilt kvalitative spørsmål. Vårt lave nivå av forkunnskaper om teamet, er en annen grunn til at vi har benyttet den kvalitative metoden. Den kvantitative metoden kan også brukes i dette prosjektet. En utfordring ved bruk av denne metoden er at man da vil ha behov for et stort utvalg brukere av programvarene. Vi er usikre på hvor mange som bruker programmene, og vet da ikke om en slik forskningsmetode vil være mulig for oss.

#### *2.1.3 Validitet og reliabilitet*

Det er svært viktig at informasjon som samles inn er til å stole på. For å få til dette, er det nødvendig med krav til informasjonens validitet og reliabilitet. Validitet handler om studiens gyldighet. Man ser da på hvor vidt den innhentete informasjonen er relevant for det man skal undersøke eller måle. Reliabilitet er forbundet med etterprøvbarhet. Dersom flere utførte målinger under samme forutsetninger gir samme resultater, forteller det oss at informasjonen har høy grad av reliabilitet (Olsson, 2011).

Vi har sikret at den benyttede informasjonen har skapt et teorigrunnlag som er relevant for vår problemstilling (validitet). Dette er gjort gjennom å kvalitetssikre arbeidet underveis i prosessen. Informasjonen som er tatt med i teoridelen ble kontrollert for pålitelighet og nøyaktighet ved at brukte ulike kilder. Når det gjelder informasjonens etterprøvbarhet som er skaffet gjennom intervju, så kan man stille de samme spørsmålene de samme intervjuobjektene ved andre anledninger. Dette forutsetter at spørsmålene er utformet på samme måte og at intervjuobjektene har samme kunnskap som ved det første intervjuet. Informasjonen som er skaffet ved bruk av programvarene, er mulige å etterprøve ved å se på våre opplæringsmetoder av programmene (Olsson, 2011). Dette er beskrevet nærmere i kapittel 2.4.

# <span id="page-22-0"></span>*2.2 Problemstilling og forskningsspørsmål*

Denne problemstillingen var fastsatt gjennom samarbeid med hverandre i gruppen og veilederne våre. Vi har i første omgang hatt behov for å forstå hva som skal leveres. Deretter fikk hver av oss i oppgave å lage et par utkast til en problemstilling ved hjelp av internettsøk og informasjon som var gitt på forhånd. Etter et par runder med diskusjoner om hvilken problemstilling som er mest egnet for vår oppgave, har vi endt opp med den vi har nå. Ved hjelp av denne problemstillingen, lagde vi så forskningsspørsmål som fungerer som delproblemstillinger. Hele dette har i seg selv vært en prosess for å oppnå ønsket problemstilling som gjør prosjektet tydeligere.

### <span id="page-22-1"></span>*2.3 Litteratursøk*

Som nevnt i avsnittet ovenfor har vi brukt internett til å skaffe oss informasjon. Vi har brukt googlemotorer til å finne relevante litteraturbøker, tidligere bachelor- og masteroppgaver, nyttige nettsider og illustrasjonsvideoer for våre undersøkende programvarer. Tidligere bachelor- og masteroppgaver førte oss også til relevante litteraturbøker. De fleste av disse er skrevet ved NTNU og finnes i NTNU Open. NTNU Open muliggjorde arbeidet med å finne de oppgavene enklere med sine begrensningsfunksjoner for f.eks. type oppgaver, år og emneord. Litteraturbøkene har vi fått tak i fra biblioteker, mens noen ligger ute på nett i form av PDF.

De første søkeordene som vi har benyttet til å søke relevante kilder i google var f.eks 4D planlegging, tradisjonell planlegging, VR, Vrex og Dimension 10. Deretter gikk vi over til å bruke flere av samme type søkeord på engelsk. Det førte naturlig nok til flere treff enn de på norsk. Andre benyttede søk var: ``fordeler med 4D planlegging`` og ``utfordringer med 4D planlegging``. Etter hvert som vi har blitt mer sikre på hva oppgaven skal inneholde, har vi foretatt mer spesifikke søk på nett hvor hensikten har vært å finne relevant informasjon.

## <span id="page-23-0"></span>*2.4 Intervju*

Intervju er metode som vi har vurdert å bruke for å samle inn informasjon fra personer med erfaring på våre programmer. Vi har da gjennomført et personlig intervju av hver deltaker, hvor det har foregått på plattformen, Microsoft Teams. Til intervjuene var det utarbeidet flere intervjuguider som kan ha flere spørsmål til felles. Utformingen på intervjuguidene foregikk etter forskningsspørsmålene som holdt oss innenfor hva vi kunne stille spørsmål til deltakerne. Intervjuguidene gjorde selve gjennomføringen av intervju mye mer ryddig, og vi fikk informasjon på spørsmålene våre, samt at vi ble belyst om andre relevante informasjon. Disse intervjuguidene finnes i vedlegg til oppgaven vår.

Intervjudeltakerne er holdt anonymt ved å kun oppgi rollene de har. Vi har i tillegg oppgitt om bedriftene som noen av intervjudeltakerne jobber i. Disse bedriftene er leverandører av programmene. De andre intervjudeltakerne jobber for bedrifter som er brukere av programmene, og vi har dermed beskrevet disse bedriftene generelt uten å oppgi bedriftsnavn. Tabellen nedenfor inneholder intervjudeltakerne med deres bakgrunn, og hva vi har diskutert med hver intervjudeltaker.

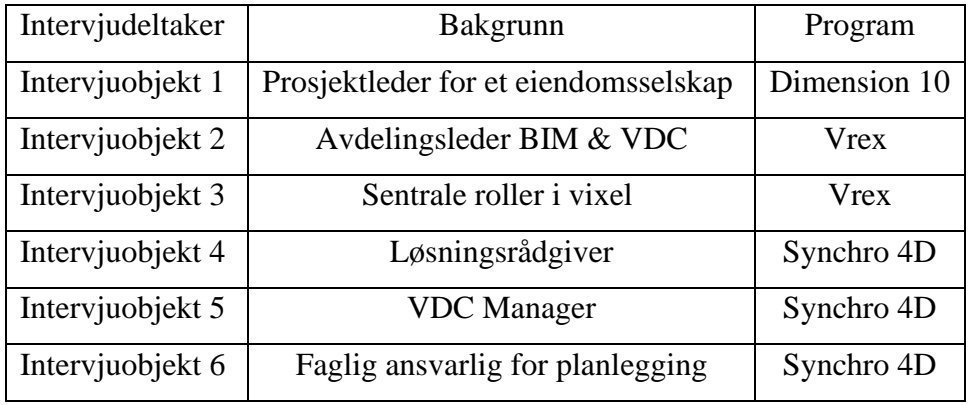

*Tabell 1 Intervjuliste*

### <span id="page-23-1"></span>*2.5 Opplæring og bruk av programvarene*

Siden vi skal undersøke programvarene og effektene ved bruk av dem på et byggeprosjekt, har vi selv gjennomført egenopplæring. Fokuset har vært å forstå og kunne bruke funksjonene de har. For å legge opp for egenopplæring av programvarene, var vi nødt til å finne måter å gjøre dette på. Vi har søkt på nett og har snakket med vår internveileder. Vår internveileder ga oss førstegangsinnblikk i Vrex programvaren, hvor hun introduserte oss for de ulike funksjonene. Deretter har vi kjørt en «prøve og feile» strategi for å lære oss Vrex programvaren. Det samme gjorde vi når vi skulle lære oss den omtrent tilsvarende

programvaren, Dimension 10. Det var gjort søk på nett for å finne illustrasjonsvideoer til VRprogramvarene. For Vrex programvaren har produsenten laget egne illustrasjonsvideoer på Youtube. Illustrasjonsvideoer for Dimension 10 kan man finne på Vimeo nettsiden, på deres egen kanal. Vi fikk også opplæring av en ansatt ved Dimension 10.

(BIMcollab- KUBUS, Youtube) (Dimension 10, Youtube) (Dimension 10, Vimeo)

Når det gjelder egenopplæringsmetode for synchro 4D programvaren, har vi fått vite om to bøker etter å ha lest en masteroppgave som er skrevet av Jackie Quach. Hun gjennomgår disse bøkene i metodekapittelet hvor hun gir en velfungerende beskrivelse for å kunne lære synchro 4D. Disse bøkene er skrevet på norsk av Ingolf Sundfør (2016), hvor målet er å vise hvordan programvaren skal brukes. Synchro 4D programvaren er en kjent programvare for oss fra tidligere, ettersom vi har hatt opplæring og en obligatorisk oppgave med den gjennom et fag som heter byggeadministrasjon. Gjennom en kombinasjon av nevnte kilder har gitt oss en bedre forståelse for hvordan vi kan bygge opp 4D-modeller for det tildelte byggeprosjektet.

### <span id="page-24-0"></span>*2.5.1 Vurdering av egenopplæringsmetodene*

Vi har opplevd fordeler med å ha egenopplæringsmetoder for alle programvarene våre. Blant annet har vi oppnådd en høyere forståelse og kjennskap til hvordan de brukes, samt testet deres funksjoner. Vi hadde ikke oppnådd det samme ved å bare lese om dem. Denne erfaringen har gitt oss grunnlag for å utarbeide gode spørsmål til intervjuobjektene våre. Slik opplæring har også gitt oss egne erfaring fra programvarene, som kan være nyttig i arbeidslivet. Det kan være at vi har oversett noe under egenopplæringsmetodene, ettersom vi ikke har fulgt en slavisk opplæringsplan, som man gjerne får ved kurs. For eksempel kan det finnes funksjoner som ikke har oppdaget.

### <span id="page-24-1"></span>*2.6 Materialer*

Materialer er hjelpemidler som utstyr, digitale verktøyer og lignende (KILDE??). Under denne delen, presenteres hjelpemidlene vi har benyttet i oppgaven. Hjelpemidlene har vært avgjørende for det vi har få til i vår oppgave. Eksempelvis har det vært viktig for oss å få adgang til programvarene for å teste dem på det tildelte byggeprosjektet.

### $NTNU I \land I$  esund  $SIDF 21$ BACHELOROPPGAVE

#### **Synchro Pro**

Synchro pro, som også heter Synchro 4D, er en av programvarene som vi skal undersøke for Moldskred AS. Denne programvaren er beskrevet nærmere under 4D planleggingsdelen. Vi har fått studentlisenser til denne programvaren av vår internveileder. Vi lastet den ned fra nettsiden, bentley.com/studentserver, for å benytte den. Grunnen til at vi trengte denne programvaren, var for å bygge opp en 4D modell for det tildelte byggeprosjektet. Bøkene som vi har benyttet til egenopplæring av denne programvaren, er disse:

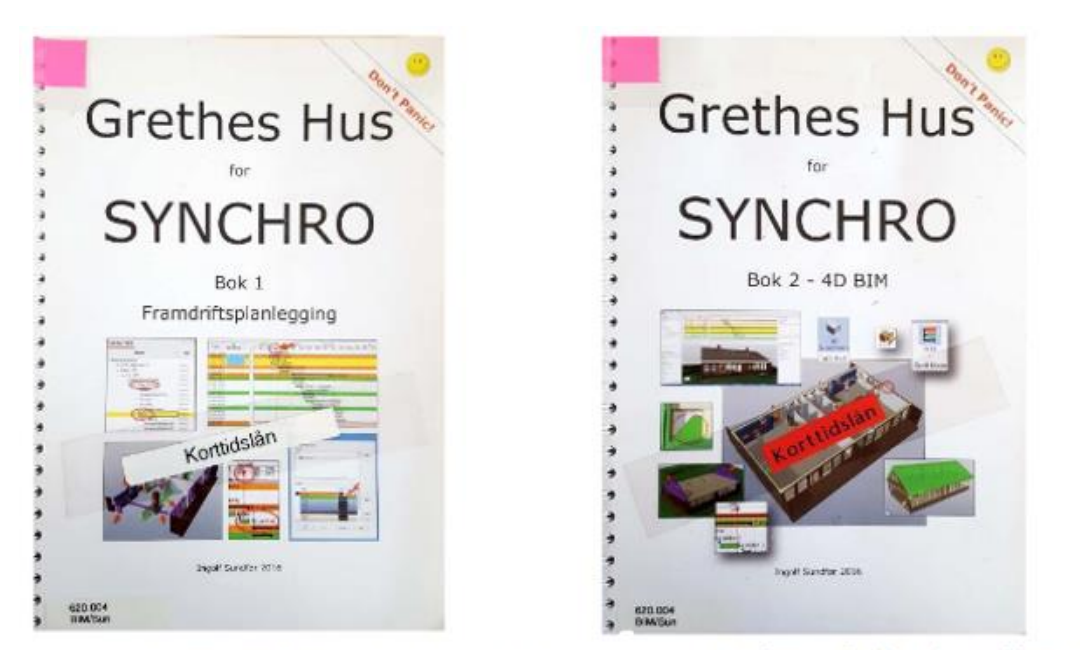

Innføringsbok 1 (Sundfør, 2016)

Innføringsbok 2 (Sundfør, 2016)

<span id="page-25-0"></span>*Figur 2-1 Opplæringsbøker for synchro 4D på norsk (Quach, 2018)*

#### **Dimension 10 og VREX**

Dimension 10 og Vrex er to omtrent like VR-programvarer for byggebransjen, som er beskrevet nærmere om i teoridelen. Disse har vi hatt behov for å få adgang til, slik at vi kunne bli kjent med programmene. Gjennom dem får vi visualisere 3D-modellen i 1:1 skala ved hjelp av VR briller. Vi har også fått studentlisenser til disse programvarene. Hver av disse er nedlastet fra forskjellige nettsider, ettersom de tilhører forskjellige eiere.

#### **Microsoft Word**

Microsoft Word som vanligvis kommer med en Office-pakke, er programmet vi har benyttet for oppgaveskrivingen vår. Dette programmet har funksjoner som gjør at man kan strukturere og presentere oppgaven sin på en ordentlig måte.

Google Drive er en tjeneste for å lagre og synkronisere filer. Siden vi er i en gruppe og skriver denne oppgaven sammen, var det hensiktsmessig å se etter et sted på nett hvor vi kunne dele filer. Denne plattformen var godt kjent for oss tidligere, så vi har endt opp med å velge denne som en base for alle våre filer.

#### **Office Timeline**

Office Timeline er et nettsted der man kan planlegge framdriften av et prosjekt med en god utforming. For vår oppgave brukte vi dette nettstedet til å lage en framdriftsplan. Dersom framdriftsplanen vår skulle forandres på, oppdaterte man det her.

#### **To do**

To do er et program som er utviklet av Microsoft. Programmet er laget for å ha oversikten over arbeidsoppgaver. Det er mulig å dele en oppgave inn i deloppgaver, tilordne ansvarsperson for spesifikke oppgaver og sette tidsfrist på når oppgaven skal være fullført. Programmet operer på en skyløsning, som gjør at listen hele tiden er synkronisert. For oss har dette vært et program som har gjort det enkelt å ha oversikt over oppgavene og hvem som har ansvar for dem.

### <span id="page-27-0"></span>**3 TEORETISK GRUNNLAG**

## <span id="page-27-1"></span>*3.1 Gjennomføringsmodell for et byggeprosjekt*

Det finnes mange modeller som kan brukes til å vise gjennomføring av byggeprosjekter. Noen modeller er detaljerte og har mange steg, som modellen *Neste Steg.* Andre er enklere, mindre detaljerte og inneholder få steg. Det er en slik modell vi har valgt for denne oppgaven. Gjennomføringsmodellen vi har valgt å bruke, er hentet fra et forelesningshefte laget for faget byggeadministrasjon som er en del av bygg-bachelorprogrammet ved NTNU (Mørk, 2019). Vi har valgt denne modellen fordi den er enkel med tydelige skiller mellom fasene. Videre beskrives de ulike fasene.

<span id="page-27-2"></span>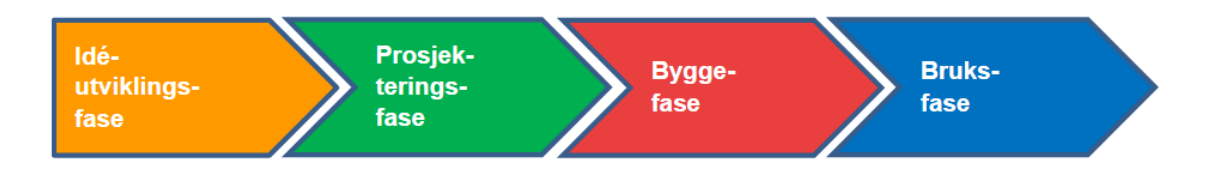

Figur 3-1 *Oversikt over fire hovedfaser for et byggeprosjekt (Mørk, 2019)*

#### **Ideutviklingsfasen:**

I denne fasen utviklinger man ulike prosjektideer, og gjør en grov vurdering av dem. Så undersøkes det tekniske/økonomiske mulige løsninger for prosjektet. Her er det normalt med en grov utredning av flere mulige alternativer. Det blir foretatt en lønnsomhetsvurdering av hver av alternativene. Kommer man frem til at prosjektet kan få grønt lys, blir det da utarbeidet en prosjektavtale eller et prosjektmandat. Ofte vil ideutviklingsfasen gli inn i den neste, prosjekteringsfasen.

#### **Prosjekteringsfasen:**

Denne fasen forutsetter at man har et tilstrekkelig definert prosjekt, altså prosjektets rammer. Man trenger også en rammetillatelse fra kommune. Videre utarbeider man en mer konkret og detaljert beskrivelse av løsningen. Det blir valgt en prosjektledelse med medarbeidere og en prosjektmodell. I denne fasen blir det som regel gjennomført detaljprosjektering, noe som vil hjelpe en å planlegge for en anbudskonkurranse. Man må ha utarbeidet anbudsdokument til konkurransen, hvor det står generelt om prosjektet og kravspesifikasjonen blir tydeliggjort. Når man skal søke om igangsettelse til kommune, skal det foreligger en gjennomføringsplan, som inneholder beskrivelse av prosjektets mål og rammebetingelser. Det skal også opplyse om hvordan prosjektet skal bli planlagt og gjennomført.

Innholdet i en typisk gjennomføringsplan for et byggeprosjekt:

- Målsetting for prosjektet
- Rammebetingelser
- Plan for gjennomføring, HMS, usikkerhet, anskaffelse etc.
- Interessentene som blir berørt av prosjektet
- Prosjektnedbrytning og arbeidsomfang
- Tidsplan for prosjektets fremdrift
- estimering av kostnadene i prosjektet
- Prosjektorganiseringsmodell og ansvarsforhold
- Rapportering
- Avviksbehandling og bruk av prosjektreserver

#### (Rolstadås et al, 2020)

#### **Byggefasen:**

Dette er fasen der prosjektet blir realisert til virkelighet, f.eks. en planlagt boligblokk bygges. Detaljerte planer for bygging bør være klare. Disse planene sikrer at man får kvalitet på leveransen, god HMS og øvrige kontroll. Når prosjektet befinner seg i denne fasen, kan det søkes om brukstillatelse hos kommunen for deler av prosjektet. Før man kommer til neste fase, må det utføres testing, klargjøring og overlevering av bygget. Det er viktig at prosjektet overleveres med FDV dokumentasjon.

#### **Bruksfasen:**

Prosjektet overleveres til byggherre, og deretter frigjøres for bruk til brukere. Det er like viktig å realisere prosjektet som å drifte og vedlikeholde det over dets livsløp. En drifts- og forvalterorganisasjon blir opprettet. De er ansvarlig for at prosjektet driftes på en måte som er teknisk og økonomisk effektiv. Viktig er det også å drive verdibevarende vedlikehold.

## <span id="page-28-0"></span>*3.2 Planlegging i prosjekter*

For ethvert prosjekt, har planlegging vist seg å være en avgjørende faktor for at prosjektene når målene sine. Uten planlegging risikerer man å møte mange utfordringer, noe som vil gå ut over styringsvariablene i prosjektet som tid, kostnad og arbeidsomfang. Av den grunn burde man prioritere prosesser for planlegging og styring av prosjekter. Slik vil man også få usikkerhetene ned på et akseptabelt nivå. Gjennom planlegging bestemmes styringsvariablene for prosjektet. Disse vil så definere innholdet i en prosjektoppfølgingsreferanse. (En slik

prosjektoppfølgingsreferanse brukes til sammenligning med resultatene man senere ender opp med.) Denne kan bli endret ved behov, dersom prosjektet må gjennomgå endringer. På den måten kan man ende opp med flere oppdaterte prosjektoppfølgingsreferanser. De bør alle nummeres og samles i et system. Den gjeldende prosjektoppfølgingsreferansen kalles dette for å skille den fra de tidligere. Tilslutt vil den gjeldende prosjektoppfølgingsreferansen sammenlignes med de endelige resultatene (Rolstadås et al, 2020).

#### <span id="page-29-0"></span>*3.2.1 Sammenhengen mellom tid, kostnad og arbeidsomfang*

Det er en sammenheng mellom styringsvariablene, som kan illustreres med en figur kalt *jerntriangelet* (Figur 3-2). Denne figuren inneholder prosjektets mål, funksjonelle krav og kvalitet, der disse er begrenset av styringsvariablene. Dersom man gjør endringer i en styringsvariabel for et prosjekt, kan det få konsekvenser for de to andre styringsvariablene. Det kan foregå avvik under gjennomføringen av et prosjekt, noe som kan gjøre at en eller flere styringsvariabler må gjennomgå endringer. Hvis et prosjekt er låst til tid, kan man justere andre variabler for å unngå overskridelse av tid. En måte er å redusere arbeidsomfang, noe som kan føre til dårlig kvalitet. En annen måte er å benytte seg av flere ressurser, men dette kan bidra til at kostnadene løper over rammen som er satt. Vi ser her at justering i variablene uansett måte, vil føre til konsekvenser for kostnader og ressursbehov (Rolstadås, 2020).

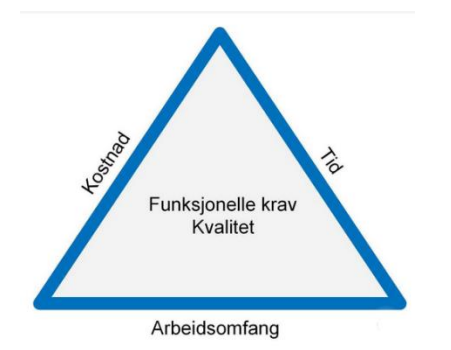

<span id="page-29-2"></span>*Figur 3-2 Sammenhengen mellom tid, kostnad og arbeidsomfang*

#### <span id="page-29-1"></span>*3.2.2 Beskrivelse av fire planleggingstrinn*

Et byggeprosjekt har mange forskjellige aktører, bl.a. byggherre, dens representant(er), rådgivere, arkitekter og entreprenører. Aktørene trenger ikke samme informasjon når det gjelder byggeprosjektet og hvordan det styres. Byggherre er bl.a. interessert i å vite om status, og behøver nødvendigvis ikke ta del i hvordan forskjellige fag i byggeprosjektet skal

### NTNU I ÅLESUND SIDE 26 BACHELOROPPGAVE

koordineres. Det er av den grunn at det i de fleste tilfeller lages en plan. Hvordan planen utformes, avhenger av hvilken fase byggeprosjektet befinner seg i, og hvilke aktører som har ansvar for å utvikle den. Iversen (2013, s.38) beskriver dette i sin masteroppgave ved å se på fire trinn for planlegging. For hvert planleggingstrinn blir det tatt utgangspunkt i hvem som utvikler planen, og hva som kan oppnås med den planen.

#### **Planleggingstrinn 1:**

På dette trinnet har man fokuset på hele byggeprosjektet under planutviklingen. Det blir utviklet en overordnet fremdriftsplan med et bredt rammeverk. Byggherrens representant er ansvarlig for dette. I denne fremdriftsplanen vil det stå sentrale datoer som byggeprosjektets start- og sluttdatoer, og andre datoer som gjelder kontrahering, prosjektering og produksjon. Denne fremdriftsplanen gjelder for hele byggeprosjektet og dets ulike faser. Planleggingen er viktig for å skape en god oversikt over hele byggeprosjektet. Andre positive virkninger av planlegging:

- Man får tilstrekkelig med informasjon til å kunne begynne å engasjere konsulenter og entreprenører.
- Man kan identifisere viktige datoer. Hvis det er kritiske stadier i byggeprosjektet, kan man også identifisere det.
- Det kan legges en plan for kontroll av prosjektering og kontraheringsfasen, samt kostnad og budsjettstyring
- Man kan identifisere mulig risikoer ved byggeprosjektet, og komme med mulige tiltak for å redusere dem
- Man kan kontinuerlig følge status på byggeprosjektet, og avvik kan unngås med ved bruk av planlagte tiltak

(Iversen, 2013, s.38)

#### **Planleggingstrinn 2:**

Dette er det trinnet hvor det blir utviklet tilbud på byggeprosjektet. Entreprenøren, som vil utarbeide et tilbud, vil gjerne legge en plan for prosessen (fremdriftsplan). De mottar et anbud, som danner deres grunnlag for å utforme et tilbud. Det er ulike elementer i anbudet som det skal settes en prislapp på. Under prosessen, mens entreprenøren jobber med et tilbud, blir det gjort kontraktforberedelser. Entreprenøren vurderer flere faktorer ved anbudet før hen

velger å levere et tilbud på byggeprosjektet eller ikke. Positive følger av å planlegge på dette trinnet:

- Man kan finne ut av hvilken periode anbudet gjelder. Av dette kan man opprette en kontrakt
- Det blir identifisert byggemetoder for byggeprosjektet
- Elementer, som har betydning for prisen på anbudet, blir nøye sett på
- Planleggingen bidrar til tilbudsprosessen og arbeidet med kontrakten

(Iversen, 2013, s.38)

#### **Planleggingstrinn 3:**

I dette trinnet velges tilbyderen (hovedentreprenør), som skal ha ansvaret for gjennomføringen av byggeprosjektet. Denne tilbyderen utarbeider en hovedplan (hovedfremdriftsplan). Under utarbeidelsen av denne hovedplanen, inkluderes de planene som tilbyderen har utarbeidet fra de forrige trinnene. Prosessen påvirkes av den valgte modellen for gjennomføringen av byggeprosjektet.

Hovedplanen hjelper byggherren med å følge opp entreprenøren. Byggherren får da også oversikt over nøkkeldatoer for utbetalinger til entreprenøren. Det vil også være andre entreprenører enn hovedentreprenøren i byggeprosjektet. Disse blir da underlagt hovedentreprenøren, og de utarbeider egne fremdriftsplaner for å skape god oversikt (Iversen, 2013, s.38).

Hovedentreprenørens interne plan bør ha tilstrekkelig med detaljer for å bidra til god ledelse og organisering. Det som er vanlig er at hovedentreprenøren har en eller flere innkjøpsplaner avhengig av underentreprenører. Planene inneholder tidsrom underentreprenørene trenger for å forberede og utføre arbeidene sine. Den tiden underentreprenøren trenger for å forberede arbeidet før byggefasen, betegnes som negativ tid. Det kan inneholde organisering av arbeidet sitt på byggeplassen, prosjekteringen av den arbeidspakken underentreprenøren har, og bestillinger av materialer. I motsetning til den negative tiden, betegnes dette som den positive tiden; tid som er nødvendig for underentreprenøren å bruke på utførelse av arbeidspakken sin. Av denne planleggingen kan man oppnå:

- En utarbeidet foreløpig plan
- En utarbeidet plan for å nå målene
- Opprettholdelse av kontraktsvilkårene

### NTNU I ÅLESUND SIDE 28 BACHELOROPPGAVE

- At det blir tatt hensyn til kostnadsanalysen
- Oversikt over nøkkeldatoer i byggeprosjektet.
- Tidfestet materialleveranser og underentreprenør-arbeidspakke
- Fokusering på konstruksjonssekvens som tas med i hovedplanen
- Markering av krav til informasjon

(Iversen, 2013, s.38)

#### **Planleggingstrinn 4**

På dette trinnet tar hovedentreprenøren frem hovedplanen fra forrige trinn, og bygger videre på denne. Trinnet tar for seg planleggingen som skjer i byggefasen. Hovedplanen blir tilført ytterligere detaljer av hovedentreprenøren, og hen kan velge å utarbeide flere andre fremdriftsplaner ved behov. For hovedentreprenøren er hensikten å holde kontroll, få god oversikt og lykkes med målene i byggeprosjektet. Når hovedentreprenøren planlegger for byggefasen, blir underentreprenørene gjerne involvert i prosessen, slik at deres innspill blir tatt med i planleggingen.

Det kan komme endringer på hovedentreprenørens fremdriftsplan i byggefasen. Forsinkelser kan oppstå; f.eks. grunnet at undersøkelsen av en vanskelig grunn tar lengre tid. Det kan også forekomme forandringer på prosjekteringsunderlaget. Endringene må imøtekommes av hovedentreprenøren, og planen må holdes jevnlig oppdatert. Dette er fordi at denne planen er et viktig verktøy for oppfølgning av framdriften i byggefasen. Man kan dra flere fordeler av planlegging på dette trinnet:

- Prosjektet kan følges opp tett med på fremdriftsplanen, både daglig, ukentlig og månedlig
- På kort sikt kan aktivitetene planlegges i detalj
- Ressursene kan bli evaluert og optimalisert
- Byggeprosjektet kan evalueres
- Prosjektet kan tilrettelegges for rapportering av avvik

(Iversen, 2013, s.38)

## <span id="page-33-0"></span>*3.3 Fremdriftsplanlegging*

Som det er blitt nevnt gjennom beskrivelsen av de fire planleggingstrinnene, er en fremdriftsplan et viktig verktøy for å kunne følge opp fremdriften i et prosjekt. En slik plan viser de nødvendige aktivitetene i prosjektet med angitt estimert tidsbruk. Opprettelsen av en slik plan bør skje gjennom en prosess. Under prosessen er det viktig å tenke gjennom aktivitetenes relevans og nødvendighet, i henhold til prosjektets mål. En slik plan skal angi hva som skal bli utført, hvem som skal utføre hva, hvor det skal utføres og tid og varighet som er knyttet til det. Et byggeprosjekt trenger en utarbeidet hovedfremdriftsplan. Til denne utarbeidelsen henter man gjerne frem flere prosjektplaner som innkjøpsplan, kontraheringsplaner, beslutningsplaner, prosjekteringsplaner og produksjonsplaner. Som tidligere nevnt bør alle aktørene til byggeprosjektet involveres i utarbeidelsen av hovedfremdriftsplanen, slik at deres innspill og muligens innvendinger blir tatt hensyn til. Like viktig er det at man forstår planen så man kan oppdage fremtidige utfordringer og hindringer for byggeprosjektet (Quach, 2018).

### <span id="page-33-1"></span>*3.3.1 Viktighet av fremdriftsplanlegging*

Sløsing kan forekomme i byggeprosjekter, noe som kan være ødeleggende for ressursene i byggeprosjektene. I følge rapporten til Josephson og bjørkman om 31 anbefalinger for å hente ut mer verdi og samtidig redusere sløsing i byggebransjen, beskrives det en måling av sløsing i et byggeprosjekt. Det kommer frem at minst 30-35% av kostnadene til byggeprosjektet har vært sløsing, og dermed ikke skapt noe verdi for verken byggeprosjektet eller byggherren. Ved de fleste prosjekter vil de forekomme noe sløsing. Likevel betyr ikke det at man ikke kan redusere den. Tvert imot vil ethvert prosjekt ha muligheter for å redusere sløsing og samtidig øke verdien i den. I den nevnte rapporten beskrives det at dårlig planlegging i en kombinasjon med dårlig oppfølging og mangelfull ledelse, ofte kan føre til sløsing (Josephson og Bjørkman, 2011).

Det å planlegge fremdriften godt og legge til rette for gode styringsprosesser, er løsningen på flere av utfordringene som kan føre til sløsing. Denne løsningen kan redusere usikkerhet, og identifisere fremtidige problemer på et tidligere stadium. Til tross for at fremdriftsplanlegging er viktig, er det ikke den eneste suksessfaktoren i et byggeprosjekt.

### <span id="page-34-0"></span>*3.3.2 Ulike programmer for fremdriftsplanlegging*

Det finnes ulike programmer som kan benyttes til fremdriftsplanlegging. Disse gjør arbeidet med fremdriftsplanlegging enklere, og de legger opp til enklere visualisering på en klar og tydelig måte. Ved bruk av programmene forutsettes det likevel at enhver kan bruke dem på en riktig måte, slik at det blir effektivt og man får et utbytte av dem. Utviklerne av disse programmene har utarbeidet dem for å være brukervennlige slik at prosessen går enklere for seg og muligens raskere. Videre vil vi beskrive tre programvarer for fremdriftsplanlegging: Excel, Microsoft Project og Vico Control.

#### **Excel**

Excel, som er utviklet av Microsoft, er et velkjent regneprogram. Dette programmet får man ved å kjøpe Microsoft Office-pakken. Regnearket i programmet består av kolonner og rader, hvorav kolonnene og radene sammen utgjør celler. For hver celle er det et navn som består av en bokstav og et tall. Med dette får enhver celle et datapunkt. I programmet kan man gjøre beregninger med matematiske formler og funksjoner. I byggebransjen brukes programmet til å gjøre enkelte planleggingsarbeid; for eksempel å utarbeide ukeplaner. Programmet er utformet så det er lett og forståelig å bruke for de fleste, på den måten man ønsker. Det eneste som hindrer en i å utforme en plan i programmet, er kreativitet. Utover dette er Excel et tilpasningsdyktig program, som er en fordel med tanke på endringer som kan skje i prosjekter (Quach, 2018).

#### **Microsoft Project**

Microsoft Project brukes mest blant aktører i byggebransjen, og er et velegnet dataprogram til planlegging av fremdrift. Ifølge Jackie Quach (2019) bruker 95% av byggebransjen dette programmet. Programmet fremstår som brukervennlig, og det bruker det tradisjonelle Ganttdiagrammet, som mange er vante med. Mulighetene man har i dette programmet er flere: bruk av kalender, budsjettering, rapportering, organisering og planlegging av ressurser. Ved bruk av dette programmet, kan man fange opp forsinkelser og finne løsninger på disse.

#### **Vico Control**

Vico Control, som er utviklet av Olli Seppanen, er også et program for planlegging og bygger på lokasjonsplanlegging. Utvikleren er kjent for arbeidet sitt med taktplanlegging og stedsbasert planlegging. Microsoft Excel brukes i dag ofte for å lage og visualisere taktplaner, men Vico control passer bedre til dette. Til tross for at dette programmet er utviklet for taktplanlegging, vil det også fungere til utarbeidelse av planer underveis for oppfølging av prosjekter etter lokasjon (Bjørnstad et al, 2019).

## <span id="page-35-0"></span>*3.4 Tradisjonelle metoder innen fremdriftsplanlegging*

I byggebransjen finner man at de klassiske metodene for planlegging av fremdrift fortsatt er i bruk. De som snakkes om her er Gantt-planlegging og den kritiske vei- metoden. Disse blir nærmere beskrevet om hva de innebærer.

### <span id="page-35-1"></span>*3.4.1 Gant-planlegging*

Dette diagrammet som mest brukes til planlegging av fremdrift, har sin stamme fra utvikleren som heter Henry Gantt. Han utviklet dette diagrammet i 1917. Siden den tiden har dette økt i popularitet overfor mange brukere, fordi dette er designet på en måte som er enkel og oversiktlig. Et Gantt diagram kan illustrere et nettverk av aktiviteter, hvor varighetene til aktivitetene er koblet til en overordnet linear tidsakse med horisontale barer. hensikten med bruk av disse barene er å få frem start- og – sluttstidspunktene for aktivitetene. Dersom man skulle ha behov for informasjon om ressursbruk knyttet til aktivitetene, kan Gantt-diagrammet i tillegg muliggjøre det (Bjørnstad et al, 2019)

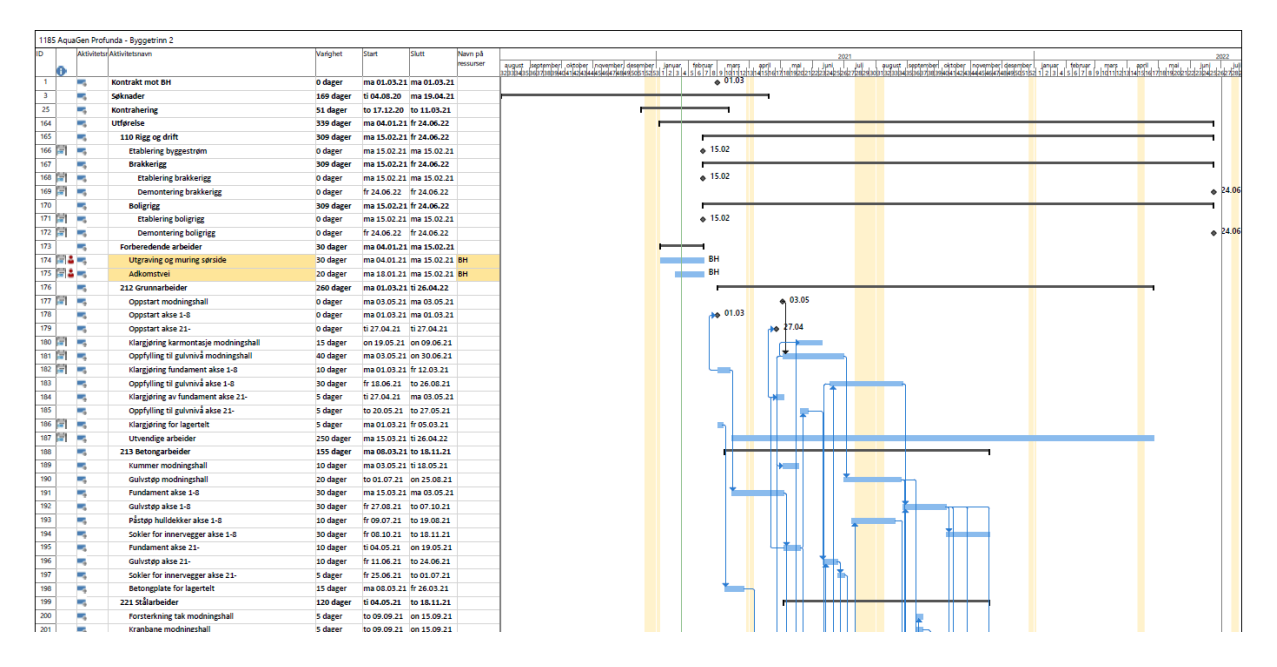

<span id="page-35-2"></span>*Figur 3-3 Et eksempel på bruk av et Gantt-diagram for vårt tildelte byggeprosjekt*

Den store styrken med bruk av et Gantt-diagram er at man får fremstilt prosjektets aktiviteter med deres varigheter på en enkel og ryddig måte. Slik at man så kan visualisere aktivitetene på en oversiktlig måte. Når man bruker det digitale Gantt-diagrammet, kan det være enklere og fortere å gjøre oppdateringer. I tillegg kan faktisk fremdrift legges inn i løpet av prosjektets periode. Det er vanlig at man bruker Gantt-diagram sammen med nettverksdiagram. slik at man får illustrert koblingen mellom aktiviteter som er avhengige. Dersom man har flere
#### $NTNU I \land I$  Esund  $SIDF 32$ BACHELOROPPGAVE

avhengige aktiviteter i Gantt, er ulempen at fremstillingen fort blir rotete. Denne ulempen varierer i størrelse avhengig av hvor mange betingede aktiviteter man har.

## *3.4.2 Kritisk vei – metode*

Kritisk vei-metode som heter Critical Path Method med CPM- forkortelse på engelsk, kan spores tilbake til James Kelly og Morgan Walker i 1957 (Quach, 2018). Denne brukes til å beregne den totale varigheten til et prosjekt. For å kunne gjøre det forutsettes det at alle aktiviteter, veier og milepæler i prosjektet er identifisert. Når man har funnet varighet, avhengighet, og tidligst og senest start og sluttdato på alle aktivitetene, kan man så fastslå hva den totale varigheten til prosjektet blir. Prosessen for dette er å gjennomføre beregninger ved hjelp av en grafisk fremstilt figur med knutepunkter og piler. I en slik figur er det knutepunktene som representerer aktivitetene, og knutepunktene uttrykkes i bokser. Mens pilene indikerer avhengighetene mellom aktivitetene, og de vises med linjer.

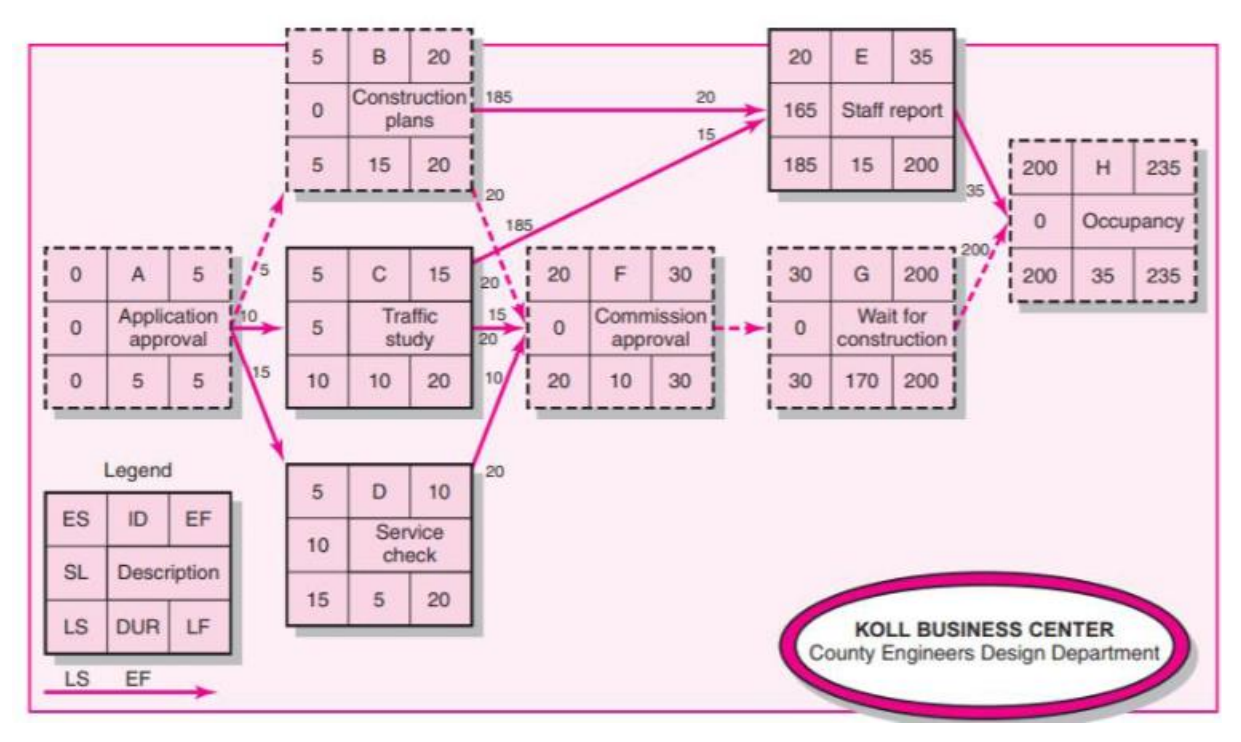

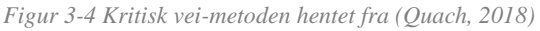

Bildet ovenfor viser frem nettverksplanlegging ved hjelp av CPM. Boksen helt ned til venstre angir hvilken betydning hver rute har i en boks. Dette er vist i en tabell nedenfor i samme side. Av selve bildet fremgår det de aktivitetene som er kritiske i prosjektet. Disse er da vist med stiplende kantlinjer rundt boksene deres. De andre aktivitetene som ikke er kritiske kan forskyves i tid uten at de måtte ha noe å si for prosjektets tidsfrist. Disse er illustrert med

heltrukket kantlinjer rundt boksene deres. Kritiske veier som er svært sårbart for prosjektets tid, er angitt med stiplede Piler. Aktiviteter som følger den kritiske veien i nettverket, angir prosjektets sluttdato. Slakk kan forekomme i en slik nettverksplanlegging. De aktiviteter som har slakk, kan forskyves eller forsinkes uten betydning for prosjektets sluttdato.

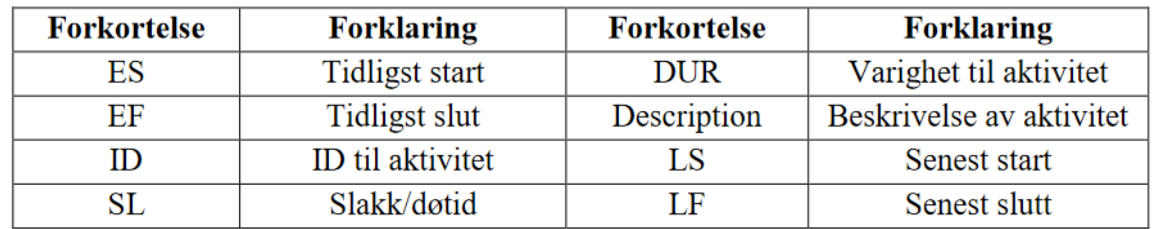

 *Tabell 2 Forklaring av ord i rutene til informasjonsboksen i figur tall*

Fordelen med CPM planlegging er at man lettere forstår sammenhengen mellom aktivitetene, og at man kan f.eks. vite om prosjektfrister og kontraktsforpliktelser. CPM Planlegging gir muligheten til å identifisere aktiviteter med slakk og den kritiske veien. Man har stor fordel i å identifisere disse, slik at man vet hvilke tiltak man skal ha gjennom prosjektet. selv om det er gjort CPM- Planlegging på forhånd, er det ikke sikker at planen blir fulgt helt. Dette fordi at det kan forekomme uforutsigbare hendelser i gjennomføringen av prosjektet. Slike hendelser står utenfor det mennesker kan kontrollere over. Likevel kan CPM planlegging bidra til optimalisering av kostnadene til prosjektet.

# *3.5 Prosjektnedbrytning*

Den prosjektnedbrytningen som snakkes om i denne oppgaven er arbeidsstruktur. Den kan forkortes med WBS som står for Work breakdown structure. Den brukes til å nedbryte et prosjekt inn i mindre arbeidsenheter på en måte som er logisk og systematisk. Det å bryte ned et prosjekt i mindre enheter er en av de grunnleggende kjennetegnene ved et prosjekt. Nedbrytning av prosjektet i mindre enheter skjer i et hierarki med flere nivåer. Antall nivå som man velger kommer blant annet an på størrelsen på prosjektet. Det laveste nivået er som regel det mest detaljerte nivået i en slik struktur. Det fungerer fire til seks nivåer for de fleste prosjekter, (Rolstadås et al, 2020). Denne prosjektnedbrytningsstrukturen må være lagt slik at den reflekterer hvordan arbeidet skal utføres. I dette ligger at man skal ta hensyn til tre hovedelementer:

- Arbeidsflyt
- Konstraktstrategi
- Oppfølging og rapporteringskrav

Den rekkefølgen som oppgavene skal bli utført i, er angitt av arbeidsflyt. Ut fra den valgte Konstraktstrategien kan man vite om hvilke kontrakter som blir planlagt. Graden på detaljering av det laveste nivået i arbeidsstrukturen bestemmer oppfølging og rapporteringskrav.

Arbeidsstruktur kan være et godt hjelpemiddel til ulike formål. Med den kan det identifiseres nødvendige hovedsluttprodukter og tjenester, slik at det kan nås prosjektets mål. Den muliggjør at det kan identifiseres og defineres de detaljerte og nødvendige oppgaver for at hvert hovedsluttprodukt blir prosjektert, bygd og testet. En arbeidsstruktur kan bli brukt til planlegging, tidssetning av arbeidet, og etablering av referanse for å følge opp tid, kostnad og ressurser. Den kan også brukes til oppfølging av fremdrift, teknisk utførelse og kostnadspådrag. En arbeidsstruktur kan være en struktur for å aggregere utført arbeid til valgt detaljeringsnivå, (Rolstadås et al, 2020, S163-164).

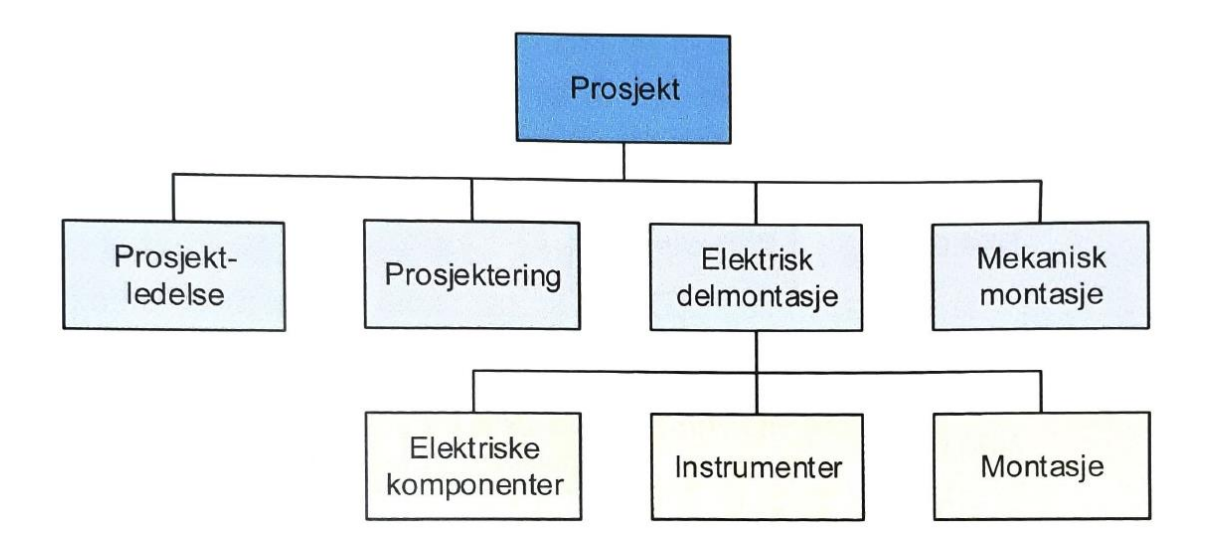

*Figur 3-5 Dette utklippet er et eksempel som viser en arbeidsstruktur (Rolstadås et al, 2020, S165)*

### *3.6 Lean*

Lean er et vidt begrep som kan beskrives på mange måter. For eksempel velger man å bruke Lean med ord som f.eks. konsept eller filosofi. Uansett hvilke beskrivelsesmåter som velges for begrepet, kommer alle frem til essensen av Lean. Det er å øke verdien av produkter og/eller tjenester for kunden samtidig som å redusere sløsing. I Lean tenkning ses sløsing som ulempe, fordi det ikke bidrar til økning av verdien i produktene eller tjenestene. Dersom man fjerner det, unngår man variabilitet under verdiskapningen. Når man skal utvikle et produkt, snakker vi om både verdiskapende og ikke verdiskapende aktiviteter. For eksempel kan en verdiskapende aktivitet være oppbygning av motor til en bil i en bilproduksjon. En ikkeverdiskapende aktivitet i samme eksemplet er forberedelse av utstyr til den verdiskapende aktiviteten. Så kan man se her at den ikke verdiskapende aktiviteten er nødvendig for den verdiskapende aktiviteten. Den trenger derimot ikke å være det, fordi den kan slå ut i ren sløsing også. For eksempel kan den være unødvendig venting eller utførelse av unødvendig arbeid.

Det var Toyota som begynte med Lean, bilprodusent klarte å effektivisere sine prosesser innad deres produksjon. Det var mange utfordringer denne bilprodusenten sto overfor etter andre verdenskrig, og derfor trengte nye måter å produsere på (Hagen, 2017). Løsningen som ble benyttet var å produsere biler ved å bruke et samlebånd med små buffere (Bjørnstad et al, 2019). Toyota utviklet system, kalt Toyota Production System. Dette gjorde Toyota til det den er den dagen i dag, og det er dette systemet som mange kjenner som Lean. I dag kan man finne mange industrifabrikker som har implementert sine versjoner av Toyota sitt produksjonssystem. Når det kommer til byggebransjen finner man Lean i nyere former for styring og gjennomføring av byggeprosjekter, men Lean kommer ut i form av begreper som Lean Construction, Last Planner og Trimmet bygg (Rolstadås et al, 2020). '

#### *3.6.1 Lean Construction*

Lean Construction som kan forkortes til LC omfatter teorier og praktiske planleggingsverktøy for byggeplassproduksjon. Utviklingen for LC begynte tidlig i 1990 årene, og det har fellesnevner med Lean Production i den forstand at begge bidrar til økt kundeverdi og reduksjon av sløsing. I bilindustrien legger Lean Production opp for at et produkt flyter gjennom en produksjon. I motsetning til dette sørger man i bygg- og - anleggsbransjen for at det blir flyt for arbeidsoperasjoner gjennom et produkt i form av f.eks. en bygning.

Det skal her behandles kort om LC sine prinsipper. Det er prinsipper som er grunnleggende for LC, og disse forutsetter at man forstår slik at LC kan implementeres i prosjekter. De er fem og handler om Identifisering av kundeverdi, at det kartlegges for verdistrøm, flyt, prinsippet om PULL og tilrettelegging for kontinuerlig forbedringer. Identifisering av kundeverdi innebærer at man vet hva som er kundeverdi. Gjennom kartlegging av verdistrømmen identifiserer man både verdiskapende og ikke-verdiskapende aktiviteter. I tillegg er det viktig å vite hvordan man kan løse de ikke verdiskapende aktivitetene effektivt, slik at verdien for kunden øker. Prinsippet om flyt omhandler det å skape flyt gjennom verdiskapningen, altså jevn kontinuitet hvor det blir godt tatt hånd om forstyrrelser og forsinkelser. Det å produsere masseprodukter før etterspørsel har kommet, anses som sløsing. Pull prinsippet forteller at det bør tilpasses etter kundebehov eller såkalt << Just in time>>. Dette prinsippet gjør at det spares plass. Det aller siste prinsippet som omhandler kontinuerlig forbedringer tilsier oss at alle bør ta lærdom av tidligere erfaringer med prosjekter, noe som er veldig grunnleggende i Lean. Det som er uklokt er at det fortsettes med de samme feilene og forvente bedre resultater (Bjørnstad et al, 2019).

#### *3.6.2 Lean prosjekter versus tradisjonelle prosjekter*

Det er på mange måter at LC i prosjekter gjør seg svært annerledes sammenlignet med prosjekter uten det. Prosjekter uten LC er i denne sammenhengen tradisjonelle. I tradisjonelle prosjekter er det blant annet fokus på transaksjoner og kontrakter, toppledelsen tar beslutninger uten utførende personell (altså ovenfra og ned perspektiv), at det ofte ikke blir tilrettelagt for læring (skjer mye mer tilfeldig), og at det ikke er overlapp mellom prosjektfasene og samkjøring av prosesser. Prosjekter som bruker LC kan kalles lean prosjekter. I disse prosjektene er det fokus på produksjonssystemet som helhet, alle aktører (herunder utførende personell) er involvert i beslutningstaking (altså nedenfra og opp perspektiv), læring inngår som en integrert del i prosjektene, og det kan oppdages overlapp

mellom fasene i et prosjekt og prosessene tilrettelegges for samkjøring. Til oppsummering kan man si at man tjener mye mer på prosjekter med LC enn prosjekter uten det, (Bjørnstad et al, 2019, og Moen og Hjelden, 2015).

# *3.6.3 The Last Planner System*

Denne har en forkortelse som LPS, og blir utviklet av Lean Construction researchere, blant annet Glenn Ballard og Greg Howell. Denne metodikken er senere blitt attraktiv og får flere brukere fra BA bransjen. Den kan løse problematikken rundt upålitelige planer gjennom skjermet produksjon og stabilisering av arbeidsflyt. Dessuten tilbyr den en planlegging-, oppfølging- og -kontrollverktøy, der LC sine prinsipper er integrert. Det som anses som mest hensiktsmessig i LPS er ikke å detaljplanlegge lenge før utførelse, men nær den så som mulig. The last planner som betyr den siste planleggeren, kan eksempelvis være en bas eller lag som utarbeider planer før produksjonen settes i gang. For LPS er det fire planverk i tillegg til det å ta læringsutbytte, og disse fire planverkene er hovedfremdriftsplan, utkikksplaner, ukeplaner og dagsplaner. Hovedfremdriftsplanen legger føringene for de andre planverkene, utkikksplanene har definerte aktiviteter med tidsperiode (6 til 8 uker), ukeplanene bygger videre på utkikksplanene og dagsplanene blir benyttet for å gjøre ukeplanene mer detaljert. Figuren om LPS nedenfor viser et system, der de fire planverkene i tillegg til læringsutbytte er med. Så kan man se begrepene som BURDE, KAN, VIL og GJORT. Hver av disse sier følgende, hva BURDE gjøres, hva KAN gjøres, hva VIL gjøres, og hva ble GJORT (Bjørnstad et al, 2019).

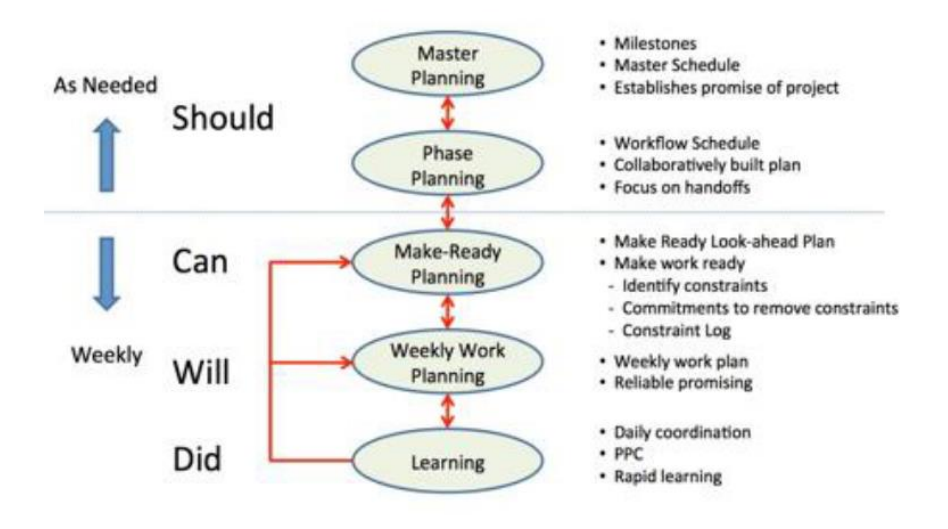

*Figur 3-6 Systemet for LP (Bjørnstad et al, 2019)*

# *3.7 HMS*

Bygg- og -anleggsbransjen som ønsker nullvisjon i forhold til arbeidsulykker og dødsfall, havner vanligvis blant de næringene med flest arbeidsulykker og dødsfall i arbeidstilsynets statistikk. Det ble registrert flere arbeidsskadedødsfall i denne bransjen i forhold til de andre næringene i år 2020, som er et år preget av koronapandemien. Tallet på dødsfall i 2020 er på 8 sammenlignet med året før, 2019, som hadde 9 dødsfall (arbeidstilsynet, 2021).

Det som reduserer risiko for arbeidsulykker på byggeplasser, er kontinuerlig HMS arbeid som er gjort i henhold til lover og regler. HMS er forkortelsesvarianten av helse, miljø og sikkerhet. Slik som arbeidstilsynet beskriver det, dreier HMS om å redusere risiko for farer og ulykker, og om å sette søkelys på positive og helsefremmende faktorer i et arbeidsmiljø (Arbeidstilsynet). For at alle skal tilrettelegge for HMS i sine virksomheter, finnes det forskrifter som skal hjelpe til med dette. Det er hovedsakelig to forskrifter som er veldig viktige i denne sammenhengen, internkontrollforskriften og byggherreforskriften. Disse omfatter strenge krav til det å planlegge for helse, miljø og sikkerhet. ethvert prosjekt innen bygg og anlegg må forsikre seg om at de oppfyller kravene av begge forskriftene, slik at de bidrar til HMS.

Før opprettelsen av en bygge- eller anleggsplass skal det foreligge en utarbeidet plan som gjør arbeidsmiljøet til et fullt forsvarlig arbeidsmiljø for alle. Denne heter altså HMS plan. Det kreves at ansvar og oppgaver er spesifisert, og at dette kommer klart frem. De som jobber på bygge -eller anleggsplassen skal ha fått innsikt i HMS-arbeidet, og man skal ha dokumentasjon på det. Videre må det være rutiner for å følge opp HMS, og man skal ha kontinuerlig rapportering. Ved at man rapporterer inn HMS forholdene, så sikrer man seg dokumentasjon, slik at man viser til at HMS er ivaretatt gjennom hele prosessen (Fosse et al, 2020).

# *3.7.1 VR og HMS*

Med VR-teknologi har man stor fordel av når det planlegges for HMS. Statnett bruker slik teknologi til å lære deres ansatte på felt viktigheten av HMS i arbeidsoperasjoner. De jobber i høyden og med kraftig strøm, hvor en liten feil kan føre til fatale konsekvenser. Måten de ansatte og andre involverte parter blir lært på, er å gjennomføre et VR-spill som varer i noen minutter, hvor man får komme inn i en virtuell arbeidsplass som ligner mye mer på den i virkeligheten. Her kan en gjøre valg, og hvilket som helst valg får konsekvenser. Så får man oppleve noen simulerte arbeidsulykker som kommer av at HMS-reglene ikke følges. På denne hvordan den ivaretar HMS på felt.

# *3.7.2 4D planlegging og HMS*

Synchro 4D kan også bidra i likhet med VR på HMS-området, men man får ikke samme opplevelse som man får med VR. Med synchro 4D kan man få simuleringer som kan brukes til planlegging av byggeplasslogistikk. Man får bedre koordinering av plassbruk, midlertidige utstyr, flytting av personell og materialleveranser. Det at man har et godt system på dette gjør at man kan redusere risiko for at farer skjer. Videre er det fullt mulig å avdekke hvor på byggeplass f.eks. det kan skje risikofylte arbeidsulykker. Denne programvaren viste sin nytte overfor tre studenter som brukte den til å løse logistikk utfordringer på en trang byggeplass. Disse studentene lyktes med å utarbeide gode riggplaner som inneholder alle nødvendige og verdifulle informasjoner, og dette klarte de blant annet gjennom visualisering i Synchro 4D (Fosse et al, 2020).

# *3.8 Endringskostnad.*

Endringskostnader utgjør fra 8% i mindre prosjekter til over 20% i større prosjekter av hovedbestillingen (Grimsmo, 2008, s.6). I en casestudie som er gjennomført av COWI fant de ut at et studentsenter hadde 43% endringskostnader av hovedbestillingen. Dette er betraktelige store unødvendige utgifter. Videre forklarer de at viktigste årsakene som medfører de største kostnadene er:

- 1. Store enkelttilfeller av faglige feil. Manglende kvalitetssikring av løsninger. Herunder manglende kvalitetssikring mot prosjekteringsgrunnlag gitt i brukerkrav, offentlige tillatelser og forskrifter.
- 2. Prosjekteringen er ikke tilstrekkelig gjennomarbeidet, det er mange uløste utfordringer. Mange detaljer og grensesnitt som ikke er løst, endringer i mengder.
- 3. Dårlig samarbeidsklima, mangle uløste problemer som medfører posisjonering og konflikter.
- 4. Løpende kreativitet hos de prosjekterende.

5. Byggherreinitierte endringer, uavklarte brukerønsker og brukermedvirkning sent i prosjektet.

I denne oppgaven velger vi å se på det som er prosjekteringsfeil og byggeherreinitierte endringer.

Påvirkningsmuligheter varierer etter hvor i fasen prosjektet befinner seg. I tidligfasen er mulighetene for påvirkning størst. Etter hvert som beslutninger blir tatt, beveger prosjektet seg framover i en gjennomføringsfase, hvor påvirkningsmulighetene synker. Endringer i prosjektet innebærer endring i eksisterende planer, påbegynt arbeid og inngåtte forpliktelser (Samset, 2008). Dette krever større ressurser for å fullføre endringene, som igjen øker endringskostnadene.

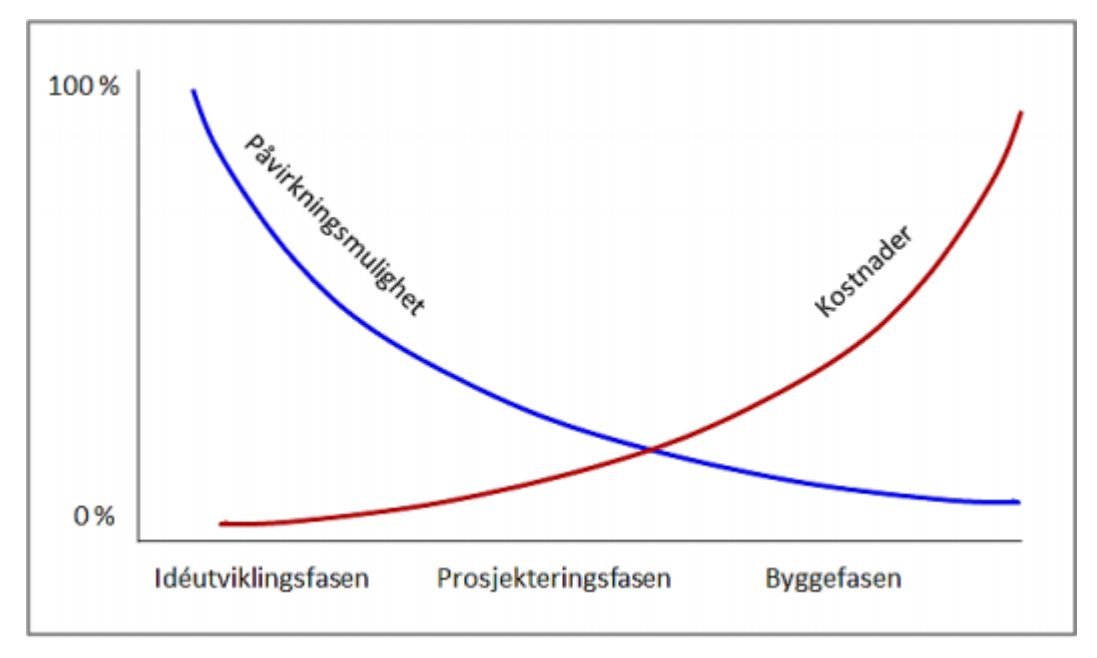

*Figur 3-7 Påvirkingsmulighet vs endringskostnad (Mørk, 2019)*

# *3.8.1 Prosjekteringsfeil*

Det er fire forskjellige byggefeil: prosjekteringsfeil, utførelsefeil, produktfeil og byggherre feil. Prosjekteringsfeil er feilene som de prosjekterende står ansvarlig for (Stormark, 2017). Endre Grimsmo definerer prosjekteringsfeil i sin rapport «Hvordan unngå prosjekteringsfeil» om «Feil og mangler en har registrert i byggefasen og i tiden etter at bygget er tatt i bruk»

#### NTNU I ÅLESUND SIDE 41 BACHELOROPPGAVE

(Grimsmo, 2008, s.14). Feil og mangler som blir oppdaget og rettet gjennom kontroll før materialet ble sendt ut til anbud, teller ikke. Områdene vi ønsker å se på er kollisjon mellom elementer og konstruksjonsgjennomgang, ettersom vi tror VR kan ha en påvirkning her.

Kollisjon mellom elementer er når to eller flere elementer opptar samme plass. Det er en utfordring ved store prosjekter, der det er stor tverrfaglighet. Det er mange fag som modellerer på egen fil, når da filen skal samles kan kollisjon mellom elementer fort skje.

Det finnes flere typer digitale hjelpemidler som kan kjøre kollisjonskontroll. Utfordringen med fiskeoppdrettsanlegg er at prosess-rørene som blir prosjektert kan være i en filtype som ikke støtter programmene som kjører kollisjonskontroll. Ettersom VR-programmer tar de fleste filtypene, kan en gå inn i modellen og kjøre en manuell kollisjonskontroll. Konstruksjonsgjennomgang er en tverrfaglig kontroll der en kvalitetssvikter det som er prosjektert. En fokuserer på to ting, byggbarhet og HMS. Det er viktig at konstruksjonen er byggbar. Den som prosjekterer, bygger ikke selv. Det kan føre til at den prosjekterende har manglende erfaring på å se hva som er byggbart i motsetning til entreprenørene. Det er også viktig å se på HMS. Her er formålet å prosjektere bort risiko/løsninger som kan medføre en fare på byggeplassen (Bergly, 2010, s.61).

Ved den tverrfaglige konstruksjonsgjennomgang tror vi at VR kan ha en påvirkning på møte kvaliteten. Muligheten til å gå rundt i bygget i skala 1:1 vil gi mulighet til å visualisere byggbarheten og HMS problemer. Det vil også bli lettere for entreprenørene til å gi tilbakemelding til de prosjekterende om problemer.

#### *3.8.2 Byggherreinitierte endringer*

Endringer som blir initiert av byggherre er endringer som byggherre bestemmer. Endringene kan være påvirket av at byggherre ikke greide å se for seg prosjektets programmeringsfase, ettersom byggherre ofte ikke har bygg-og - anleggsbakgrunn er dette naturlig. Vi tror at bruk av VR kan gjøre visualisering av bygg lettere, slik at programmeringsfasen blir bedre gjennomarbeidet, og at det blir mindre endringer under konstruksjonsfasen.

# *3.9 Kommunikasjon*

Brønn og Arnulf (2014, s.31) forklarer at kommunikasjon er et komplekst begrep som er vanskelig å definere. Det brukes innenfor en rekke forskjellige fagområder som lingvistikk, atferds- og samfunnsvitenskap, antropologi, biologi og systemvitenskap. Kommunikasjon er også et begrep som brukes i dagligtalen som fører til at alle har en egen oppfatning hva det er. Videre skiller Brønn og Arnulf (2014, s32) tre antagelser som beskriver mellommenneskelig kommunikasjon:

- 1. Handler mer om en prosess enn om en tilstand
- 2. Være noe som finner sted mellom flere mennesker og knytter dem sammen i tid og rom
- 3. Ha et slags objekt eller innhold det som gjøres felles (Jansson 2009, s.15)

Disse tre antagelsene avgrenser hva som menes med kommunikasjon. Det fører til at det ikke kan likestilles med andre begreper som kommunikasjonsmiddel, medier og kommunikasjonskanal.

# *3.9.1 To perspektiver på kommunikasjon*

Brønn og Arnulf (2014, s.31) beskriver at innenfor kommunikasjonsvitenskapen er det vanlig å snakke om to grunnleggende kommunikasjons perspektiver.

- Kommunikasjonsoverføring av et budskap
- Kommunikasjonsdeling av et budskap

Denne inndelingen av perspektiver er anerkjent innenfor kommunikasjonsvitenskapen, men kan ha andre likartede betegnelser på inndelingen.

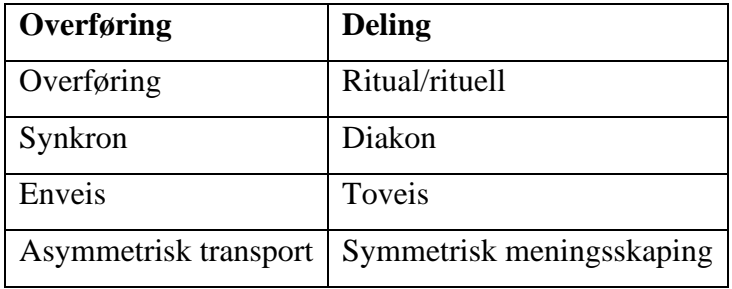

*Tabell 3 Overføring og Deling*

### $NTNU I \land I$  esund  $SIDF 43$ BACHELOROPPGAVE

#### **Kommunikasjonsoverføring av et budskap**

Dette perspektivet ses kommunikasjonen som en enveisprosess der budskapet formidler via et medium fra avsender til mottaker. I sentrum står effektiv formidling av budskapet Her er viktig å formulere et tydelig budskap som mottaker kan avkode og forstå. Dersom ønsket budskap når mottaker anses kommunikasjonen som vellykket. Et eksempler på kommunikasjonsoverføring er markedskommunikasjon som reklame i form av reklameplakater, tv og radio.

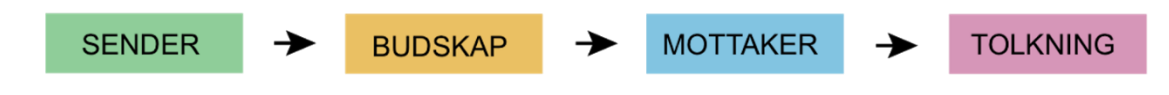

*Figur 3-8 Enveiskommunikasjon (ndla.no)*

#### **Kommunikasjonsdeling av et budskap**

Kommunikasjonsdeling er nært beslektet den opprinnelige betydningen av kommunikasjon *communicare* (lat.) – «å gjøre noe felles». Historisk sett var kommunikasjonens rolle blant annet å holde sammen samfunn over tid (Caray 2009). Det står i konstant med overføringsperspektivet. Her settes tolking og forståelse i sentrum i motsetning til effektiv formidling av budskapet. Dette perspektivet er noe mer en overføing av budskap. Det ses på som et middel for å skape, påvirke og bevare relasjoner. Det gir mulighet til å nå utvikle og nå felles mål. Her har mottaker mulighet til å angi sin tolking av budskapet til senderen.

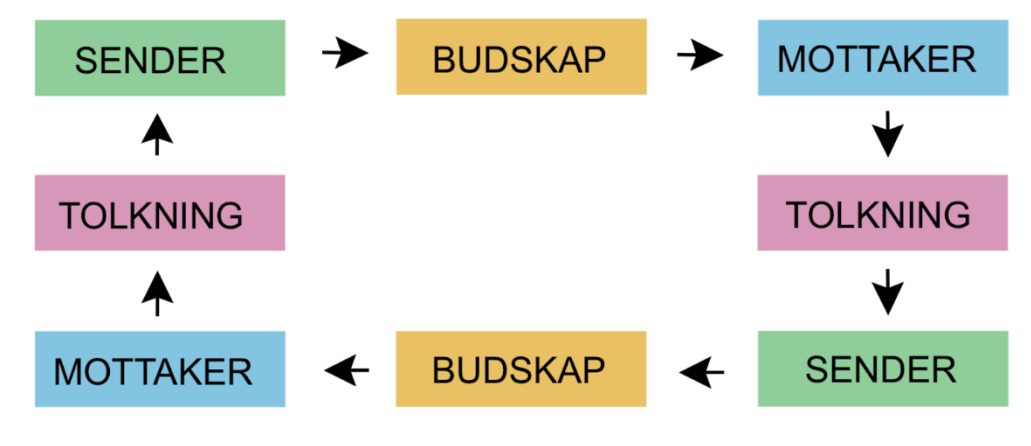

*Figur 3-9 Kommuniasjonsdeling (ndla)*

### *3.9.2 Verbal og nonverbal kommunikasjon*

Øyvind Dahl forklarer at «Ikke-verbal kommunikasjon vil, enkelt sagt, bety kommunikasjon uten ord. Betegnelsen «nonverbal» blir også brukt. Det er kanskje litt merkelig å definere denne formen for kommunikasjon ved noe den ikke er – den er ikke kommunikasjon med ord.». Det er mulig å se på matematikk, arkitektur og kunst som ikke-verbal kommunikasjon. Under en samtale bruker vi også ikke-verbal kommunikasjon som kroppsatferd, avstand til samtalepartner og klesdrakt

Verbal kommunikasjon er kommunikasjon ved hjelp av talespråket eller skriftspråket. Det kan forgå ansikt til ansikt, over en telefonsamtale eller med en mail. (kaufmann) Alle mennesker har talespråk, som er et sentralt element ved menneskes atferd.

### *3.9.3 Kommunikasjon i en Organisasjon*

Kommunikasjon kan sees på som substans i det organisatoriske hverdagslivet. Selv om teknologi kan bidra til bedre kommunikasjon, vil effektiv kommunikasjon bli oppnådd med effektive interaksjoner mellom grupper, lag og nettverk. Kommunikasjonen i en organisasjon vil foregå internt og eksternt. Den interne kommunikasjonen foregår innad i gruppen, mens den eksterne foregår med andre organisasjoner som står utenfor. Kommunikasjon i organisasjon er viktig for å de skal forstå hvorfor de lyktes eller mislyktes. Effektiviteten av kommunikasjonen i en organisasjon er avhengig av tre gjensidige avhengige variabler (Dainty et.al., 2005).

- 1. Strukturens protokoller og prosedyrer som definerer hvordan informasjonen skal flyte
- 2. Normene som skaper naturen av kommunikasjon og flyten av informasjonen innad i organisasjonen.
- 3. Holdninger, atferd og handlinger til de som har ansvar for kommunikasjon og hvordan informasjon skal flyte.

Dårlig strukturert kommunikasjon kan forhindre mottakeren i å ha en nøyaktig tolkning. For eksempel kan uklare og rotete retninger gjøre mottakeren enda mer tapt, det kalles Organiserende støy (Narayanrao, 2011).

### *3.9.4 Kommunikasjon i byggeprosjektet*

Kommunikasjon er som ``bindemiddel`` som er helt avgjørende for vellykkede byggeprosjekter. Det krever mye av alle involverte parter for at byggeprosjektene går smidig for seg. Derfor ønsker man ikke at kommunikasjon gjør byggeprosjektene mer komplekse enn de allerede er. Men i noen tilfeller kan det bli, hvis de er preget av dårlig kommunikasjon, eller i verste fall mangel på kommunikasjon. Alle som er involvert ønsker et effektivt samarbeid, og derfor kan få til det med en effektiv kommunikasjon. Dersom man holder på denne kommunikasjonen, blir byggeprosjektene oversiktlige for alle parter. Dessuten kan byggeprosjektene gjennomføres på den tiden det er disponert, samt at de holder seg innenfor budsjett. I motsatt fall blir all overnevnte reversert med dårlig kommunikasjon. Da kan byggherre eller dens samarbeidsparter tre på banen for å løse utfordringene knyttet til kommunikasjon, men man forventer at prosjektlederen eller dens nærmeste har evne til å løse dem.

Det er flere utfordringer knyttet til kommunikasjon i byggeprosjekter. De som presenteres i vår oppgave, er hentet fra en rapport, hvor fokuset har vært kommunikasjon i byggeprosjekter. De som står i rapporten, refererer til boken av Dainty et al, Communication in construction: Theory and practice.

Siden kommunikasjon innebærer overføring av informasjon, vil informasjon være mangfoldig. Dette fordi man har et stort antall involverte parter i et byggeprosjekt. Det er også slik at disse partene har forskjellige behov, til forskjellige tider, og man finner disse ofte med konkurrerende mål. I denne bransjen er det vanlig å hente arbeidskraft utenfor Norges grenser. Mange av disse befinner seg i byggeprosessen, hvor selve byggverket reises. Det kan være kommunikasjonsutfordringer på grunn av språk- og kulturforskjeller, og derfor krever av byggeprosjekter tilrettelegging for effektiv kommunikasjon. Kommunikasjon har kanal, og hvilken er den rette for kommunikasjon kan være utfordring. en kommunikasjonskanal kan være ansikt til ansikt. Dessuten kan digitale verktøyer også fungere som kommunikasjonskanaler. For å løse kommunikasjonsutfordringer, kan man naturlig tenke en skreddersydd strategi for kommunikasjon, og dette gjøres for hvert byggeprosjekt. Siden alle byggeprosjekter anses hver for seg som unike, kan det svært vanskelig.

# **3.10** *BIM*

BIM som er forkortelse for Building information modelling, brukes om bygningsinformasjonsmodell og bygningsinformasjonsmodellering. En bygningsinformasjonsmodell er digital 3D modell av en fremtidig bygning, hvor denne modellen bærer på informasjon om den virkelige bygningen og dens ytelse. For å skaffe seg en bygningsinformasjonsmodell, må man gjennomgå en prosess, og denne prosessen heter bygningsinformasjonsmodellering. For slik prosess finnes det digitale verktøy, for eksempel brukes det Revit.

# *3.10.1 ÅpenBIM*

ÅpenBIM er å jobbe med åpen standard. For en enklere forklaring kan det sammenlignes med hvordan man jobber med en rapport. Når du skriver bruker man et skriveprogram, for eksempel Microsoft Word. Når du er ferdig med rapporten vil du kanskje sende den til dine kolleger for tilbakemeldinger. Da sender man ofte filen i PDF og ikke i det originale filformatet, det er to grunner til dette. For det første, sender du filen i originalt filformat er det mulig for andre å gjøre endringer i den uten at du vet det. For det andre er det originale filformatet lukket. Dette krever at mottakerne må ha det samme programmet som deg for å kunne lese filen. Om du derimot sender rapporten i PDF som er et åpent filformat har alle med en enkel PDF viewer mulighet til å åpne rapporten. De har mulighet til å lese dokumentet, søke på ord og legge igjen kommentarer, men de kan ikke redigere dokumentet.

Den måten å jobbe på kan sammenlignes med åpenBIM. Når du ønsker å sende ut modellen bruker du det åpne formatet som er IFC. Da ha alle mulighet til å se på, måle og kommentere modellen. Men som med PDF, er det ikke mulig å endre. Om du hadde tegnet på revit å sendt ut filen i original formatet måtte alle som ville se på modellen ha revit og det hadde vært mulig å gjøre endringer på modellen uten at du vet det.

Ulike fag har egne modeller for en og samme bygning, og det ønskes en samlet modell fra alle fagene. Dette og mer mye muliggjør åpenBIM med dens åpne standarder, IFC, IFD og IDM. Det er organisasjonen, BuildingSMART, i lag med flere ledende programvareleverandører som har tatt initiativet til utvikling av Åpen BIM. BuildingSMART vil jobbe kontinuerlig med videreutvikling og vedlikehold av de åpne standardene i Åpen BIM. Videre har denne organisasjonen i Norge som oppgaver å hjelpe bygge-, anlegg- og – eiendomsbransjen med

kunnskap om deres fagfelt, løse ulike problemstillinger og gjøre at Implementering av Åpen BIM foregår i større omfang (Iversen, 2013).

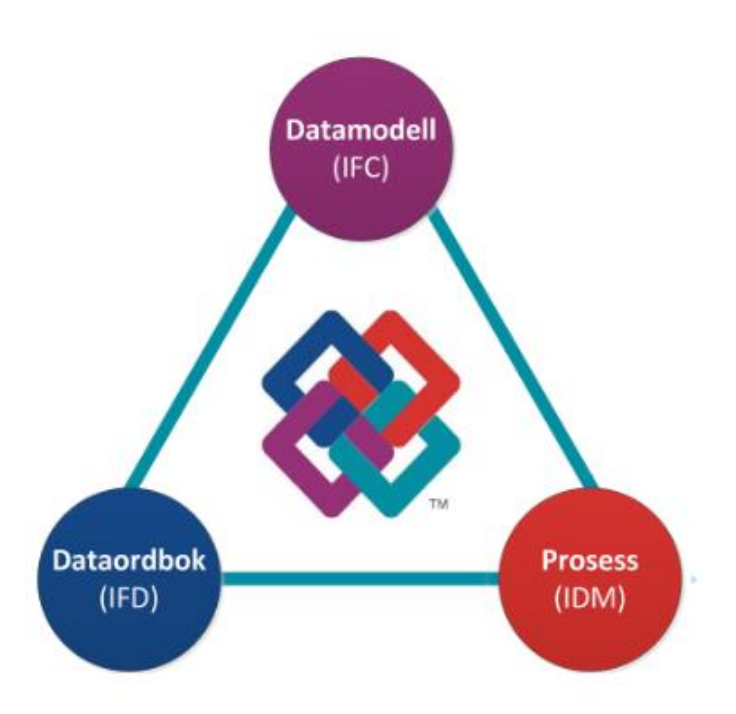

*Figur 3-10 De åpne standardene i Åpen BIM (Iversen, 2013)*

IFD, International Framework for Dictionaries, er en felles dataordbok som brukes av alle, f.eks. under bygningsinformasjonsmodellering. Den forteller hva slags innhold ulike komponenter i modellen skal ha. En hensikt med denne standarden er å gjøre enklere for programvarer å forstå innhold og egenskaper i modellen som utveksles. Når modellen blir identifisert av en programvare ved import, kan prosessen for visning gå raskere for seg. Dersom identifikasjonen blir vanskelig for programvaren, vil det by på utfordringer, eller i verste fall gi problemer. Med denne kan man videre få en lang rekke prosesser automatisert og effektivisert. Eksempler på prosesser er produktsøk, produktspesifikasjon, varehandel og FDV dokumentasjon.

Prosess standarden under forkortelsen IDM, Information Delivery Manual, er det som gir standardisert prosess og leveransespesifikasjon. Det vil bidra til å skape et effektivt samarbeid mellom ulike fag, der det blir bedre kommunisert om prosedyrer og krav til leveranse i et prosjekt.

# *3.11 VR*

VR er et område som har vokst raskt de siste 10 årene. Flere og flere sektorer har prøvd å ta det i bruk for å se om det kan ha en positiv effekt. Byggsektoren har også gjort forsøk på å utnytte denne teknologien.

Begrepet Virtual Reality som forkortes til VR ble først brukt av Jaron Lanier(The Franklin Institute, u.å) på 1980-tallet. På norsk oversettes det til virtuell virkelighet. VR har ingen fastsatt definisjon, men store norske leksikon beskriver det som en [illusjon,](https://snl.no/illusjon) vanligvis generert ved hjelp av ulike typer informasjonsteknologi, som gir brukeren en opplevelse av å befinne seg på et annet, oppdiktet eller virkelig sted (Dvergsdal og Aaabakken, 2019).

De første forsøkene på å skape en virtuell virkelighet var på 1838 (Komplett, 2019). Dette ble gjort med å se på to like bilder gjennom en kikkert apeart, også kalt stereoskop. Bildene ble da oppfattet av hjernen som et felles tredimensjonalt bilde. VR-briller som vi kjenner i dag ble utviklet på 90-tallet, men pga manglende datakraft, teknologi og for høye salgspriser sluttet spillprodusenter å satse på VR. Det var ikke før i 2014 VR fikk moment igjen. Facebook kjøpte Oculus VR company for 2 billioner dollar og VR-markedet begynte å vokse raskt etter dette (Barnard, 2019). Ettersom produksjonen og konkurransen økte sank prisen, har VR blitt mer tilgjengelig. VR har generelt blitt brukt til dataspill, men flere fagområder har sett nytten av det, b.l.t ingeniører (Ellingsen, 2018).

For å buke VR trenger man VR-briller der det ofte medfølger to kontroller, en til hver hånd. Kontrollene er ikke nødvendig for å se ting i VR, men nødvendig for å kunne utføre kommandoer. VR-brillene består av en eller to skjermer (et for hvert øye) (Charara, 2017). Brillene er konstruert med at skjermene sitter tett innpå øynene og resten av synsfeltet som ikke treffer skjermene blir blokkert av brillene. VR-brillene sporer hvordan du beveger hodet ditt, så når du der til venstre vil skjermene inni brillene også bevege seg mot venstre. Denne funksjonen fungere med 360 grader.

# NTNU I ÅLESUND SIDE 49 BACHELOROPPGAVE

# *3.11.1 VR på byggeplassen.*

Innenfor bygge industrien ønsker man å visualisere bygninger best mulig. Med god visualisering kan man fortere se utfordringer og hente nødvendig informasjon. Så VR var et naturlig steg, ettersom man kan visualisere bygninger detaljert med skala 1:1.

I denne oppgaven skal vi fokusere på de generelle funksjonene til VR-programmer innenfor byggeindustrien. Vi har fått tilgang til Vrex og Dimension10, vår oppgave er ikke sammenligne nevnte programmer, men vurdere effekten Moldskred kan ha med implantering av programmene. Vrex er et VR-program som er produsert av Vixel, et norsk firma fra Gjøvik. Progamet får man kjøpt via forhandleren NTI som hjelper med opplæring og vedlikehold (NTI, u.å). Dimension10 er også et norsk firma som har kontor i Oslo.

# *3.11.2 Gjennomføring av VR-møte*

Med VR er det mulig å ha et møte med flere aktører i skala 1:1. Under møtet er det mulig å bevege seg rundt i bygget for å se på problemer og utfordringer. VREX har laget en liste med 10 punkter om hvordan en skal gjennomføre et VR-møte.

- 1. Lag en agenda Du må lage en tydelig agenda. Om møtet er i openBIM vil det være lurt å ha agenda med hvilken BCF issues som skal diskuteres i VR. Begge programmene gir mulighet til å laste ned eksisterende BCF og lage nye. Planlegg hvor lang tid som skal brukes på hver BFC og hvor mange det skal være. Møtet bør ikke vare lengre en sammenhengende 45 minutter. Viktig å passe på at man bruker de nyeste IFC filene.
- 2. Send en komplett invitasjon Invitasjonen bør inneholde: Agenda med tid og dato, romkode samt en link til videokonferansen enn har før møtet, Beskrivelse av forberedelse som forventes av deltakerne og en invitasjon til nye VR brukere til en kort opplæring kurs.
- 3. Tilby et opplæringskurs for nye VR brukere Ny teknologi kan være skummelt for mange. For å unngå unødvendig tidsbruk og stress under møte kan det være lurt med med et kort opplæringskurs for ny VR brukere før møtet. Gå igjennom hvordan en ser på BFC saker og hvordan de kan bruke de forskjellige funksjonene som programmet tilbyr. Det gir også muligheten til å sjekke at IT avdeling dems har godkjent VR som kommunikasjon.

## NTNU I ÅLESUND SIDE 50 BACHELOROPPGAVE

- 4. Sett en videokonferanse 15 før VR møtet Dette gir muligheten til å sjekke at alle har god nok tilkobling, fulle batterier og riktig utstyr. Dette er også et godt tidspunkt for å introdusere deltakerne til hverandre om de ikke allerede er kjent. Det kan være lurt å videokonferansen gående under møte ettersom noen kan har problemer med lyd og ønsker å kommunisere på videokonferansen. Det kan også være en god ide å ha en debrief på videokonferansen etter VR møtet.
- 5. Hold VR møtet til 45 min VR opplevelsen kan være slitsomt for noen, Spesielt for nye brukere. Om, men trenger å forlenge møtet over 45 min, anbefaler VREX at du tar en 5 min pause før man fortsetter.
- 6. Respekter VR etiketten Ettersom det skal være flere deltagere i samme modell er det viktig at man ikke flyr rundt. Det finnes også flere funksjoner som påvirker de andre deltakerne. VREX har satt opp disse punktene som etikett
	- Ikke fly rundt, men vent på andre deltager.
	- Si hei og sjekk av lyden og mikrofon fungere med alle
	- Vent på at møtelederen skal starte møte med å samle alle til første punkt for agendaen
	- Hold deg sammen med gruppen når det diskuteres utfordringer eller problemer
	- Unngå å ligge bak gruppen ved å leke rundt
	- Slå av mikrofonen om du har mye bakgrunnsstøy, husk at alle kan høre det
	- I VR er det funksjoner som påvirker alle deltakerne. Ved å fjerne et objekt vil det påvirke sikten til andre deltagere, så vær forsiktig. Husk å synliggjøre objektene når man er ferdig
	- Ikke teleporter andre uten å si ifra.
	- Kort; gjør kontrollerte operasjoner og kommuniser tydelig.

7. Møtelederen skal lede møtet - Det bør være en utnevnt møteleder som skal ha kontroll på agendaen og samle gruppen.

- Møtelederen bør være den første som går inn i VR møtet
- Ønsket deltakerne velkommen
- Sjekk at lyden til alle fungere som den skal
- Åpne det første punktet på agendaen (BCF), og del det med gruppen
- Pass på at alle i gruppen er klare før du flytter dem til lokasjonen til det første punktet på agendaen
- Bruk laserpekeren til å tydeliggjøre hva du snakker om
- Følg agendaen

### NTNU I ÅLESUND SIDE 51 BACHELOROPPGAVE

- Lag nye BCF om nødvendig
- Avlustt møtet og invitere alle til en debrifing.

8. Tillatt fri utforsking på slutten av VR møtet - Det anbefales, etter at alle punktene på agendaen er gått igjennom, til å gi tid til utforsking. Om noen skulle finne noe interessant kan det vurderes å samle gruppen for å diskutere og eventuelt lage en sak

- 9. Debrief VR møtet med en BCF sjekk og et spørreskjema
	- Spør nye VR brukere om deres førsteinntrykk
	- Få tilbakemeldinger på hvordan VR møtet gikk, sånn at en har mulighet til å forbedre seg til neste
	- Repeter alle sakene som ble tatt opp i VR møtet og oppgaver som ble tildelt.

10. Analyzer effektiviteten med VR - Med å velge å bruke VR må du ha sett deg noen mål med bruksomfang, redusering av kostnad og tid, oppdagelse av problemer,

brukertilfredshet… For å få en oversikt over effektene med bruk av VR anbefaler VREX at du lager regneark for hvert møte med disse minimus poengene.

- Løste vi problemene fra agendaen?
- Fant vi nye problemer?
- Møte vi på problemer vi ikke kunne løse remotely inni VR?
- Hvor mye tid ble spart på dette VR-møtet
- Hvor mye ble spart på reise
- Fikk vi noen nye innblikk eller fant noen nye problemer vi ikke hadde funnet med andre metoder?

# *3.11.3 Beskrivelse av funksjonene til VR-programmene*

Det er viktig å poengtere at vi har skrevet all Informasjonen om programmene. Det er ikke et dirkete sitat fra eiere av programmene.

VR-programmene har flere funksjoner for å skape et produktivt møte. Vi vil i denne

oppgaven presentere primærfunksjonene til begge programmene.

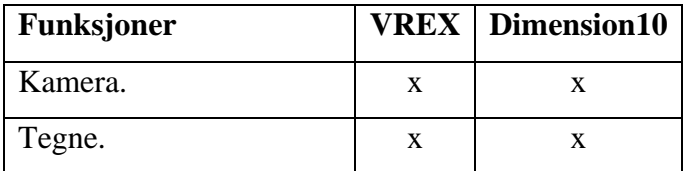

# NTNU I ÅLESUND SIDE 52 BACHELOROPPGAVE

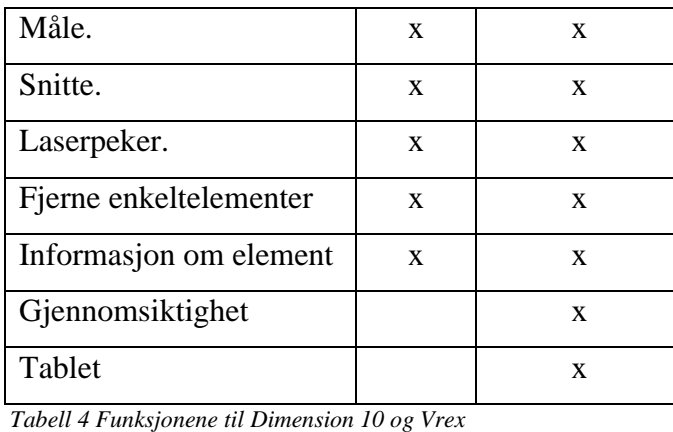

Kamera gir muligheten til å ta bilde av ønsket. Bildet kan blir brukes til å opprette sak.

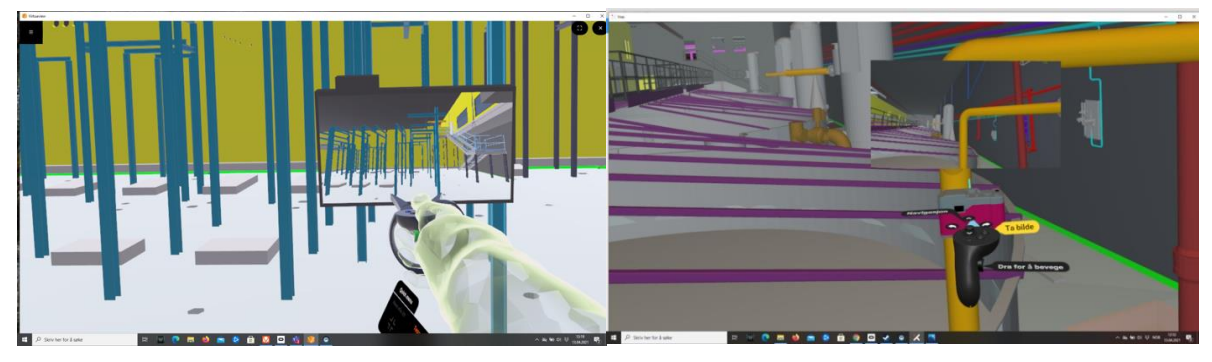

*Figur 3-11 Kamera, Dimension10 til venstre og Vrex til høyere.*

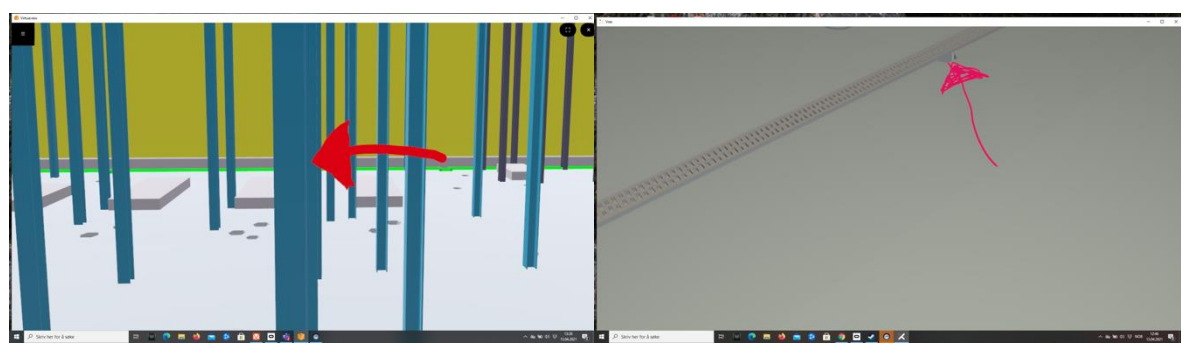

#### Tegnefunksjonen gir muligheten til å tegne på bygget eller i luften.

*Figur 3-12 Tegnefunksjon, Dimension10 til venstre og Vrex til høyere.*

#### Med målefunksjonen kan man måle avstanden mellom to objekter.

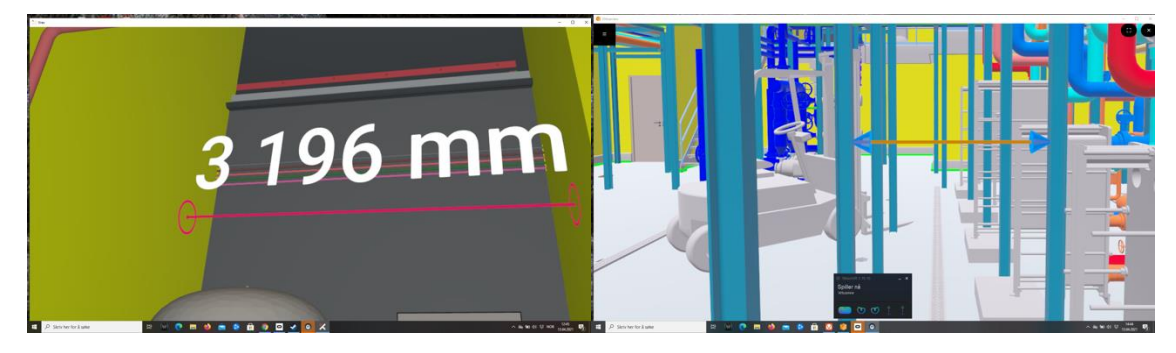

# NTNU I ÅLESUND SIDE 53 BACHELOROPPGAVE

*Figur 3-13 Målefunksjon, Dimension10 til venstre og Vrex til høyere.*

# Snittefunkjsonen gir mulighet til å snitte bygget i x,y og z aksen. Snittet kan plasseres etter

ønske

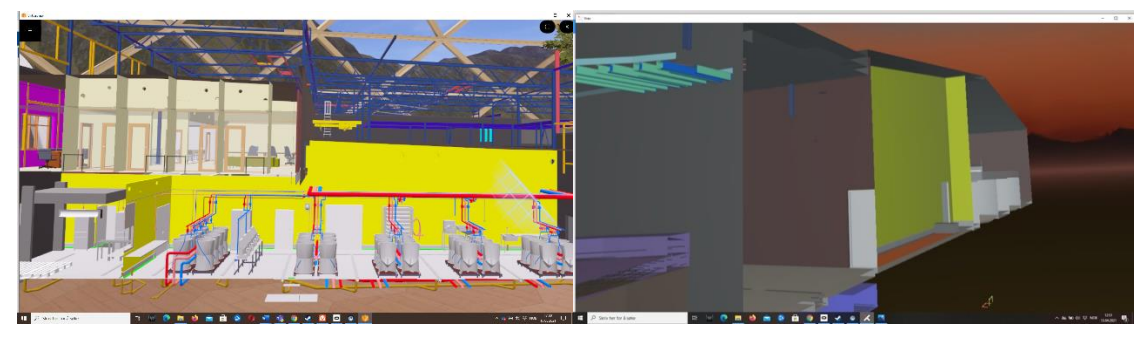

*Figur 3-14 Snittefunksjonen, Dimension10 til venstre og Vrex til høyere.*

Laserpekeren fungerer på samme måte som en laserpeker i virkeligheten. Den skyter en laser den veien du peker.

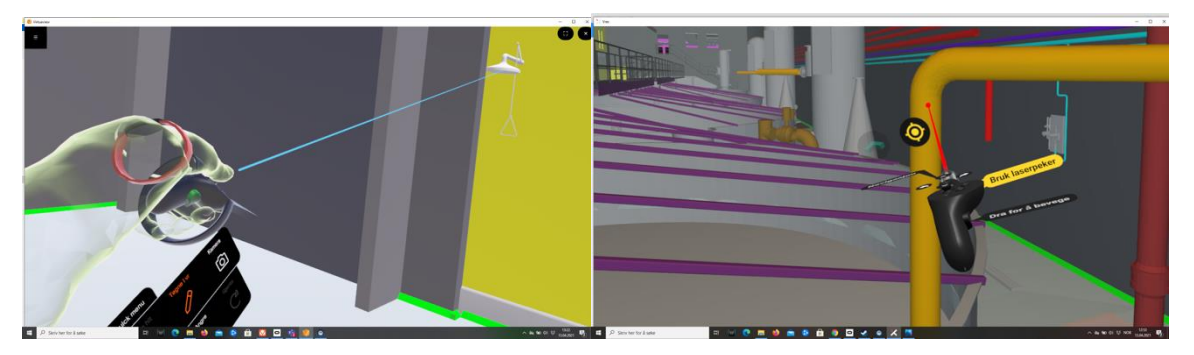

*Figur 3-15 Laserpekeren, Dimension10 til venstre og Vrex til høyere.*

Ved å fjerne enkelte elementer får en mulighet til å se hva som er bak elementet

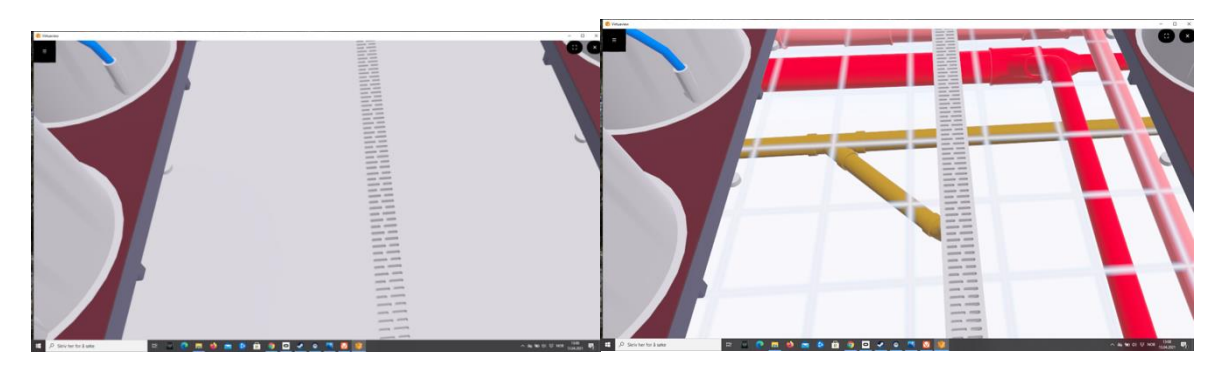

*Figur 3-16 Fjerning av enkeltmelemnter før og etter dimension 10*

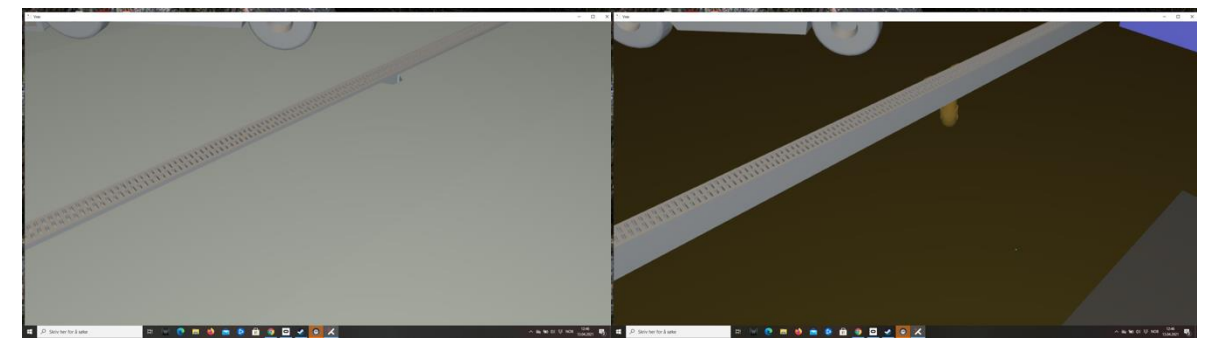

*Figur 3-17 Fjerning av enkeltmelemnter før og etter dimension 10*

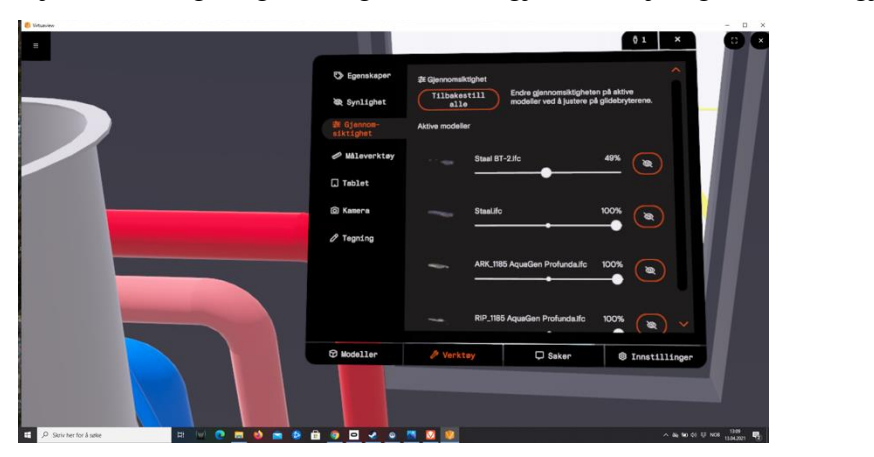

Gjennomsiktighet gir muligheten til å gjøre forskjellige filer mer gjennomsiktige en andre.

*Figur 3-18 Gjennomsiktighet Dimensjon 10*

Tabletfunksjonen gir muligheten til å bruke en tablet som kan brukes til å se på dokumenter

#### og filmer i VR møtet

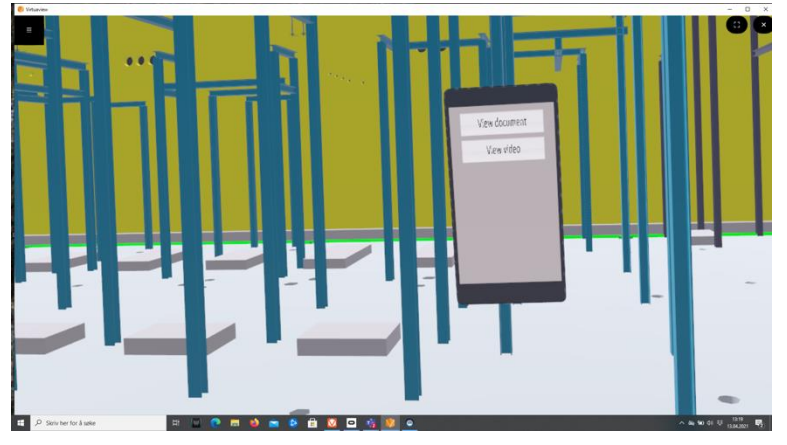

*Figur 3-19 Tablet dimension 10*

Når deltageren logger inn, har de muligheten til å velge imellom desktop eller VR. Ved valg av desktop trenger man ikke VR utstyr, da følger man med fra PC skjermen sin uten opplevelsen av VR. Det er fortsatt mulig å bevege seg rundt i bygget å utføre enkle kommandoer. Ved valg av VR trenger enn VR-utstyr, da får oppleve bygget i VR. Under møte kan enn velge å bevege seg fritt eller følge møtelederen. Møtelederne har også en funksjon der man teleporter alle deltagerne til seg selv.

Begge programmene har skyløsninger. Dette gjør at en har mulig til å laste opp fra skybaserte plattformer. Vrex kan laste opp fra Bimsync og Bim360, mens Dimension 10 kan laste opp fra Bimsync og Interaxo. Dette gjør det mulig å jobbe i et åpent format sånn at saker som blir lagd i VR blir lastet rett opp til plattformene.

#### **3.11.4 Effekter og utfordringer med VR**

Vrex har gjort en case study på konstruksjonen av fornebubanen (vrex, u.å). Det prosjekterende ansvaret sto på Multiconsult og Cowi. A-lab architects og Zaha Hadid fra London Architects hadde ansvaret for designet. Her kommer det fram at bruk av VR fører til mindre feil, bedre møter med større forståelse og mindre reise. De samme effektene blir påpekt i en artikkel fra Teknisk ukeblad der AF har brukt VR på å bygge motorveier(Urke, 2020). Under konstruksjonen har AF-gruppen samarbeidet med Stanford university som forsker på bruken av VR. Det blir også nevnt noen utfordringer med av utfordringene med bruk av VR. Rutinene i bransjen er veldig godt etablert, så det er vanskelig å innføre nye metoder. En annen utfordring er et folk flest ikke er vant til å bruke VR, derfor blir en nødt til å legge inn en del tid på opplæring.

# *3.12 4D planlegging*

4D planlegging går ut på å ha kobling mellom en 3D-modell og tid som blir brukt for å planlegge framdriften i et prosjekt. Dette kaller man også for 4D modell, ettersom tid blir en ekstra dimensjon. Med andre ord betyr dette at man kan se en simulering av byggeprosessen til 3D modell i samkjøring med dens framdriftsplan med aktiviteter og tilhørende varigheter.

# *3.12.1 Fordelene med bruk av 4D planlegging*

Det er allerede noen aktører i bygg – og – anlegg bransjen som har opplevd fordeler av å bruke 4D planlegging i sine virksomheter. Jackie Quach gjennom masteroppgaven sin (s 49 - 50) gjennomgår disse fordelene med 4D planlegging.

De fordelene som blir beskrevet med mer informasjon her er som følgende:

- at man får bedre visualisering og forståelse av byggeprosessen til et prosjekt
- at man får identifisere bygningskonflikter og mulige kollisjoner på et tidligere stadium. noe som gjør at disse blir løst for å unngå å få uønskede konsekvenser
- at man får koordinere aktivitetene på en bedre måte
- at det kan bedre det å følge nøye med på fremdriften
- at det bidrar til å bedre sikkerheten, kommunikasjonen og håndteringen av kostnader
- at man kan oppnå å redusere kostnader og tid

Det at man får en bedre visualisering og forståelse med 4D planlegging i forkant av en byggeprosess, viser seg være en tydelig fordel. Dette vil gjøre at man får se hvordan aktivitetene er lagt opp og om det er mulige konflikter mellom disse i sanntidsinteraksjoner. I tillegg har man muligheten til å diskutere om mulige endringer og feil fra planen for aktivitetene. Arbeidstegningene som fagarbeidere baserer seg på under byggeprosessen kan inneholde feil, men dette kan fortere fanges opp av 4D modellen ved at man bruker funksjoner i 4D programvaren. 4D modell kan sies å være en takt høyere enn tradisjonell planlegging med Gantt diagram og 2D tegninger med tanke på de nevnte momentene ovenfor. Gjennom visualisering av byggeprosessen med 4D modell får alle involverte aktører i et prosjekt bedre forståelse. Da forstår de bedre hvordan de kan unngå forstyrrelser, logistikkproblemer, kollisjoner og hindringer. Det beskrives i boken Eastman at al (2011) at dette er en hovedårsak til at flere bruker 4D modeller før byggeprosessen.

Bedre koordinering og planlegging er en annen fordel med 4D Modell. Dette vil gjøre at man kan avdekke og unngå mulige logistikkproblemer på stedet ved at man kan visualisere dette tidligere. Et eksempel kan være at man kan finne løsninger på hvordan man får til god organisering og plassering av byggeplasslogistikk på tilgjengelige og begrensede arealer. Mer konkret handler dette om at man kan finne gode plasseringer for store kontainere, kran og andre kjøretøy. Man kan også finne gode plasser for innkjørsel og utkjørsel til byggeplassen. Eastman at al (2011) beskriver enda en stor nytte av 4D modell som er at man får se hvordan et byggeprosjekt påvirker omgivelsene. Dette gjelder bygninger i nærheten og infrastrukturen.

Får man indikasjon på dette tidlig kan man gjøre noen justeringer i planen slik at prosjektgjennomføringen blir smidig. Man kan så oppnå bedre HMS planlegging og kan finne gode løsninger på risikofylte arbeidsoperasjoner ved å lage planer ved hjelp av visualiseringen i 4D programvaren.

4D programvaren kan også egne seg til å være et kommunikasjonsverktøy for alle aktører i prosjektet. konsulenter og entreprenører kan oppleve bedre forståelse av hverandre gjennom kommunikasjon i 4D programvaren. Dette betyr at de lettere kan forklare hva de mener ved hjelp av 4D modellen. For byggherrens del betyr dette at byggherren får sett hvordan prosjektet vil bli til med tanke på de tilgjengelige ressursene som arbeidsomfang, tid og kostnad.

# *3.12.2 4D planlegging i Veidekke*

Veidekke som er blant de største aktørene i bygg – og-anlegg bransjen, blir omtalt i en nyhetsartikkel av nettstedet, Bygg.no, som Norges første entreprenør som tilgjengeliggjør en variant av 4D planlegging for alle sine prosjekter, nemlig Synchro (Byggeindustrien, 2016). Siden denne nyhetsartikkelen ble publisert i 2016, kan man finne at selskapet har benyttet synchro på et delprosjekt av byggeprosjektet ``Vitaminveien 11``. Bruken av Synchro viste seg å være ganske nyttig i dette delprosjektet for Veidekke. Blant annet ble det unngått kranproblemer tidligere før dens plassering på byggeplass med synchro. Dette gjorde at selskapet fikk redusert noe av sine kostnader (nti, u.å.).

# *3.12.3 Utfordringer med 4D planlegging*

Som med bruk av alle andre programvarer og metoder kan man også finne utfordringer med å bruke 4D planlegging. Hvilken side ved den som veier aller tyngst vil det være vanskelig å måle, ettersom det er flere aktører som man kan komme ut med forskjellige resultater av. I masteroppgaven til Jackie Quach (s 51) står det beskrevet utfordringer med 4D planlegging.

• En utfordring som blir beskrevet er at man må veksle mellom flere ulike programvarer, slik at man til slutt kan generere en 4D modell. Det som er nødvendig til generering av 4D modell er en 3D-modell og en fremdriftsplan. 3D modellen må kunne bygges opp i en annen programvare enn 4D programvare. Dette kan for eksempel foregå i programvaren, Autodesk Revit. En fremdriftsplan kan utarbeides i programmene som Microsoft Project og Excel. Etter at man har vært gjennom en slik

### NTNU I ÅLESUND SIDE 58 BACHELOROPPGAVE

prosess, kan man så importere disse til 4D programvare for å bygge opp 4D modell. Det kan være et unntak for den delen som er fremdriftsplanen, fordi i noen 4D programvarer kan man å utarbeide fremdriftsplanen direkte der. Det kan være programvaren som heter Synchro pro.

- Det kan være utfordring dersom man ikke kan visualisere alle detaljer på fremdriftsplanen like godt. Med hvor god kvalitet en 4D modell kan få frem av all detalj på fremdriftsplanen, kommer dette an på dens begrensninger. Man kan oppleve noen ganger at alle informasjoner fra planen ikke kommer like tydelig frem. Dermed kan man få vanskeligheter med å visualisere dem. Det kan også hende at man ikke kan visualisere i det hele tatt. I enkelte tilfeller egner Gantt diagram seg best til dette formålet for å unngå utfordringen med 4D modell på fremdriftsplanen. Grunnen er at med Gantt diagram kommer hele fremdriftsplanen på prosjektet ganske tydelig frem.
- Det å utarbeide 4D modell for komplekse byggeprosjekter kan være tidkrevende. Det har seg slik at man er nødt til å knytte hvert enkelte aktivitet til 3D objekter manuelt. Dagens 4D programvarer kan operere med et betydelig detaljnivå. Hvor god detaljeringsnivået er, har stor betydning for tiden man trenger bruke på å utarbeide en 4D modell. Det er mye bedre å utarbeide enkle 4D modeller, fordi de kan utarbeides med svakere prosessorer. På de kan man også gjøre oppdateringene raskere, når det oppstår endringer. Dersom man ikke tar hensyn til tidsbruken til 4D planlegging i ulike prosjekter kan det oppleves tidspress å ha 4D modellene klare før byggeprosessen starter. et menneske kan gjøre feil når det utvikles 4D modeller. Det kan også hende at menneskelige feil kan være vanskelige å fange opp.
- Det kan være kostnadskrevende å implementere 4D planlegging hos ulike bedrifter på grunn av forutsetningene for implementering av 4D planlegging. En forutsetning er at man må ha tilgjengelige ressurser som utstyr, kostnader og personer med bakgrunn.4D planer krever kontinuerlig å bli vedlikeholdt og oppdatert, noe som bør ha tilgjengelige ressurser.

# *3.12.4 Ulike metoder for 4D planlegging*

Man kan bygge opp 4D planlegging (4D modell) ved hjelp av tre ulike metoder som nærmere beskrives av Eastman et al. (s 286).

• Bruk av den første metoden som beskrives baserer man seg på en manuell fremgangsmåte som lenge har blitt brukt i byggebransjen. Denne fremgangsmåten er at man benytter tegninger, markeringstusjer og lapper for å vite aktivitet som skal gjøres og når det skal gjøres. Fargebruk i denne fremgangsmåten gjør at man kan skille mellom ulike sekvenser og faser av et prosjekt. Det finnes enkelte  $2D - og - 3D$ programvarer med funksjoner som muliggjør skygge og farge på forskjellige arbeidslag. Denne manuelle fremgangsmåten er gunstig hvis prosjektet følger en plan uten endringer. Får man derimot endringer i prosjektet må hele fremgangsmåten følges på nytt. Dermed gir dette ingen ressursbesparelser.

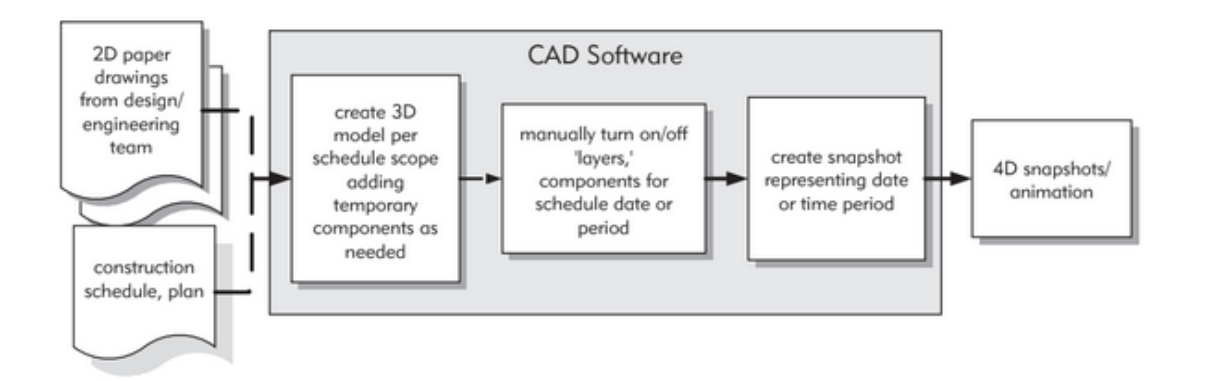

*Figur 3-20 illustrerer oppbygging av 4D modell basert på en manuell metode ved hjelp av en CAD-programvare, 2D tegninger og framdriftsplan. (Eastman et al, 2011, s 289)*

• Bruk av den andre metoden baserer man seg på å bruke en BIM programvare for 3D med innebygde 4D funksjoner. Det kan være produktet som heter Autodesk Revit. Der kan man bruke funksjoner som lar deg ordne objekter av 3D-modellen under en bestemt fase av byggeprosessen. Benytter man seg av funksjonen for filtrering av objekt så vises kun objekter i sine respektive faser. Dette kan så lages flere korte snutter av (4D snapshots), men man får ikke se en sammenhengende animasjon av hele utviklingen av en byggeprosess. I tillegg til dette kan man ikke koble til fremdriftsplanen i programvaren.

• Bruk av den tredje metoden baserer seg på den vanlige fremgangsmåten for 4D modell. Ved denne fremgangsmåten bruker man en og samme 4D programvare for å koble sammen 3D modellen og aktivitetsplanen til en 4D modell. En måte å gjøre dette på er at man importerer aktivitetsplanen og 3D-modellen fra ulike plattformer. Deretter begynner man med å koble sammen tilhørende elementer fra både modellen og aktivitetsplanen. Slik at det til slutt utgjør en 4D modell med simulering. En annen måte er at man importerer 3D modellen og lage aktivitetsplanen i 4D programvaren. For så å foreta prosessen for å bygge opp 4D modell. Den prosessen kan gå automatisk eller manuelt. Det er ikke alle varianter av 4D programvare som man har muligheten til å lage en framdriftsplan i. Ved importering av delene til en 4D programvare kan man risikere at informasjon forsvinner. Det er derfor viktig at man har en god organisering på objektene i 3D modellen, og at aktivitetsplanen har tilstrekkelig med detaljer. Dette har mye si for at arbeidet med sammenkobling mellom objektene og aktivitetene i 4D programvaren kan bli

enklere.

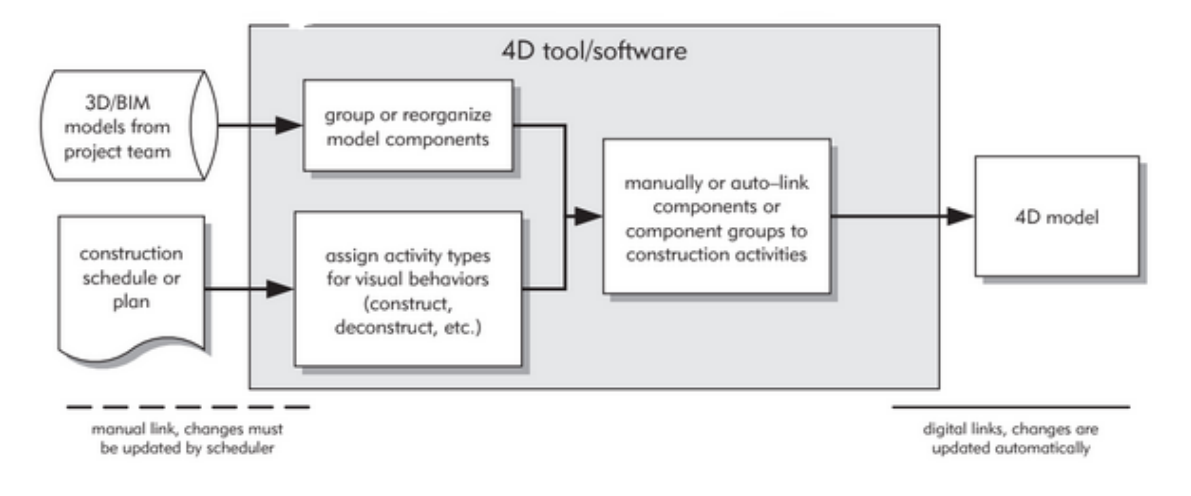

*Figur 3-21 beskrivelse av hvordan man kan bygge opp 4D modell som er bygd på BIM (3D modell) og fremdriftsplan gjennom den vanlige fremgangsmåten for 4D modell (Eastman et al, 2011, s 289)*

# *3.12.5 Detaljnivå på 4D-modell*

Et detaljnivå angir detaljeringsgraden på en 4D modell. Det som påvirker den er faktorer som byggeprosjektets størrelse, modellen som skal benyttes, kritiske elementer som en ønsker å formidle, og den brukte tiden for å bygge opp den. Ulike fagdisipliner som vil ta i bruk 4D modellen, kan også påvirke den, fordi alle trenger ulikt fra 4D modellen. Når en arkitekt utarbeider en modell vil arkitekten fokusere på estetikk, slik at arkitekten får ønsket visualisering. Til forskjell fra en arkitekt vil en entreprenør at det skal vises de mest detaljerte operasjonene av modellen. Det lønner seg å velge et detaljnivå for 4D modell hvor alt kommer tydelig til syne. Dette gjelder det som skal utføres, dets tid, hva det representerer. For en bygningsdel kan det være behov for flere aktiviteter i tillegg til prosesser. slik at den blir utført. Dersom det eksempelvis er behov for en plass-støpt betongdekke, er det helt nødvendig med å blande betong, sette opp forskaling, plassere armering, utstøpe med den blandede betongen og la det herde. Når man veksler mellom faser med 4D modellen, må detaljnivået holde en viss kvalitet sånn at det blir lettere å forstå prosessene (Eastman et al, 2011, s 291)

#### *3.12.6 Faktorer ved vurdering av en 4D programvare*

Det finnes ulike programvarer for 4D planlegging i markedet for alle aktører i byggebransjen. Hvilken en skal velge og kjøpe vil være avhengig av ens forventninger og ønsker. I boken Eastman et al (2011, s 290) blir det beskrevet hva man bør vurdere ved en programvare for 4D Planlegging. De er mange faktorer og fungerer som veiledende. Siden vi hovedsakelig skal holde til programvaren, synchro, skal vi bruke disse faktorene til å vurdere synchro programvaren.

De presenteres her:

- Hvilke typer filformater er det mulig å importere fremdriftsplanen til programvaren?
- Hvilke typer filformater med BIM modellen støtter programvaren?
- Muliggjør det at flere filer til en BIM modell kan integreres sammen i programvaren?
- Kan man i tillegg endre på modellens deler eller hele den ved endringer i prosjektet?
- Er det mulighet for å sortere dataene på nytt etter importering av fremdriftsplanen og BIM modellen i programvaren?
- Ved en 4D programvare kan man simulere bevegelsene til midlertidige komponenter som f.eks. Kran og gravemaskin. så vil man gjerne importere eller fjerne disse fra programvaren. Vil programvaren muliggjøre dette i tillegg til simulering av dem?
- Er det kollisjonstester i programvaren? kan man i tillegg få til analyse?
- Man ønsker gjerne at man kan lage 4D-filmer og eksportere dem ut av programvaren. Kan man så gjøre dette i tillegg til å bestemme tidsperioder og synsvinkler?
- Er det mulig at sammenkobling mellom objektene til modellen og aktivitetene i fremdriftsplanen kan foregå automatisk?

# *3.13 Synchro som 4D-plattform*

Synchro som ble oppfunnet i UK i 2001(Day, 2019), tok seg del i konkurransen med andre 4D-kjempere som fantes. Siden utviklingen av 4D-verktøy for plattformen synchro, og dets uttesting på prosjekter, har flere selskaper i mange forskjellige land tatt i bruk det, også selskaper i Norge som f.eks. Skanska og Veidekke. Denne plattformen inngår som en del av Bentley system og har flere moduler som gjør den til en stor plattform. Den bidrar til planlegging og ledelse av prosjekter i en 4D-verden (Bjørnstad et al, 2019). Brukere får visualisering av konstruksjonsfasene til et byggeprosjekt, når sammenkobling mellom 3Dmodellen og fremdriftsplan er utført. Så kan brukere gjøre bedre organisering av byggeplasslogistikk og gjøre analyser i forhold til tid, kostnad og risiko. Blant modulene skal det presenteres fem moduler som Synchro Pro, Site, Scheduler, Open Viewer og Workgroup Project.

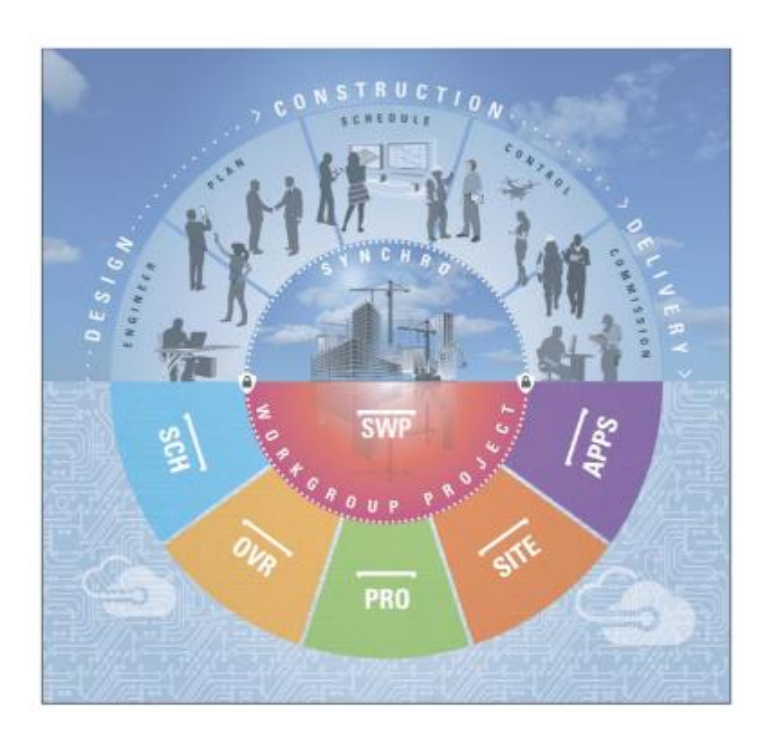

*Figur 3-22 Moduler i plattformen Synchro (Bjørnstad et al, 2019)*

# NTNU I ÅLESUND SIDE 63 BACHELOROPPGAVE

#### *3.13.1Synchro Pro*

Synchro pro, også kalt Synchro 4D, er en 4D modelleringsprogramvare som brukes til utarbeidelse av 4D modell ved hjelp av en 3D-modell og en fremdriftsplan. I programvaren er fremgangsmåten for oppbygningen av en 4D modell ved å koble objektene i modellen til tilhørende aktiviteter i fremdriftsplanen med programvarens funksjoner. For at denne fremgangsmåten i det hele tatt blir mulig, så trenger man å ha utarbeidet en 3D-modell på forhånd ved bruk av en annen programvare som f.eks. Revit. 3D modellen blir da importert inn med de filformatene som programvaren støtter. Dette er altså en programvare som aksepterer et mangfold av filformater. Fremdriftsplanen er også nødvendig i likhet med 3Dmodellen, og den kan utarbeides i selve programvaren (Bjørnstad et al, 2019). Men det kan også være mulig å importere det inn via støttede filformater. For eksempel filformat som kommer av å bruke Microsoft Project til utarbeidelsen av en fremdriftsplan. Ved utarbeidelse av en fremdriftsplan i programvaren blir man servert det tradisjonelle gantt-diagrammet. Dessuten er det CPM-verktøy der, noe som gjør at man får beregne start- og – sluttdatoer i tillegg til kritisk vei.

Utover dette har man andre muligheter i Synchro Pro også. En mulighet er at man kan tegne en enkel geometri som kan være boks eller sylinder. Det er også en mulighet å skjule andre enn de objektene i modellen man jobber med. så det blir lettere for en å finne aktiviteter som egner seg for dem. For eksempel kan man velge å ha en vegg sine objekter i visning mens resten av modellens objekter er i skjul. Ved bruk av denne programvaren kan den store fordelen være simulering av byggeprosessen til et byggeprosjekt. Når 4D modellen er ferdigstilt, kan man frembringe en animasjonsfilm på slutten (Sundfør, 2016).

#### Vurdering av Synchro Pro

Denne programvaren er vurdert i forhold til faktorer som kan påvirke valg av en 4D programvare. Disse er nærmere blitt presentert i beskrivelsen av 4D planlegging og er hentet fra boken Eastman et al (2011). filformatene som kan importeres eller eksporteres ut med både en modell og fremdriftsplan er blitt presentert i vedlegg (finnes i vedlegg til vår bacheloroppgave).

Det med integrasjon av flere filer til BIM modellen i Pro er mulig i programvaren. Så er det også mulighet for endringer, omorganisering av data, import og simulering av midlertidige komponenter som gravemaskin og kran, samt utførelse av kollisjonstester og analyser. Denne programvaren muliggjør videre generering og eksport av 4D filmer. der har man og muligheten til å velge tidsperioder og synsvinkler på simuleringer. sammenkobling mellom modell og fremdriftsplan kan gå automatisk i Pro.

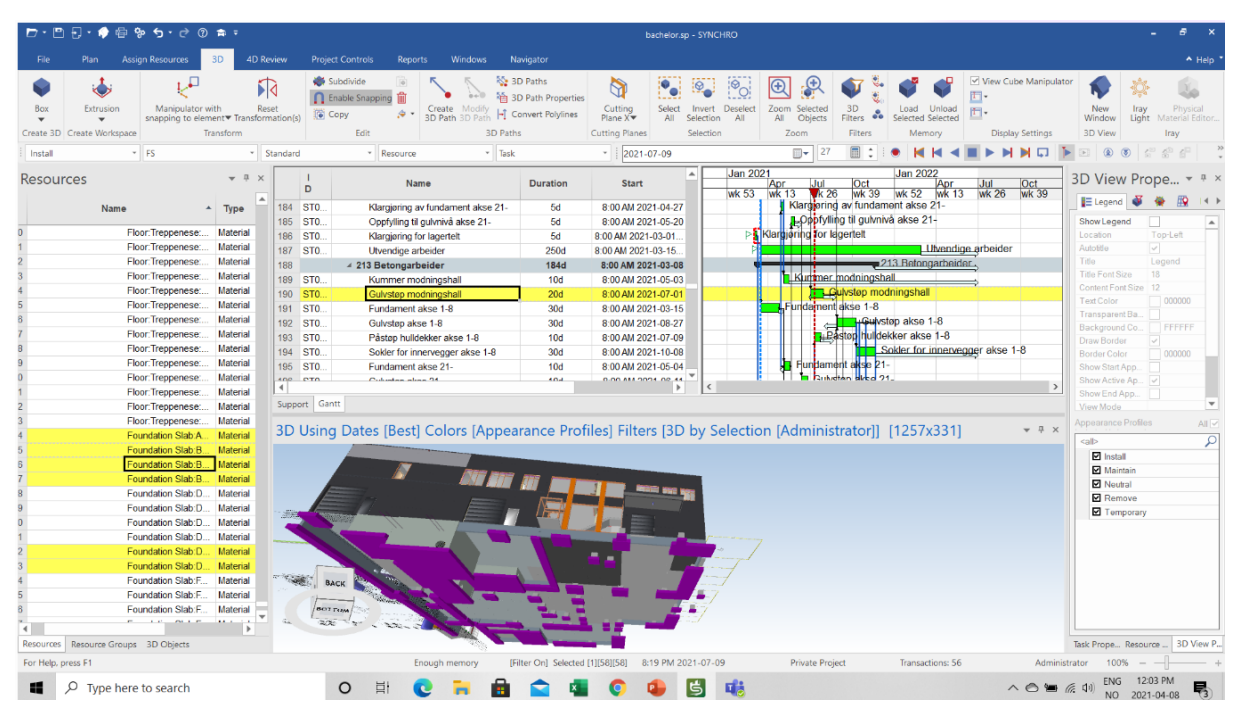

*Figur 3-23 visning av Synchro PRO (utklipp fra programvaren)*

På figuren har man brukergrensesnitt som 3D visning (nederst på figuren), Gantt diagram (over 3D visningen og til høyre), aktivitetsliste (venstre side av Gantt diagrammet), objektskatalog (heter også resources), 3D View Properties og en rekke andre funksjoner (over de nevnte). Man kan endre på plasseringen til 3D visningen, Objektskatalogen og 3D View Properties.

#### *3.13.2 Site*

Synchro har modulen, Site, som applikasjon for smarttelefoner og nettbrett. Det bidrar til at 4D modell utarbeidet i Synchro PRO kan tas med ute på byggeplass. så man kan kontinuerlig følge opp den faktiske fremdriften der med 4D modellen. Denne modulen har en funksjon som gir filtreringsmulighet. Slik at man får fokusere på valgte elementer som f.eks. deler av et bygg, en etasje eller enkelte bygningsdeler. Man kan gjøre oppdateringer på 4D-modellen

direkte fra byggeplass med hjelp av denne modulen. Oppdateringene som er gjort i Site, vil automatisk komme på 4D-modelleringsprogramvaren, Synchro Pro. Ettersom begge modulene kan kobles til den felles databasen, kalt Synchro Workgroup Project. Denne databasen kalles ofte prosjekthotell, og med denne kan alle involverte få tilgang til informasjon og data i prosjektet. i tillegg er det lagt opp for at de kan være i samme fil og program samtidig. Når det er gjort oppdateringer, vil det være tilgjengelig for alle ved hjelp av denne databasen.

Så er det en annen modul som gjør at det foregår kommunikasjon mellom applikasjonene og programvarene. Denne modulen heter Synchro Link som er bygd på Application Programmering Interface, som så kan forkortes med API. API er dataprogrammering som kan brukes når det utarbeides en programvare i en applikasjon (Bjørnstad et al, 2019). Dersom man ønsker å ha Synchro Site, må man kjøpe først Synchro Pro (Quach, 2018). Det er hensiktsmessig å ha det samtidig som man er ute på byggeplass. så man unngår å ha rapportering om endringer eller avvik på papir, og man får tidsbesparelser.

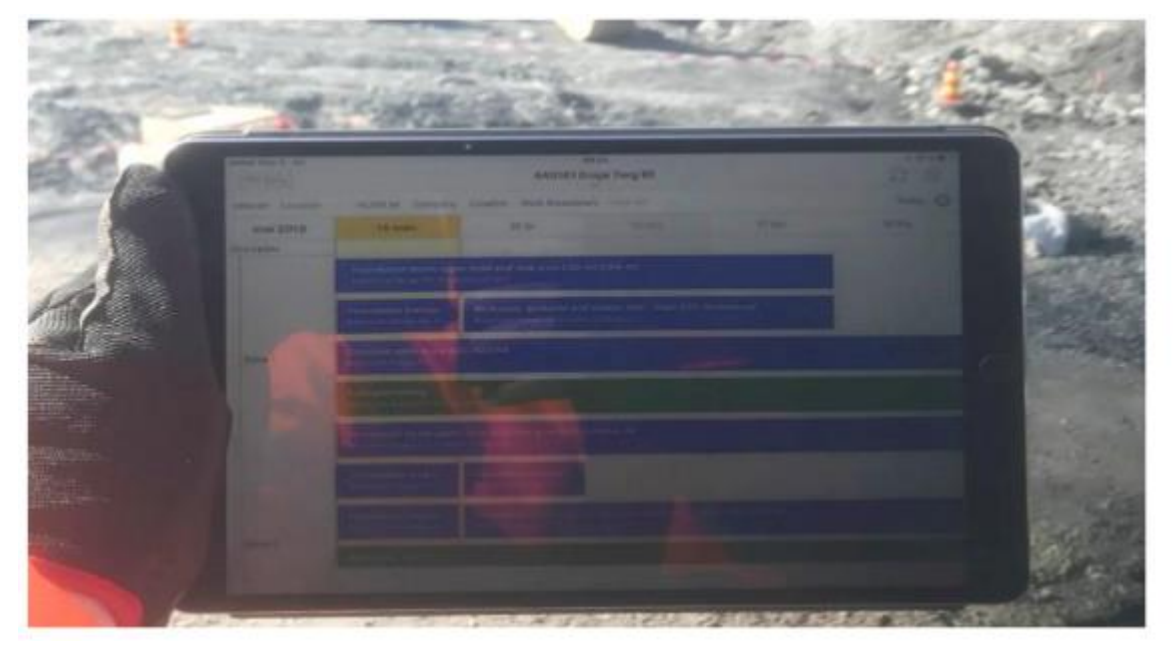

*Figur 3-24 et bilde av applikasjonen Site i bruk (Bjørnstad et al, 2019)*

# *3.13.3 Scheduler*

Synchro tilbyr et rent planleggingsverktøy gjennom deres versjon som heter Synchro SCH (Synchro Scheduler). Programvaren, synchro Pro, bruker denne modulen som verktøy i sin planleggingsdel. utenom Pro trenger man å laste ned programmet for Synchro Scheduler. I likhet med Microsoft Project bruker denne modulen det klassiske gantt-diagrammet. i tillegg finnes også CPM verktøy i den modulen. Det er mulig for brukere å importere inn

fremdriftsplaner som er utarbeidet ved hjelp av andre programmer, med den betingelse at de overføres til støttede filformater. Dersom importerte fremdriftsplaner mangler ekstra detaljer eller ønskes oppdatert, kan dette løses med denne modulen. En utarbeidet fremdriftsplan i denne modulen kan også overføres til valgte filformater. Så man får synkronisere den med andre prosjektplaner som ligger i andre programmer. For eksempel kan den importeres til og inngå som en del i andre planer i Microsoft Project. Slik som denne modulen er bygd opp, gjør at behovet for å oppsøke andre rene planleggingsverktøy blir tilnærmet fjernet, fordi modulen omfatter all funksjonalitet som man må ha ved planlegging av fremdrift. Man kan ha flere kalendere med forskjellige fremdrifter i modulen, slik at man finner den lønnsomme fremdriften ved sammenligning og vurdering (Bjørnstad et al, 2019)

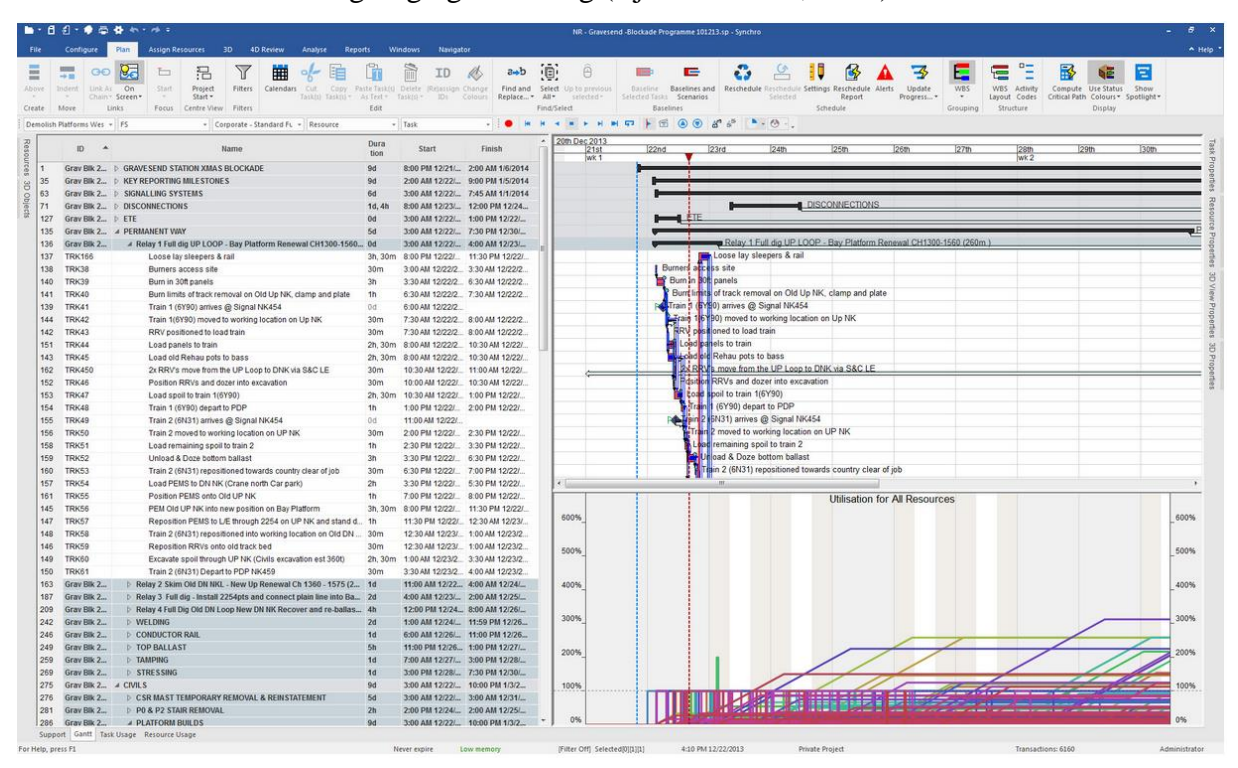

*Figur 3-25 utklipp fra planleggingsprogramvaren (Synchro Scheduler)*

# *3.13.4 Open Viewer*

Plattformen har Open Viewer som er et fremviser-program i likhet med Solibri. Både interne og eksterne prosjektdeltakere kan bruke den for å få visning av fremdriftsplanen og 3D modellen, samt den utarbeidete 4D modellen uavhengig tid og sted. Man kan spille av 4D animasjonen i dette programmet, der det er mulig å spole frem eller tilbake i tid. En hovedentreprenør som kan utarbeide en 4D modell i Synchro Pro, kan vise 4D-modellene sine til underentreprenører ved å be dem laste ned Open Viewer. Det kan brukes og lastes ned helt

## NTNU I ÅLESUND SIDE 67 BACHELOROPPGAVE

gratis fra nettsiden hos Bentley (Synchro Open Viewer). Det som dette programmet kan gjøre er generering av avviksrapporter og kollisjonskontroller. I dette programmet har man muligheten til å markere på modellen med tegning og tekst. Men man kan ikke gjøre direkte endringer på modellen og fremdriftsplanen. Andre med lisens til Pro som faktisk kan gjøre endringer, får tilbakemeldinger. Dersom det ønskes om eksport av rapporter fra programmet, er det mulig, eksempelvis i PDF (Bjørnstad et al, 2019)

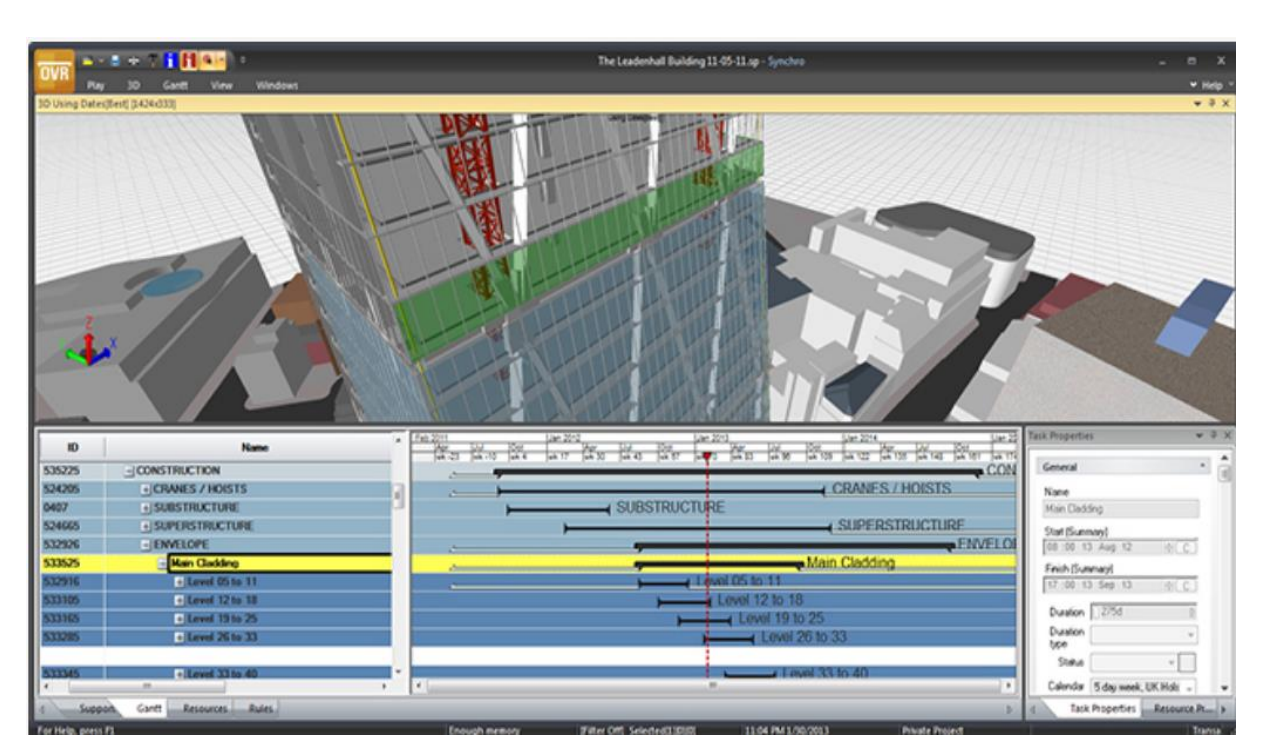

*Figur 3-26 visning av Synchro Open Viewer (Synchro Open Viewer)*
# **4 RESULTATER**

Dette kapittelet skal presentere resultatene, som vi har fått ved å bruke programmene på det tildelte byggeprosjektet, og fra intervju med relevante personer. Når vi brukte programmene, gjaldt det å finne ut av bruken på det tildelte byggeprosjektet. Det er brukt synchro 4D for å utarbeide en 4D modell. Deretter er VR programmene brukt for å visualisere 3D modellen av byggeprosjektet i 1 til 1 skala. Det er valgt en rekkefølge på presentasjonen av hele dette kapittelet. Først kommer det fremgangsmåten for hvordan vi har utarbeidet 4D modellen i synchro 4D. På tur blir det presentert hvordan VR-programmene kommer til nytte for byggeprosjektet. Etter dette finner man sammendrag av alle intervjuene som er gjennomført.

# *4.1 VR møte med Moldskred AS*

### *4.1.1 Hvordan møte foregikk*

Vårt første møte startet kl 10:00 den 26.04.21. Vi lastet opp nødvendige filer og sendte romkode til deltageren fra Moldskred. Etter flere mislykkede forsøk på å komme inn i VRmøte begynte vi å diskutere hva som var problemet. Deltageren fra Moldskred hadde en mistanke om at det var brannmuren på kontoret som var problemet. Det ble enighet om å prøve igjen neste dag samme tid ettersom deltakeren fra Moldskred skulle ha hjemmekontor den dagen og dermed unngå brannmurproblemet.

Neste møte startet kl 10:00 den 27.04.21. Igjen lastet vi opp nødvendige filer og sendte romkode til deltageren fra Moldskred. Nå kom deltageren inn uten problemer. Om det var brannmuren som var problemet, kan vi ikke si med sikkerhet ettersom vi ikke har så mye erfaring med programmet.

Vi startet møte med å gå igjennom hvordan en beveger seg rundt i programmet. Videre viste vi dem hvordan en lastet opp nødvendige filer. Deretter begynte vi å bevege oss rundt i 3D modellen mens jeg viste dem de ulike funksjonene til Dimension 10. Møtet varte i 40 min.

## **4.1.2 Debrifing**

### **Hva vi fikk ut av møtet**

Deltageren fra Moldskred hadde erfaring med å bevege seg rundt i en 3D-modell i VR, men hadde ikke erfaring med å bruke funksjonene som Dimension 10 tilbyr. Deltageren identifiserte et bruk for tegne- og kamerafunksjonen; å opprette saker ved oppdagede problemer og utfordringer. Videre uttrykte deltageren mulig bruk for snittefunksjonen; å fjerne enkelte elementer, som vegger, for å kunne diskutere problemer og utfordringer på tverrfaglige møter. Det ble også vist interesse for paden, som gir muligheten til å ta med dokumenter og filmer inn i møtet.

### **Førsteinntrykk av VR**

Deltageren fra Moldskred syntes det gikk nokså smertefritt, bortsett fra problemet med brannmuren og at programmet krever en kraftig PC. Det deltakeren fra Moldskred satt seg merke i, er alle funksjonen en har tilgjengelig, spesielt det å kunne skalere modellen i 1:40. Det var ikke bare som et dataspill der den bare kunne gå rundt. Det ble også notert at hele opplevelsen var "smooth", altså ingen hakking eller lasting av modeller når man var inne i VR.

#### **Effekter**

Deltageren fra Moldskred så fordeler med å gjennomføre interne tverrfaglige prosjekteringsmøter i VR. Når det gjelder til eksternt bruk, trodde deltageren fra Moldskred at det kunne ta 2-3 år før det ble den nye standarden ettersom ikke alle til nå har VR-utstyr.

#### **Utfordring**

Deltageren fra Moldskred så to utfordringer med å bruke VR:

- 1. Innføringen av bruk av VR vil kreve at alle i firmaet er framoverlent med tanke på digitalisering.
- 2. Kostnader ved innkjøp av VR-utstyr, VR klare PCer og program.
- 3. Du kan ikke prosjektere i VR, og du må dermed bevege deg mellom flere programmer.

### **Hvordan bruke VR?**

Deltageren fra Moldskred tenkte at VR kan være nyttig etter en kollisjonskontroll med f.eks. Solibri. På den måten kunne man undersøke om det var reelle kollisjoner eller om det er en kollisjon man kan godta. Ved større problemer der flere aktører må inn for å diskutere en eller flere utfordringer, tror deltageren fra Moldskred at VR kan være et godt verktøy.

### **Implementering av VR**

Moldskred har ikke noen implementeringsplan.

### **Hvor ville dere brukt VR**

Deltageren fra Moldskred så for seg at en kom til å bruke det mest i starten under prosjekteringsmøter, noe som er hyppigere i starten av et byggeprosjekt. Hen så også for seg at det kan bli brukt helt i starten av en planleggingsfase, når man skal skissere modellen. Deltakeren så også for seg at det kunne bli brukt langt uti prosjektet for å løse større problemer.

# *4.2 Intervjuer VR*

# *4.2.1 Intervjuobjekt 1*

### **Rolle, Firma og erfaringer.**

Intervjuobjekt 1 jobber som prosjektleder for et eiendomsselskap som bygger og utvikler prosjekter. Firmaet eier ofte bygg over lengre tid så de har en egen driftsavdeling, som de jobber tett med i prosjekteringsfasen. Firmaet er også veldig ivrig for å finne nye måter å utnytte plassen på. De har flere datterselskaper som jobber med dette.

Intervjuobjekt 1 har erfaring fra kommunal saksbehandling, rådgiving, entreprenør og nå byggherre. Grunnen til at intervjuobjektet jobber der nå, er fordi at etter hens mening er det der en har mulighet til å påvirke bransjen mest. Det er nemlig byggherrene som bestiller jobben og betaler regningen, og det gir hen dermed muligheten til å dra bransjen fremover og sette føring.

# NTNU I ÅLESUND SIDE 71 BACHELOROPPGAVE

#### **Formål**

Vi ønsket å intervjue en byggherre som brukte VR for å se hvordan hen bruker det. Moldskred er et rådgivende firma og har ofte et tett samarbeid med byggherrer. Derfor er det interessant å få erfaringer fra en byggherre sitt perspektiv.

#### **Effekter med VR**

Den første grunnen til at de begynte å bruke VR var for å få en bedre kontroll på hva de faktisk får når de bygger et nytt bygg. Det er vanskelig å sette seg inn i 3D modell på en 2D skjerm fordi man blant annet mister en dimension. Med VR har en mulighet til å fysisk gå inn i bygget og oppleve det. Det gir muligheten til å oppdage ting som er vanskelig å se på en 2D skjerm. Intervjuobjekt 1 hadde et eksempel på da hen og en annen prosjekteringsleder gikk inn i en modell der prosjekteringsfasen egentlig var ferdig. Da fant de ut av at når man sto på balkongen i en leilighet fikk man fritt innsyn i soverommet til en annen leilighet. Det ble også oppdaget feil på at kjøkkenøya var feil plassert, og at noen lamper hang for langt ned.

VR gir også muligheten til å ta raske beslutninger som byggherre. Når for eksempel entreprenøren kommer med en valgt løsning, kan intervjuobjekt 1 gå inn i VR og gi en rask godkjenning av løsningen. Dette fører til at en reduserer beslutingstiden, planleggingstiden og dermed får ned kostander.

De bruker også VR for å sikre god tilrettelegging for driften av bygg. Dette gjør de ved å sette av noen milepæler hvor de inviterer driftspersonalet. For eksempel har de møte når det tekniske rommet er ferdig prosjektert. Da får driftspersonale komme med kommentarer på det praktiske med tanke på drift av det tekniske rommet. Dette klarer man ikke å få til på noen annen måte enn i VR, mener intervjuobjekt 1. Det gir også driftspersonalet mulighet til å bli kjent med bygget før det er ferdig.

VR blir også brukt for visning av bygg før bygget er ferdig. Firmaet intervjuobjekt 1 jobber for, lever av å leie ut og selge lokaler. For dem er det veldig viktig å kunne vise bygget på best mulig måte. VR gir mulige kunder muligheten til å bevege seg rundt i lokalet. I tillegg får de muligheten til å se på utsikten ettersom firmaet 3D skanner terrenget.

### NTNU I ÅLESUND SIDE 72 BACHELOROPPGAVE

De har også tatt i bruk VR når de skal jobbe med reguleringsplaner på nye områder. Ettersom de trenger godkjenning fra kommunen, inviterer de dem til et VR møte der de viser hvordan det kommer til å se ut. Det gjør det lettere for kommunen å forstå hvordan bygget kommer til å se ut, som gjør det lettere å få gjennom planene. VR blir brukt på samme måte med naboer hvor de da kan se hvordan bygget kommer til å påvirke utsikten, som vanligvis bare har blitt basert på antakelser.

Intervjuobjekt 1 bekrefter også at bruk av VR redusere reise.

### **Utfordringer med VR**

Intervjuobjekt 1 nevner at den største utfordringen, er at teknologien ikke har kommet langt nok, og VR krever for mye kapasitet. Intervjuobjekt 1 måtte selv bytte til en dyr stor "gaming PC" for å kunne bruke VR, og har fortsatt problemer med å kjøre store modeller med terreng.

#### **Hvordan implementere VR**

Det er viktig å ha kraftig nok utstyr som håndterer VR. Intervjuobjekt 1 har erfart at om man ikke har bra nok utstyr, begynner PCene å kræsje, som fører til at møtet ikke reduserer tid. Man bør nesten ha en stasjonær PC for den daglige bruken av VR.

Det er viktig med en spesifikk plan for hvordan en skal bruke VR. Det hjelper ikke å bare ha VR brillene og programmet. Da blir det enten ikke brukt, eller bare brukt for "show". Det er viktig å tenke over hvilke områder enn skal bruke VR, og sette opp utstyret tilrettelagt for det. Intervjuobjekt 1 tror også det er lurte å sette opp milepæler for når du skal bruke VR og hva du ønsker å oppnå. Da blir det også lettere å måle effektene ved bruk av VR i forhold til når man ikke brukte det.

### *4.2.2 Intervjuobjekt 2*

### **Rolle, Firma og erfaringer.**

Firmaet intervjuobjekt 2 jobber for er et av Europas største rådgivende ingeniørselskap. Intervjuobjekt 2 jobber i en avdeling som fokuserer hovedsakelig på BIM. Avdeling er satt sammen av rørleggere, byggingsingører, VVS ingeniører og elektriker.

#### **Formål.**

Moldskred er et rådgivende ingeniørfirma som vi mener at det er interessant å intervjue noen som har samme rolle som dem. Vi ønsker å finne ut hvordan et rådgivende firma bruker VR og utfordringene de har møtt på.

#### **Hvilken med VR**

Intervjuobjekt 2 sier de øker kvaliteten med det de jobber med når de bruker VR. De ser ting som de nødvendigvis ikke ser i en modell. Ved å gå rundt i modellen med VR kan en se hvordan ting bør være eller om noe mangler.

De bruker VR for å finne feil og mangler. Det finner feil og mangler som ikke får utslag ved en kollisjon skontontroll. Intervjuobjekt 2 viste til et eksempel der en elektriker hadde satt en stikkontakt i løse luften på en 3D modell. Ettersom stikkontakten ikke kolliderte med noe får det ikke utslag ved kollisjonskontroll. Denne feilen finner et lett ved å gå rundt i bygget med VR.

Der intervjuobjekt 2 føler de får størst utbytte med VR er brukertilpasninger. Med å tidlig ta med sluttbrukeren inn i prosjekteringen får man mulighet til å finne feil enn ikke hadde funnet i kollisjonskontroll. Intervjuobjekt 2 viste til et eksempel der en lærer i første klasse fikk muligheten til å se den nye skolen i VR. Læreren gikk gjennom de daglige rutinene "Når barna kommer inn etter friminutt kommer de inn med våte klær og det skal henges i tørkerommet". Da fant læreren ut at det ikke var satt inn tørkerom. Intervjuobjekt 2 mener at men må ha med sluttbrukeren hele veien, ikke bare gi dem modellen en gang.

Intervjuobjekt 2 sier også at VR blir brukt til "show offs". Med det viste intervjuobjekt 2 til et eksempel der en kommune skulle bygge om bymiljøet. Da satt de en datamaskin med VRheadsett i gågaten. Da fikk folk muligheten til gå rundt å se hvordan arkitektene og politikerne hadde sett for seg sentrum om 5-6 år.

Intervjuobjekt 2 nevner at det også blir brukt i konkurranse der de tilbyr tjenesten i en konkurranse fase der de leverer en designkonkurranse. Der VR er en del av leveransen.

#### **Utfordringer med VR**

Det må ikke bli en sånn "nice to have", da blir det fort et kostnadsspørsmål. Det er viktig for oss at alle de som bruker VR i dag blir avhengig av det i framtiden. Det må bli at "must have". Om der bare blir et "nice to have" bli det et kostnadsspørsmål.

Et annet utfordring er at det er dyrt. Du skal kunne forsvare å kjøpe program, VR-headsett og gode nok PCer. Det bør du kunne dokumentere effektene.

Intervjuobjekt 2 sier at han ikke bruker VR under møter. De bruker ICE-metoden som er da samtidig prosjektering. Det vil si at arkitekten og byggfag prosjekter i samme rom samtidig i samme modell. Har blir VC på en måte satt på siden fordi det ikke er mulig å modellere der. I veldig mange prosjekteringsmøter de har prosjekterer de samtidig.

#### **Hvordan implementere VR**

For at alle skal kunne effektivt bruke VR er det er viktig å utarbeide arbeidsprosessene, arbeidsrutinene, metodene og metode prosessen. Det gjør det mulig for dem ønsker å bruke VR å bare lese seg opp

Det er en fordel ved implementering av VR at man jobber i åpne formater. Da trenger man ikke å endre arbeidsprosessene. Intervjuobjekt 2 bruker BIMsync, VREX , Solibri og alle prosesser i åpne formater. Da blir VR et ekstra "verktøy" i den brukte prosessen.

### **4.2.3 Intervjuobjekt 3**

#### **Rolle, Firma og erfaringer.**

Intervjuobjekt 3 har to sentrale roller i Vixel som er et relativt lite firma med 12 ansatte. Intervjuobjekt 3 har ansvaret for at programmererne lager løsninger i riktig retning og løser problemene som kunden har. Vixel, som har lagt programmet VREX, ble startet i 2014. For et halvannet år siden ble de delvis kjøpt opp av AF-gruppen og Obos. De selger programmet sitt i 7 land.

## NTNU I ÅLESUND SIDE 75 BACHELOROPPGAVE

Intervjuobjekt 3 har utdannelse innenfor programmering og en bachelor i CAD, og har tidligere jobbet som produktutvikler i VR avdelingen til et større internasjonalt firma. Der jobbet hen med å lage 3D modeller i VR for underholdning. På den måten oppstod ideen om mulighetene for å også ta i bruk VR i byggebransjen.

# **Formål.**

Formålet med dette intervjuet er å undersøke hvilke effekter produsenten mener at programmet skal ha. Det er også interessant å høre om hva de ser på som utfordringer ved programmet, og hvordan de tenker at man best kan implementere det.

I starten av intervjuet fikk jeg tilgang på et whitepaper som ble laget i et samarbeid med PwC UK som driver med research. Intervjuobjekt 3 henviste til dette flere ganger under intervjuet. Derfor vil sammendraget av intervjuet inneholde informasjon og figurer fra dette dokumentet, samt utdypinger fra Intervjuobjekt 3.

Whitepaperet, som PwC UK har laget, var bestilt av Vixel.

# **Effekter med VR**

Whitepaperet dokumenterte fem positive effekter man kan få ved å bruke VR:

1. Raskere beslutninger - Intervjuobjekt 3 forteller at Vrex hadde størst effekt på å redusere beslutingstiden. Det ble dokumentert på withepaperet at det reduserte beslutingstiden med 90% i byggeprosjekter. Dette kunne være beslutninger om alt fra å flytte en dør eller heve himlingen.

2. Tydelig kommunikasjon - Det ble dokumentert at 75% av førstegangsbrukere av VR forstod arbeidet sitt bedre når de brukte VR. Denne prosenten steg når de skulle se på og forstå andres sitt arbeid. Dette gir mulighet til å forstå problemer og foreslåtte løsninger bedre.

3. Brukertilfredshet - Ved å bruke VR ble det også dokumentert øking av brukertilfredshet. Ved å involvere sluttbrukeren tidlig flere ganger med VR, får sluttbrukeren mulighet til påvirke prosjektet. VR krever ingen tidligere erfaringer med å sette seg inn i 2D tegninger eller 3D modeller.

# NTNU I ÅLESUND SIDE 76 BACHELOROPPGAVE

Intervjuobjekt 3 viser til et eksempel der det ble gjennomført løsningsforslagstesting, også kalt A/B testing. Der fikk kunden gå inn i VR og se på flere forslag til et inngangsparti. Med VR krever det ingen tidligere erfaring for å se hva som blir planlagt bygd.

Det ble også vist til et eksempel der det ble gjort kvalitetskontroll av universell utforming. Da fikk rullestolbrukere og bevegelseshemmede interessenter gå igjennom løsningsforslaget og komme med tilbakemeldinger.

4. Færre feil - Det ble også dokumentert at bruk av VR minimere feil i bygget. VR er en smidig arbeidsmetode som gir lite rom for feiltolkninger da det ikke krever hyppig kommunikasjon via mail eller lange Skype samtaler.

5. Redusere reising - Gjennomsnittlig kan 60% av møtene gjøres digitalt. Det reduserer tid og kostnad man bruker på å reise. Dette er tid og penger som kan brukes på andre aspekter på prosjektet. Det vil også redusere CO2 utslipp.

### **Utfordringer med VR**

Intervjuobjekt 3 sier at det er to store bauger man må over. Det ene er hardwaren, som er litt teknisk komplisert å bruke i dag. Det finnes jo noen prosjektledere som ikke er like teknisk framoverlent, og det kan være vanskelig å få dem involvert. Det andre er IT-avdelingen som sliter med å implementere softwaren som er koblet til VR utstyret. For eksempel steam, som er en gaming software som de hater å ha på PCene.

Intervjuobjekt 3 nevner også at prosessendringene er en utfordring. Det tangere litt med å komme seg over på BIM. Om man skal jobbe på VR, er det en fordel at alle koblingene er digitale, ikke bare 80%.

Whitepaperet har sett på hva det koster av ressurser å implementere VR. De fleste implementere VR for å spare ressurser, så ressurser det koster å implementere må være mindre enn ressurser spart på selve bruken. De har satt en pris på en VR-ready laptop på 2 000 euro, men det kan være at man har en kraftig nok PC fra før, og da blir ikke denne kostnaden aktuell. Prisen på VR-headsett er på 500 euro, og opplæring er estimert til 3 timer. Det er to kostander de har nevnt, men ikke prisgitt; softwaren og IT setup.

## NTNU I ÅLESUND SIDE 77 BACHELOROPPGAVE

Det blir også diskutert risikoen med implementering av VR. Der har de satt opp en tabell med ulike mulige risikoer, hvor ofte det skjer, konsekvensene det kan føre til, total risikonivå og hva man kan gjøre for å redusere risikoen.

| Risk (1-5)       | How Likely     | <b>How Critical the</b> | <b>Total Risk</b> | How you will address the risk                       |  |  |  |  |  |
|------------------|----------------|-------------------------|-------------------|-----------------------------------------------------|--|--|--|--|--|
|                  | it Occurs      | Consequence             | Level             |                                                     |  |  |  |  |  |
| <b>Unused</b>    | $\overline{2}$ |                         | Low               | VR-Ready laptops can be re-purposed as CAD          |  |  |  |  |  |
| hardware         |                |                         |                   | laptops if the VR activities are cancelled          |  |  |  |  |  |
| Wasted time      | $\overline{2}$ | п                       | Low               | Limit the scope and track progress carefully to     |  |  |  |  |  |
|                  |                |                         |                   | adjust the activity and terminate if no value is    |  |  |  |  |  |
|                  |                |                         |                   | added                                               |  |  |  |  |  |
|                  |                |                         |                   |                                                     |  |  |  |  |  |
| <b>Technical</b> | 3              | $\overline{2}$          | Moderate          | Train super-user that can support the team in their |  |  |  |  |  |
| trouble          |                |                         |                   | VR activity. Work with a VR-provider with a Service |  |  |  |  |  |
|                  |                |                         |                   | level agreement (SLA).                              |  |  |  |  |  |
| Confidentiality  | ı              | 4                       | Moderate          | Work with a VR-provider that follows important      |  |  |  |  |  |
|                  |                |                         |                   | security principles for data management, and        |  |  |  |  |  |
|                  |                |                         |                   | signs an NDA                                        |  |  |  |  |  |
|                  |                |                         |                   |                                                     |  |  |  |  |  |

*Figur 4-1 Risiko ved implemetering av VR*

# **Hvordan implementere VR**

Whitepaperet nevner flere faktorer som er viktig for å lykkes med VR. En av dem er å definere tydelige mål. Det viser også til eksempler på mål som har blitt satt opp og oppnådd i tidligere prosjekter:

- Universell utforming Testing og tilbakemeldinger fra personer som har nedsatt funksjonsevne, sikrer at byggingen din følger alle designprinsipper og krav.
- Godkjenning Gjør det enkelt for dem som skal godkjenne løsninger å forstå det, og gi tilbakemeldinger.
- Optimalisering Noen rom er det viktig at blir tegnet og optimalisert perfekt. Dette kan gjøres ved å samle alle relevante fagområder for det aktuelle rommet; for eksempel teknisk rom.
- A/B testing av løsninger A/B testing er å vise forskjellige løsninger for så å kunne sammenligne dem. Dette er viktig for rom der designet eller funksjonaliteten er kritisk.
- Forbedret kommunikasjon Ha klar kommunikasjon med alle interessenter, til og med de som ikke har erfaring fra BIM.
- Ha fremgang under en krise 2020 var året da hjemmekontor plutselig kom. Mange brukte VR til å holde god kommunikasjon og holde produksjonen oppe.
- Redusere reise Redusert reisetid betyr mindre tid på veien som igjen senker kostnadene. Det redusere også karbonavtrykket.
- Kommunikasjon med eksterne interessenter Tydelig kommunikasjon med kommunen, naboer og sluttbrukere som ikke har erfaring med BIM. VR vil hjelpe dem å forstå prosjektet.
- BIM koordinasjon Unngå feil og dårlige løsninger på tverrfaglige områder ved å samle alle fagområder i VR for å koordinere med hverandre, som vet et virtuelt ICE møte.
- Sammenkoble kontor og byggeplass Få klar kommunikasjon mellom prosjektleder og fagarbeiderne.

De resterende faktorene som er viktig for å lykkes med VR:

- Definere tydelige mål inkludert hva man ønsker å oppnå ved bruk av VR, både i organisasjonen og i de forskjellige prosjektene.
- Etabler prosessen som kreves for å nå målene. VR leverandørene er ivrige til å hjelpe deg med å komme i gang – utnytt dette.
- Forsikre at alle i prosjektgruppa er klar over målene, foreslåtte effekter og kravene.
- Sett av nok tid og ressurser som kreves for å nå målene.
- Forankre initiativet på et strategisk nivå i organisasjonen, da prosjekter endres underveis.

# NTNU I ÅLESUND SIDE 79 BACHELOROPPGAVE

Intervjuobjekt 3 påpeker at man må bestemme seg for å begynne å bruke VR, og ikke bare gi ansatte muligheten til det. I et prosjekt har en allerede dårlig tid, og da frister det kanskje ikke så mye å bruke tid på å sette seg inn i nytt program.

Whitepaperet har også satt opp hvilket krav man bør stille til programmet og leverandøren for å få mest utbytte av VR.

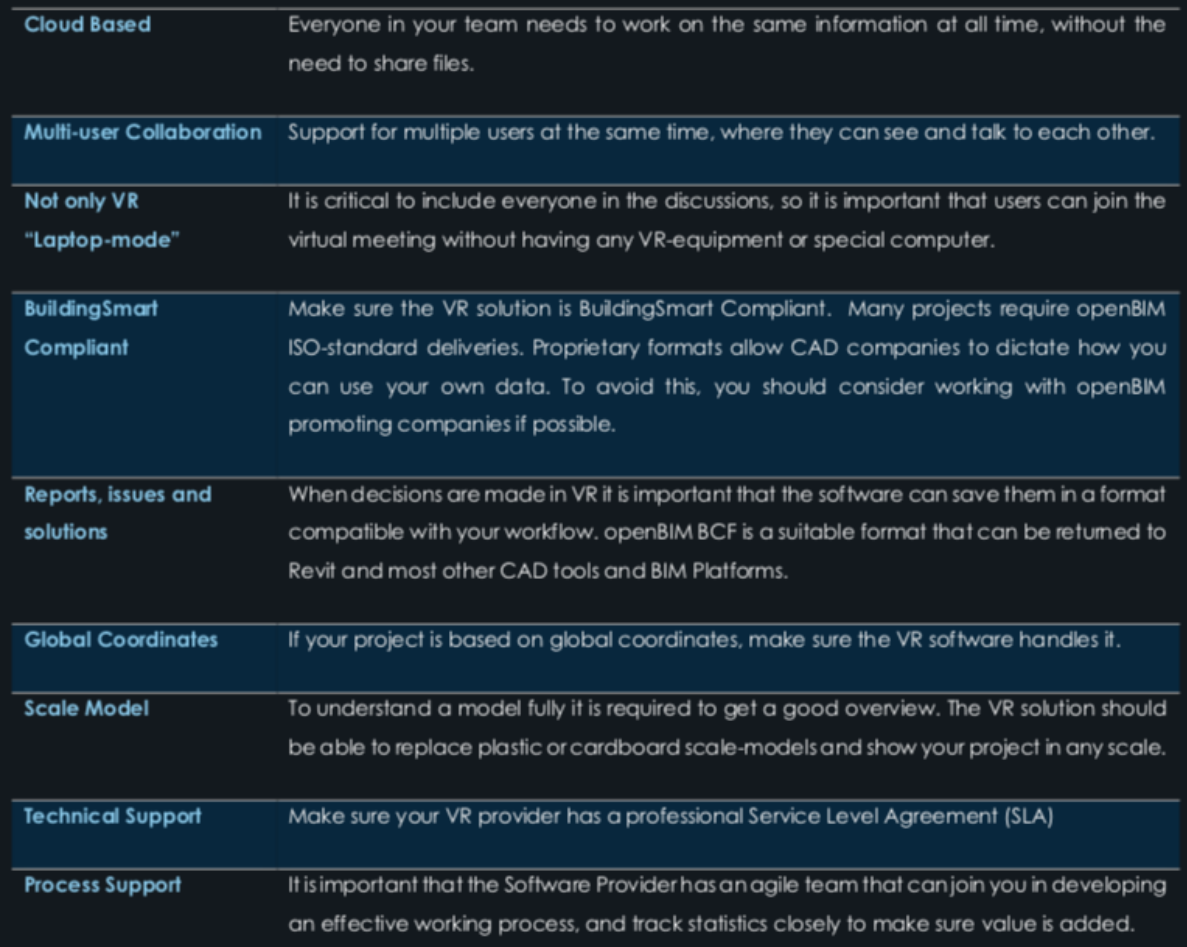

*Figur 4-2 krav man bør stille til programmet og leverandøren for å få mest utbytte av VR*

# NTNU I ÅLESUND SIDE 80 BACHELOROPPGAVE

# *4.3 Utarbeidelse av 4D-modellen*

Det unike med Synchro Pro er at man får utarbeidet en 4D modell, som er en 3D-modell + tid, som illustrerer framdriften til bygget. Bruken av dette programmet førte til en 4D modell for byggeprosjektet, som Moldskred ga oss, for å teste programmet. I dette avsnittet vil vi presentere fremgangsmåten for 4D modellen i en oversiktlig rekkefølge. Denne rekkefølgen har disse hovedpunktene:

- Resultatet ved import av 3D modellen og framdriftsplanen
- Illustrasjon som viser sammenkoblingen mellom 3D modellen og framdriftsplanen
- Et par visninger av simulering
- Gangen for generering av 4D filmer

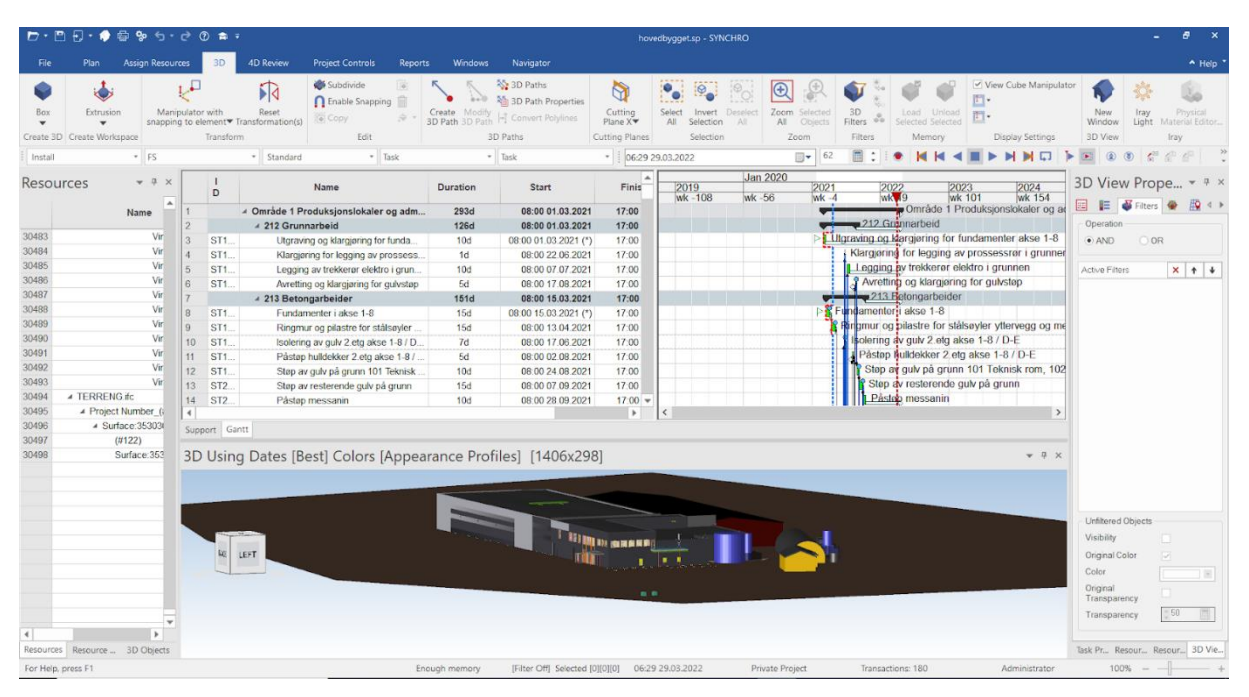

Figur 4-3 Skjermbilde fra programvaren

Figuren viser 3D modellen, fremdriftsplanen og terrenget som er importert i støttede filformater. Importen skjer ved å gå til <<file >>, der man får opp filformater som programmet tillater at filer blir importert i. Brukergrensesnittene som vises av figuren ovenfor, er de vanlige når man jobber i programmet. 3D modell og fremdriftsplanen har faste plasser, slik at man har et system. Det samme gjelder også deres innhold.

# $NTNU I \land I$  esund  $SIDF 81$ **BACHELOROPPGAVE**

|                           |                                         | $\Box$ . $\Box$ . $\blacksquare$ $\blacksquare$ |                  |                |                                 |                                                                         |                                | Select Assigned Resources                                                                     | YNCHRO                |                           |                                     |                          |                                                             |                     |                    | $\theta$                        |
|---------------------------|-----------------------------------------|----------------------------------------------------------------------------------------------------|------------------|----------------|---------------------------------|-------------------------------------------------------------------------|--------------------------------|-----------------------------------------------------------------------------------------------|-----------------------|---------------------------|-------------------------------------|--------------------------|-------------------------------------------------------------|---------------------|--------------------|---------------------------------|
| File                      |                                         | <b>Assign Resources</b><br>3D                                                                                                    | <b>4D Review</b> |                | <b>Project Controls</b>         | Reports                                                                 |                                | Assign Selected Resource(s)<br>Ctrl+Skift+Alt+A                                               |                       |                           |                                     |                          |                                                             |                     |                    | $A$ Help                        |
|                           |                                         | ÷,                                                                                                    | m                |                | G                               | ID<br>Ш                                                                 |                                | Unassign All Resources<br>Ctrl+Skift+U<br>Reset 3D Transformations for All Assigned Resources | $\sqrt{}}$            |                           | F                                   | 2.1<br>$\overline{1}$    | $rac{ae}{4ac}$<br>晌                                         |                     | Υ                  |                                 |
| Above                     | Outden<br>Chain <sup>y</sup>            | Start<br>Project<br>Start *<br>٠                                                                                                    | Calendars Cut    |                | Copy                            | Delete (Re)assig<br>Paste<br>Task(s) Task(s) Task(s) = Task(s) =<br>IDs |                                | Cut Task(s)                                                                                   | Alerts<br>Jie<br>heck | Start<br>Task(s)<br>Tasks | Baseline Baselines and<br>Scenarios | Gantt Display<br>Options | Find and Select Up to previous<br>Replace v<br>Ally         | selected w          | Filters            |                                 |
| Create                    | Move<br>Link                            | Focus Center View                                                                                                    |                  |                |                                 | Edit                                                                    |                                | Copy Task(s)                                                                                  |                       |                           | Baselines                           | Display                  | Find/Soloct                                                 |                     | Filters            |                                 |
| Install                   |                                         | $F$ FS                                                                                                    |                  | · Standard     |                                 | * Resource                                                              |                                | Paste Task(s)                                                                                 |                       | 50<br>$\Box$ $\star$      | 庙                                   |                          | $\Box$                                                      | $\circledR$<br>Ð    | $\circ$            |                                 |
|                           | Resources                               |                                                                                                    | $-7$<br>$\times$ |                |                                 |                                                                         |                                | Paste As Text<br>$\overline{1}$ Fill Down                                                     |                       | Jan 2020                  |                                     |                          |                                                             |                     |                    | 3D View Prope * # *             |
|                           |                                         |                                                                                                    |                  | D              |                                 | Name                                                                    |                                |                                                                                               | $2019$<br>wk 1        | Wk 1                      | 2021<br>Wk 53                       | 2022<br>wk 52            | 2023<br><b>wk 52</b>                                        |                     |                    |                                 |
|                           | Name                                    |                                                                                                    | $- TyF$          |                |                                 | 4 Område 1 Produksjons                                                  |                                | Rename Task                                                                                   |                       |                           |                                     | 212 Grunnarbeid          | Område 1 Produksjonslo                                      | 国<br>Operation      | <b>三 ● Filters</b> | $\mathbb{R}$ < $\rightarrow$    |
| 3531                      |                                         | Vindkryss_Endepla Mate                                                                                                    |                  |                | ST <sub>1</sub>                 | 4 212 Grunnarbeid<br>Jtgraving og klargi                                |                                | Change Colors                                                                                 |                       |                           |                                     |                          | I Utgraving og klargjøring for fundamenter                  | $\bullet$ AND       | OOR                |                                 |
| 3532                      |                                         | Vindkryss Endepla Mate                                                                                                    |                  |                | ST <sub>1</sub><br>$\mathbf{2}$ | Klargjøring for legg                                                    | 命<br>$\overline{\mathbb{R}}^2$ | Delete Task(s)                                                                                |                       |                           |                                     |                          | Klargjøring for legging av prossessrø                       |                     |                    |                                 |
| 3533                      |                                         | Vindkryss Endepla Mate                                                                                                    |                  |                | ST <sub>1</sub>                 | Legging av trekker                                                      |                                | Dissolve Task(s)                                                                              |                       |                           |                                     |                          | Legging av trekkerer elektro i grunn                        | Active Filters      |                    | $x + 1$                         |
| 3534<br>3535              |                                         | Vindkryss_Endepla Mate<br>Vindkryss Endepla Mate                                                                                                    |                  | $\hat{\kappa}$ | ST1.                            | Avretting og klargjo                                                    |                                | Move                                                                                          |                       |                           |                                     |                          | Avretting og klargjøring for gulvste                        |                     |                    |                                 |
| 3536                      |                                         | Vindkryss_Endepla                                                                                                    | Mate             | R              | ST <sub>1</sub>                 | 4 213 Betongarbeider<br>Fundamenter i aks                               |                                | Select All                                                                                    |                       |                           |                                     | Fundamenter i akse 1-8   | 213 Retongarbeider                                          |                     |                    |                                 |
| 3537                      |                                         | Vindkryss_Plate_(                                                                                                    | Mate             |                | ST <sub>1</sub>                 | Ringmur og pilastr                                                      |                                | Select Child Task(s)                                                                          |                       |                           |                                     |                          | ingmur og pilastre for stålsøyler ytterv                    |                     |                    |                                 |
| 3538                      |                                         | Vindkryss Plate (                                                                                                    | Mate             | 10             | ST <sub>1</sub>                 | Isolering av gulv 2                                                     |                                | Invert Selection                                                                              |                       |                           |                                     |                          | solering av gulv 2.ets akse 1-8 / D-E                       |                     |                    |                                 |
| 3539                      |                                         | Vindkryss_Plate (                                                                                                    | Mate             | 11             | ST <sub>1</sub>                 | Pástop hulldekker                                                       |                                | Focus Time on Task                                                                            |                       |                           |                                     |                          | Påstøp hulldekker 2 etg akse 1-8.                           |                     |                    |                                 |
| 3540<br>3541              |                                         | Vindkryss_Plate_(<br>Vindkryss Plate (                                                                                                    | Mate<br>Mate     | 12<br>in.      | ST <sub>1</sub><br><b>ATA</b>   | Støp av gulv på gn x                                                    |                                | Clear Contents                                                                                |                       |                           |                                     |                          | Step av gulv på grunn 101 Teknisl<br>au earbarand a aukună. |                     |                    |                                 |
| 3542                      | 4 TERRENG.ifc                           |                                                                                                    | Mate             | $\leftarrow$   |                                 |                                                                         |                                | <b>Insert New Task</b>                                                                        |                       |                           |                                     |                          |                                                             |                     |                    |                                 |
| 3543                      | - Project Number_(#112)                 |                                                                                                    | Mate             |                | Support Gantt                   |                                                                         |                                | - Divide Duration between Children                                                            |                       |                           |                                     |                          |                                                             |                     |                    |                                 |
| 3544                      |                                         | - Surface: 353036 (#221)                                                                                                    | Mate             |                |                                 | 3D Using Dates [Best] Co.                                               |                                | <b>Progress</b>                                                                               |                       |                           |                                     |                          | $-7x$                                                       |                     |                    |                                 |
| 3545<br>3546              | (4122)                                  | Surface: 353036 (#221) Geo                                                                                                    | Mate<br>Mate     |                |                                 |                                                                         |                                | Baseline Tasks                                                                                |                       |                           |                                     |                          |                                                             |                     |                    |                                 |
|                           |                                         |                                                                                                    |                  |                |                                 |                                                                         |                                | Open URL                                                                                      |                       |                           |                                     |                          |                                                             |                     |                    |                                 |
|                           |                                         |                                                                                                    |                  |                |                                 |                                                                         |                                | Link Tasks                                                                                    |                       |                           |                                     |                          |                                                             |                     |                    |                                 |
|                           |                                         |                                                                                                    |                  |                |                                 |                                                                         |                                | Remove Float                                                                                  |                       |                           |                                     |                          |                                                             |                     |                    |                                 |
|                           |                                         |                                                                                                    |                  |                |                                 |                                                                         |                                | ID <sub>o</sub> (Re)assign IDs                                                                |                       |                           |                                     |                          |                                                             |                     | Unfiltered Objects |                                 |
|                           |                                         |                                                                                                    |                  |                |                                 |                                                                         |                                | Filters                                                                                       |                       |                           |                                     |                          |                                                             | Visibility          |                    |                                 |
|                           |                                         |                                                                                                    |                  |                |                                 |                                                                         |                                |                                                                                               |                       |                           |                                     |                          |                                                             | Original Color      |                    | $\vert \vee \vert$              |
|                           |                                         |                                                                                                    |                  |                |                                 |                                                                         |                                | Collapse                                                                                      |                       |                           |                                     |                          |                                                             | Color               |                    | 18                              |
|                           |                                         |                                                                                                    |                  |                |                                 |                                                                         |                                | Expand                                                                                        |                       |                           |                                     |                          |                                                             | Original            |                    |                                 |
|                           |                                         |                                                                                                    |                  |                |                                 |                                                                         |                                | Collapse To                                                                                   |                       |                           |                                     |                          |                                                             | <b>Transparency</b> |                    | $-50.$                          |
|                           |                                         |                                                                                                    |                  |                |                                 |                                                                         |                                | Scroll                                                                                        |                       |                           |                                     |                          |                                                             | Transparency        |                    |                                 |
| $\leftarrow$<br>Resources |                                         | Resource Groups 3D Objects Animations                                                                                                    | $\mathbf{r}$     |                |                                 |                                                                         |                                | Q Find Task                                                                                   |                       |                           |                                     |                          |                                                             |                     |                    | Task Prope Resource  3D View P. |
|                           | Assign selected Resource(s) to the Task |                                                                                                    |                  |                |                                 | Enough                                                                  |                                | Find and Replace                                                                              |                       | Private Project           |                                     | Transactions: 180        |                                                             | Administrator       | 100%               |                                 |
| m                         | $O$ Type here to search                 |                                                                                                    |                  |                | $\circ$                         | H.                                                                      |                                |                                                                                               |                       |                           |                                     |                          | 八〇日生后中                                                      |                     | NO 2021-04-29      | 巪                               |

Figur 4-4 Illustrasjon av sammenkoblingen

Figuren viser en illustrasjon, som forklarer hvordan 3D modellen og fremdriftsplanen sammenkobles. Denne foregår ved at man først velger et objekt fra objektkatalogen, for så å finne passelig aktivitet fra aktivitetskatalogen (markert med nummer 2 på bildet), og til slutt benytte seg av funksjonen (Assign selected resource(s)). Denne funksjonen er markert med tallet 3. Det som skjer etter sammenkoblingen, er at det valgte objektet forsvinner bort fra 3D visningen. Deretter havner det i den valgte aktiviteten, nærmere bestemt aktivitetens bar i Gantt-diagrammet. For at objektet skal vise seg igjen, trenger man å bevege seg gjennom varigheten til objektets aktivitet. Dette kan gjøres ved å dra den røde stiplete streken på Ganttdiagrammet med musepilen. I virkeligheten må man ha gjennomført aktiviteten.

## *4.3.1 Sammenhengen med koblingen mellom 3D modellen og fremdriften*

3D-modellen bygges opp etter fremdriftsplanen sin, og simulerer oppbygningen av den virkelige bygningen. Dette hjelper veldig på visualisering, spesielt når det gjelder komplekse byggeprosjekter. Dessuten gjør det visualiseringen av fremdrift enklere når man planlegger for tekniske installasjoner, noe som også er tilfellet ved vårt byggeprosjekt. For å illustrere dette, er det hentet inn et par figurer fra

# NTNU I ÅLESUND SIDE 82 BACHELOROPPGAVE

#### programmet.

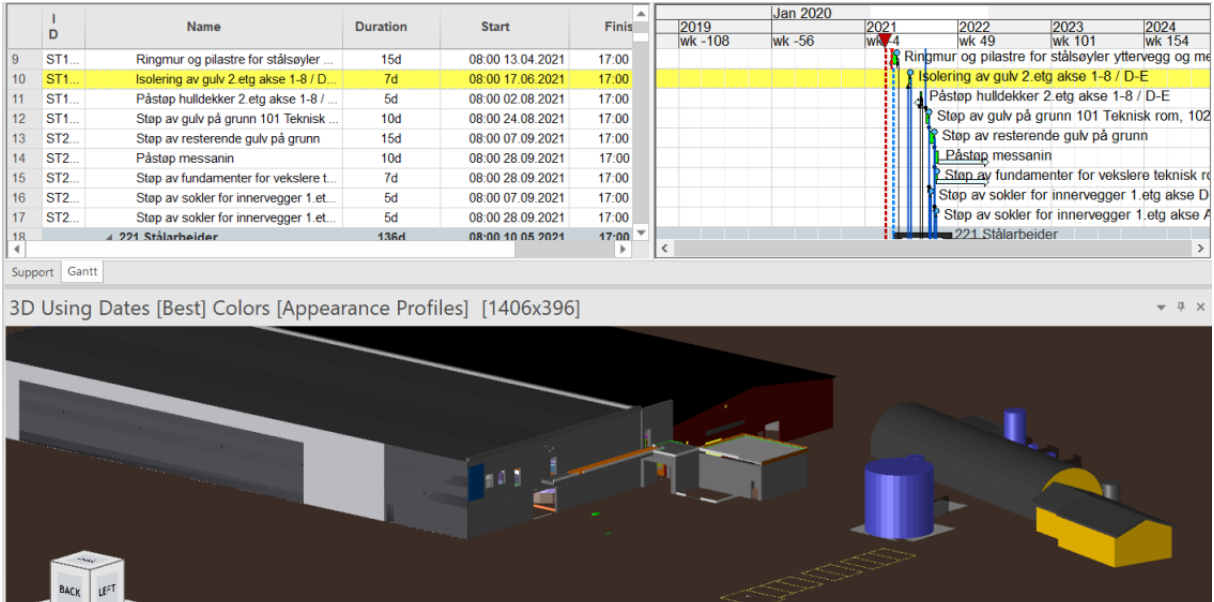

*Figur 4-5 starten på byggeprosessen til tilbygget*

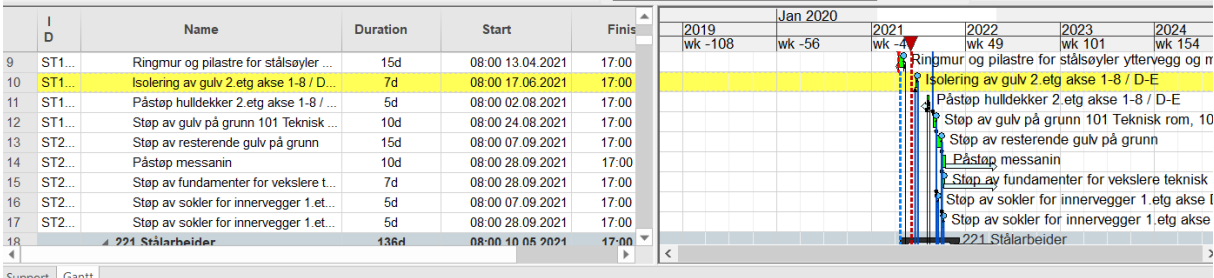

3D Using Dates [Best] Colors [Appearance Profiles] [1406x396]  $\leftarrow$  4  $\rightarrow$ 

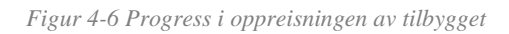

|                                                                      |                                        |                 |                  | <b>Jan 2020</b> |                       |           |                 |                                                      |                       |                |  |  |  |
|----------------------------------------------------------------------|----------------------------------------|-----------------|------------------|-----------------|-----------------------|-----------|-----------------|------------------------------------------------------|-----------------------|----------------|--|--|--|
| D                                                                    | <b>Name</b>                            | <b>Duration</b> | <b>Start</b>     | <b>Finis</b>    | 2019<br><b>wk-108</b> | $wk - 56$ | 2021<br>$wk -4$ | 2022<br><b>wk 49</b>                                 | 2023<br><b>wk 101</b> | 2024<br>wk 154 |  |  |  |
| ST1<br>9                                                             | Ringmur og pilastre for stålsøyler     | 15d             | 08:00 13:04:2021 | 17:00           |                       |           |                 | R Ringmur og pilastre for stålsøyler yttervegg og me |                       |                |  |  |  |
| ST1<br>10                                                            | Isolering av gulv 2.etg akse 1-8 / D-E | 7d              | 08:00 17:06:2021 | 17:00           |                       |           |                 | P isolering av gulv 2.etg akse 1-8 / D-E             |                       |                |  |  |  |
| ST1<br>11                                                            | Påstøp hulldekker 2.etg akse 1-8 /     | 5d              | 08:00 02:08:2021 | 17:00           |                       |           |                 | Påstøp hulldekker 2.etg akse 1-8 / D-E               |                       |                |  |  |  |
| ST1<br>12                                                            | Støp av gulv på grunn 101 Teknisk      | 10 <sub>d</sub> | 08:00 24.08.2021 | 17:00           |                       |           |                 | Støp av gulv på grunn 101 Teknisk rom, 102           |                       |                |  |  |  |
| <b>ST2</b><br>13                                                     | Støp av resterende gulv på grunn       | 15d             | 08:00 07:09:2021 | 17:00           |                       |           |                 | Støp av resterende gulv på grunn                     |                       |                |  |  |  |
| <b>ST2</b><br>14                                                     | Påstøp messanin                        | 10 <sub>d</sub> | 08:00 28:09.2021 | 17:00           |                       |           |                 | Pástap messanin                                      |                       |                |  |  |  |
| <b>ST2</b><br>15                                                     | Støp av fundamenter for vekslere t     | 7d              | 08:00 28:09.2021 | 17:00           |                       |           |                 | Stap av fundamenter for vekslere teknisk ro          |                       |                |  |  |  |
| <b>ST2</b><br>16                                                     | Støp av sokler for innervegger 1.et    | 5d              | 08:00 07:09:2021 | 17:00           |                       |           |                 | Støp av sokler for innervegger 1.etg akse D          |                       |                |  |  |  |
| ST2<br>17                                                            | Støp av sokler for innervegger 1.et    | 5d              | 08:00 28:09.2021 | 17:00           |                       |           |                 | Støp av sokler for innervegger 1.etg akse A          |                       |                |  |  |  |
| 18                                                                   | 4 221 Stålarheider                     | <b>136d</b>     | 08:00 10 05 2021 | 17:00           |                       |           |                 | 221 Stålarbeider                                     |                       |                |  |  |  |
| Support Gantt                                                        |                                        |                 |                  | Þ               |                       |           |                 |                                                      |                       |                |  |  |  |
| 3D Using Dates [Best] Colors [Appearance Profiles] [1406x396]<br>F X |                                        |                 |                  |                 |                       |           |                 |                                                      |                       |                |  |  |  |

*Figur 4-7 ytterkonstruksjonene til tilbygget*

## *4.3.2 Generering av 4D filmer*

Dette programmet lar deg generere 4D filmer der man får en sammenhengende simulering av byggeprosessen. Filmene kan både gjøres korte og lange, og de passer godt til møter som foregår i brakkene og på felt. For vår del har vi utarbeidet et par filmer, som er vist frem til vår eksterne veileder. Fremgangsmåten vi har brukt, beskrives i en litteraturbok som er nevnt i metodekapittelet, hvor den også var en del av opplæringen av programmet Synchro (Sundfør, 2016).

# *4.4 Kartlegging for 4D med Moldskred AS*

På et intervjumøte med vår eksterne veileder, Reidar Ristesund, om implementering av Synchro i Moldskred AS, kommuniserte han bedriftens behov. Han fortalte at 4D planlegging med synchro vil gjøre arbeidshverdagene med prosjekter enklere. Han forteller også at bedriften har vurdert implementering av 4D, men at det var forhold som gjorde at implementeringen stoppet opp. En grunn var at byggherrene, som bestemte innholdet i prosjekter, ikke hadde det som en prioritet. En annen grunn var at det var vanskelig for bedriften å ta seg tid til dette. Bedriften hadde mange prosjekter på gang, og ville ikke ødelegge flyten de hadde innad. Dette handler om Lean, hvor man skal redusere og helst fjerne alt som ikke tilfører mer verdi for kunde. Både bedriften og kundene den betjener vil komme godt ut av det. Veilederen ser veldig positivt på 4D, og planlegger for at slikt verktøy

# NTNU I ÅLESUND SIDE 84 BACHELOROPPGAVE

blir godt implementert i bedriften, da det vil gjøre at de vil være rustet for fremdriften. I tillegg vil de da være blant attraktive bedrifter i 4D verden overfor de største byggherrene i bransjen.

Vi spurte veilederen ved Moldskred om de har prøvd 4D planlegging før. Han svarer at gjennom en pakke de har kjøpt fra NTI, har de fått programmet Navisworks som har en 4Dfunksjon hvor man kan utarbeide 4D-modeller for et prosjekt. Denne funksjonen er ikke blitt brukt, men verktøyet har ellers blitt benyttet til andre formål. Veilederen forteller at bedriften ønsker et 4D-verktøy som er godt kjent innen bransjen. Valget falt derfor på synchro av flere grunner; blant annet fordi det kommer godt ut med tanke på brukergrensesnitt og pris, og at veilederen kjenner godt til dette verktøyet og dets popularitet i markedet. Dette kommer av at han tidligere har jobbet hos leverandøren, NTI.

I dag bruker bedriften MS-Project til å planlegge fremdrift av prosjekter, men det er ikke alt som er like enkelt å planlegge i dette programmet. Når det gjelder planlegging av fremdriften for tekniske installasjoner, trenger man å vite hva som kommer først og sist. Ved et stamfiskeanlegg, er de tekniske installasjonene svært komplekse, og det er da større behov for Synchro, som en supplering til MS-Project. Synchro bidrar til mindre feil i monteringen av installasjonene. Veilederen legger til at med synchro kan man optimalisere fremdriften til prosjekter. Dette fordi man vil tenke på verdiskaping gjennom hele prosessen for et prosjekt. Bedriften ønsker også å redusere tiden som brukes på å veksle mellom planleggingsverktøy og 3D verktøy. Synchro gjør at man har planen og 3D modellen i en og samme programmet.

En total vurdering etter samtalen med veileder, er at synchro er et godt verktøy som bedriften kan spare på. Selv om det krever kostnader og tid i startfasen, kan man tjene på programmet på langsikt. Veilederen er også klar over at programmet vil bringe utfordringer, men han mener at det er ingenting å frykte, og at det i større grad vil gjøre bedriften god. Det viktigste er å ha interesse og motivasjon i tillegg til å ta læringsutbytte av feil som blir begått. En foreløpig plan for implementering av synchro er at noen faste personer i bedriften får jobbe med det. Bedriften vil også nevne overfor sine byggherrer mulighetene som ligger i programmet, slik at det kan inngå som en del i prosjekter.

# *4.5 Intervjuer 4D planlegging*

## *4.5.1 Intervjuobjekt 4*

### **Rolle, Firma og erfaringer.**

Intervjuobjekt 4 er ansatt hos NTI, som er en anerkjent leverandør av digitale teknologi- og informasjonstjenester (nti, uår). NTI har løsninger for aktører i bygg, design og industri. De selger programvarer fra ulike leverandører, deriblant synchro, Revit og Solibri for å nevne noe. For aktører som ønsker kurs, kan leverandøren tilby kurs på både programvarer og implementeringen av dem. Intervjuobjekt 4 har en rolle som løsningsrådgiver hvor vedkommende bidrar til sammensying av en komplett løsning for kunden. En kunde kan bli fulgt opp hele veien av en løsningsrådgiver med bl.a. veiledning, kurs og tjenester fra NTI. Det er en rolle som krever kompetanse fra BA-bransjen, samt kunnskap om verktøyene og tjenestene de har.

#### **Formål**

Siden NTI kjenner til synchro Pro, kan firmaet bidra til relevante informasjon om effekter og utfordringer med et slikt program. I tillegg kjenner de godt til hvordan slike programmer kan implementeres hos en bedrift, ettersom de selv har hjulpet flere bedrifter med dette.

#### **Effekter med Synchro pro**

Intervjuobjekt 4 forteller om et prosjekt, hvor man har fått til å redusere prosjekttiden fra 600 til 500 dager. Kunden ønsket å se på hvor gode de var på planlegging av et prosjekt, og hvordan de eventuelt kunne forbedre seg. Da brukte de synchro pro for å finne feil i planen til prosjektet. Denne planen inneholdt mange løse aktiviteter uten avhengighetsforhold til andre aktiviteter. Disse ble løst med planleggingsmodulen i synchro pro. Det er også slik at man får varsel i programmet når planleggingsmodulen ikke forstår hvordan en plan er satt opp. Dette førte til at de sparte 100 dager på prosjekttiden.

Synchro lar deg planlegge i 5D, som er 4D med kostnader. Når man planlegger i 4D, kan man oppdage kollisjoner med tid. Dette gjør at man kan unngå ekstra kostnader; for eksempel ved at man finner uønskede overlappinger mellom aktiviteter. Som resultat av å bruke synchro pro får man en 4D modell, som bidrar til bedre visualisering og forståelse for aktører som er med.

Dette er med på å skape gode løsninger for hvordan prosjekter kan gjennomføres på en best mulig måte.

Bentley, som eier Synchro Pro, har lansert applikasjoner som synchro Control og synchro Field. Det jobbes også med enda en applikasjon som vil gjelde kostnader; synchro Cost. Alle disse applikasjonene er koblet til synchro pro via sky, slik at man får automatisk oppdateringer av hver applikasjon i Synchro Pro. Applikasjonene Control og Field kommer til nytte i gjennomføringsfasen av et prosjekt. I synchro Control kan man sette opp et prosjekt, der man også kan koble på kart og værmeldinger. Synchro Field kan brukes av utførerne ute på byggeplassen, slik at de kan rapportere på oppgaver fra synchro Control. De utførende har da med nettbrett eller smarttelefon ute, der applikasjonen er nedlastet. I applikasjonen får en utførende vite hvilke oppgaver som tilhører ham eller henne. Det er mulig å føre logg på hvor mye arbeid som er blitt gjort, samt ta bilde av noe som f.eks. en feil.

#### **Utfordringer med synchro Pro**

Intervjuobjekt 4 forteller om tilbakemeldinger fra kunder som har testet programvaren. Det oppleves at Synchro programvaren er for avansert til å kunne brukes, noe som har gjort at de fleste går tilbake til Microsoft Project. Andre brukere av synchro uttrykker at de ikke forstår hva som skjer i programvaren. Mye av dette kan forklares med at planleggingskompetanse ikke er til stede hos disse brukerne. Intervjuobjekt 4 mener at planleggingskompetanse er en forutsetning for å kunne bruke og få nytte av Synchro Pro. I tillegg må man ha dataferdigheter; for eksempel hjelper det hvis man kan bruke programmer som Revit.

#### **Hvordan implementere synchro pro**

For å implementere synchro pro og andre programmer i synchro-familien, bør man ha tilrettelagt for dette i bedriften. Dette kan gjøres ved å identifisere hvor slike programmer passer inn i praksisen hos bedriften. Da må bedriften kjenne til sine prosesser og metoder. Når bedriften vet dette, kan det bli enklere å implementere programmer som synchro. Dersom bedriften trenger hjelp med implementering, kan de leie noen ressurser fra NTI, som kan være med på et pilotprosjekt der det skal testes synchro. NTI har en metode, kalt NTI Metode. Dette tilbys bedrifter som ønsker å effektivisere sin virksomhet. Bedriften får blant annet en analyse av seg selv, plan for hvordan endringer skal skje og sluttrapport med resultater. Dette er en komplett tjeneste som krever at bedriften viser interesse, motivasjon og vilje for endringer.

### *4.5.2 Intervjuobjekt 5*

### **Rolle, Firma og erfaringer.**

Intervjuobjekt 5 jobber for en teknologi og IT-bedrift som blant annet bidrar med løsninger til BA-bransjen. Vedkommende er leder for en avdeling, og har en rolle som VDC manager. Forkortelsen VDC står for Visual, design og Construction. Hvis man ønsker VDC sertifisering, kan man få det gjennom Stanford University. VDC er et metodeverk som bygger på bruk av BIM sammen med andre metodikker i prosjekter. Med dette kan man optimalisere prosjekter, noe som fører til gode resultater. Så det handler ikke bare om implementering av BIM i prosjektene, men hvordan BIM inngår som en del i et system med andre metodikker for effektivisering. Grunntanken med dette metodeverket er at det skal bidra til produktivitet i prosjekter.

#### **Formål.**

Intervjuobjekt 5 har mange års erfaring med digitale verktøy i BA-bransjen. Når det gjelder synchro programmet, har vedkommende erfaring med det gjennom byggeprosjekter.

I dette intervjuet kommer intervjuobjektet inn på hvorfor noen bedrifter holder seg til sine tradisjonelle metoder når de jobber med prosjekter. Vedkommende forteller at disse kan være vanskelig å inspirere, spesielt hvis de ikke har interesse og motivasjon for digitalisering. Gjennom sin bedrift arrangerer intervjuobjekt 5 også seminarer, hvor hen prøver å få til møter med mange bedrifter fra BA-bransjen, hvor hensikten er å ta bort skepsis og i stedet presentere mulighetene som ligger i digitalisering. Under samtalen rundt denne problemstillingen, presiserer intervjuobjekt 5 at det ikke bare handler om å ta inn teknologier i bedrifter, men at det er mye mer enn det. Hen beskriver det ved bruk av et engelsk ordtak:

<<Technology is only as good as the work flows around it>>

Man kan ikke bare sette et program inn i en bedrift og forvente at alt skal gå på skinner. For å oppnå fullt utbytte, må man gjøre noe med hvordan man bruker det. Det kan sammenlignes med at man står med en hammer og slår på en spiker. Så bytter man ut hammeren med en drill, men bruker drillen som hammer i stedet for hva drillen er ment å brukes på. Dette handler om at man bør bruke verktøy på en riktig måte og tilrettelegge for endringer. Først da vil man merke en forskjell.

#### **Effekter med synchro Pro**

# NTNU I ÅLESUND SIDE 88 BACHELOROPPGAVE

Intervjuobjekt 5 prøvde for første gang 4D planlegging i 2014, da brukte vedkommende Navisworks til å planlegge 4D. Med dette verktøyet kunne vedkommende få simuleringer av fremdriften til en bygning, men hen mener at Navisworks ikke brukes som planleggingsverktøy. Vedkommende mener derimot at Synchro pro er et fullverdig planleggingsverktøy. Fordelen med Synchro pro er at man kobler opp mot BIM. Dette gjør Synchro annerledes fra andre verktøyer innen planlegging. Ved å implementere programmet korrekt, er det store gevinster å hente. I stedet for at man ser på fremdriftsplan og 3D modeller i forskjellige programmer, har man muligheten til å se på begge samtidig, og man får en god visualisering og forståelse av prosjektet. I synchro kan man planlegge også i 5D, altså 4D planlegging med kostnadsberegninger. De som bruker synchro kan oppdage muligheter for å optimalisere prosjekt, for eksempel kan de se på hvordan forsinkelser i prosjekt kan unngås, samt vurdere ulike alternativer opp mot hverandre.

Hvis man strukturerer arbeidet sitt i Synchro Pro, og har gode BIM-filer som input, så kan man f.eks. hente ut nøyaktige betongmengder som skal brukes i en bestemt tid, eller hvor lenge stillas må stå for å montere fasade. Alt man får av input kan hentes ut i forskjellige tabellformer og utforminger. intervjuobjekt 5 bruker et prosjekt til å fortelle om hvilke effekter de har fått av Synchro Pro. Vedkommende forteller at synchro alene ikke bidro til de effektene, men synchro bidro i lag med en rekke av andre metodikker som f.eks. LC, VDC og BIM. En effekt de har fått er å redusere byggetiden med 3 måneder, noe som tilsvarer 17 prosent av fremdriften. Denne effekten har satt i gang håp om at man kan redusere enda mer dersom prosessen forbedres ytterligere.

#### **Utfordringer med Synchro pro**

Synchro er et komplekst program som krever mye for å lære seg å bruke det. Det er mange funksjoner og verktøy, men hvis man er kjent med andre programmer som revit, så vil det være til stor hjelp for å lære Synchro Pro. Intervjuobjekt 5 forteller at det er tre faste som jobber fulltid med synchro. Vedkommende skryter av disse menneskene for det de har fått til ved å ta i bruk synchro.

# NTNU I ÅLESUND SIDE 89 BACHELOROPPGAVE

#### **Hvordan implementere programmet**

Bedriften må kartlegge for å finne ut av hva programmet skal hjelpe med, og hvordan det kan skje i praksis. Intervjuobjekt 5 henviser også til ordtaket som hen har brukt tidligere i intervjuet. Bedrifter må ha dedikerte tilstrekkelig med ressurser ved implementering for å få full utbytte av programmet. Det må i tillegg være god planleggingskompetanse og kunne fort vite når de skal bruke synchro og til hvilke oppgaver. Intervjuobjekt 5 mener at synchro kan brukes i hele forløpet til et prosjekt, selv om behovet for synchro i startfasen er mindre. I startfasen kan man da utarbeide 4D modell i synchro med detaljnivået man har på både BIMmodell og fremdriftsplan. En utarbeidet 4D modell krever også vedlikehold og oppdatering. Hvordan dette gjøres i programmet, må ansvarlige personer ha kunnskap om.

### *4.5.3 Intervjuobjekt 6*

#### **Rolle, Firma og erfaringer.**

Intervjuobjekt 6 har bakgrunn som faglig ansvarlig for planlegging og jobber for en totalteknisk leverandør som blant annet tilbyr tjenester innen VVS. I begynnelsen av intervjuet forklarer vedkommende bakgrunnen sin og hva planlegging innebærer for prosjektene han jobber med. Intervjuobjekt 6 har overordnede ansvar for all planlegging som foregår i virksomheten. Vedkommende er også involvert i innføringen av nye metodikker innen planlegging i virksomheten, for eksempel digitale verktøyer. Når nye metodikker føres inn, skal det følges opp, slik at man sikrer seg mulighetene som ligger i dem.

Intervjuobjekt 6 mener at god planlegging er en forutsetning for å lykkes med prosjekter. Planlegging gjør prosjektene mye mer forutsigbare overfor alle aktører. Aller verst er prosjekter som ikke har plan eller er preget av dårlig planlegging. Usikkerheter kan reduseres ved at man får til et godt samspill mellom alle involverte aktører. På denne måten kan man også lettere lykkes med målene i prosjektet. Man kan også bruke digitale verktøyer for å løse usikkerheter. I virksomheten brukes det blant annet MS Project til planlegging, og ifølge intervjuobjekt 6 er det et kjent planleggingsverktøy for de aller fleste i BA-bransjen.

Vi har et byggeprosjekt i bacheloroppgaven, hvor det spesielle er alle de tekniske installasjonene som skal håndteres. Intervjuobjekt 6 som da jobber hos en totalteknisk leverandør, har erfaring fra implementeringen av synchro i virksomheten.

### **Effekter med Syncro Pro**

Intervjuobjekt 6 forteller om et pilotprosjekt, hvor Synchro Pro blir testet for å undersøke effektene. Bedriften til vedkommende fikk vite om programmet i et kontrakt med en oppdragsgiver. De fant deretter ut at synchro ga dem fordeler. Med synchro får man både 3D modell og fremdriftsplan på en og samme plass, slik at man slipper å sjonglere mellom et planleggingsverktøy og BIM-verktøy. Man kan også optimalisere fremdriften i et prosjekt. Dermed er det et program som bidrar med tanke på Lean. I synchro kan man visualisere lettere hvordan de tekniske installasjonene bygges opp. Dersom man derimot bruker MS Project, kan det være krevende å planlegge. Vedkommende forteller også at man kan rapportere på synchro og få ut en S-kurve. En slik kurve forteller akkumulerte arbeidstimer eller kostnader. Vanlig praksis hos bedriften for å utarbeide S-kurver har vært ved bruk av Programmet, Excel, men bedriften jobber med å gå over til synchro.

### **Utfordringer med synchro pro**

Synchro pro har noen utfordringer på lik linje med andre programmer. En felles utfordring som mange programmer har, er at brukergrensesnittet er krevende. Dette gjør at man trenger personer med kompetanse på dette området. For å få nytte av synchro pro kreves det en god BIM modell som har tilstrekkelig detaljeringsgrad. Intervjuobjekt 6 mener at dette har vist seg som viktig for de som jobber med tekniske installasjoner. I tillegg til å ha god BIMmodell trenger man også fremdriftsplan med detaljerte aktiviteter.

### **Hvordan implementere synchro pro**

Før man tenker på implementering, bør man vite om behovet for programmet. Man må også finne ut hvor synchro passer inn. For et byggeprosjekt har synchro sine effekter i både prosjekteringsfasen og produksjonsfasen. Det å implementere synchro uten nødvendige

# NTNU I ÅLESUND SIDE 91 BACHELOROPPGAVE

ressurser er det ikke verdt, og man taper stort på det. Man bør ha personer med dataferdigheter og planleggingskompetanse som jobber med det. Dersom dette mangler kan det bli vanskelig. Da kan det være lurt å leie eksterne personer som veileder bedrifter med implementering av programmet. Ikke minst må bedriften være interessert og villig til å bruke tid på implementeringen.

# **5 DRØFTING**

# *5.1 VR diskusjonsdel.*

Som nevnt i teorien er kommunikasjonen "bindemiddelet" og helt avgjørende for et vellykket byggeprosjekt. Dårlig kommunikasjon fører til misforståelser som igjen fører til feil. Mange feil fører til høye endringskostnader. Dårlig kommunikasjon kan også føre til en dårlig HMSplan. Vi skal i diskusjonsdelen til VR diskutere hvilke effekter som ble nevnt i intervjuene i samsvar med teorien om kommunikasjon, endringskostnad og HMS. Vi skal også diskutere utfordringer og hva som er viktig å tenke på ved implementering av programmet. Tilslutt oppsummerer vi kort våre erfaringer med VR.

VR gir mulighet for tydelig kommunikasjon med lite rom for feiltolkning. Det krever ikke noen erfaringer fra før og alle står på likt utgangspunkt. Dette gjør det mulig for at interessenter, som ikke har erfaring med å se på 3D modeller, kan komme med kommentarer tidlig i prosjekteringsfasen. Det gir også mulighet til å sjekke om bygget er universelt utformet, tilpasset sluttbrukeren og enkelt å vedlikeholde. VR kan også bli brukt for å vise bekymrede naboer hvordan bygget kommer til å se ut, samt vise reguleringsplaner. I intervjuene var det stor enighet om at muligheten til å kommunisere bedre med interessenter, er en av de største fordelene med VR

VR kan også forbedre kommunikasjonen mellom ingeniørene. I stedet for å sende mail fram og tilbake angående en løsning, kan byggherrer eller prosjekteringsledere gå kjapt i VR og se på løsningen. Det kan redusere beslutingstiden med opptil 90%. Med VR kan også flere ingeniører fra de forskjellige fagomerådene se på feil og diskutere feil. Det ble nevnt i intervju 3 at de ikke brukte VR som et møterom for større møter, men brukte det heller i par ettersom intervjuobjekt 3 mente at VR fortsatt manglet funksjoner for å kunne gjennomføre et større møte. I whitepaperet vi fikk fra intervju 4 blir det foreslått at man kan bruke VR til ICEmetoden. Dette var intervjuobjekt 3 uenig i ettersom en ikke hadde muligheten til å prosjektere i VR. Deltageren fra Moldskred så også problemer med dette.

Med VR har man også mulighet til å se på HMS og byggbarhet. Ved å gå rundt i bygget i VR sammen med entreprenøren og se etter konstruksjonsmetoder som har unødvendig høy risiko

og diskutere hvordan det eventuelt kan løses. Et VR møte med entreprenøren kan også gi de prosjekterende tilbakemeldinger om noe er unødig vanskelig å konstruere.

Endringskostnader kan komme av dårlig kommunikasjon eller feil som ikke har blitt oppdaget. Som nevnt i teorien blir endringer dyrere jo lenger ut i prosjektet man kommer. Med VR kan man oppdage feil tidlig i prosjektet. Dette er feil som ikke blir oppdaget med kollisjonskontroll, for eksempel en stikkontakt som flyter i luften eller at man har innsyn til soverommet til naboleiligheten og dermed har behov for skjerming.

VR kan også redusere reise og behovet for fysisk oppmøtet. Noe som er spesielt viktig å få til under perioden denne oppgaven blir skrevet med tanke på COVID-19. Det krever at de som sitter på hjemmekontoret har mulighet til å ta med headsettet hjem og har en VR-ready PC hjemme.

Deltageren fra Moldskred kommenterte at de så for seg et bruk av VR ved tverrfaglige prosjekteringsmøter og for å diskutere større utfordringer lenger ut i prosjektet. Ved prosjekteringsmøter er det litt uenighet om hvordan det skal gjennomføres og hvor mange som kan være med. Når det gjelder å bruke det tidlig i planleggingsfasen og for å diskutere større utfordringer, er det derimot stor enighet om hvordan det skal gjøres og hva slags effekter det gir.

Ved implementering av VR er det en generell enighet om at det må settes av nok ressurser til det. Det er også viktig å ha en konkret plan på hvor i byggeprosjektet det skal brukes og hva de ønsker å oppnå. Det blir også nevnt at det er viktig å sette seg mål, som trengs for å måle ønsket effekt. Fra whitepaperet bli det definert viktige faktorer som må til for å lykkes med VR:

- Definere tydelige mål med hva som ønsker å oppnå med å bruke VR, både i organisasjonen og i de forskjellige prosjektene.
- Etabler prosessen som kreves for å nå målene. VR leverandørene er ivrige til å hjelpe deg med å komme i gang. Ta utnytte av dette.

- Forsikre at alle i prosjektgruppa er klar over målene, foreslåtte effekter og kravene
- Satt av nok tid og ressurser som kreves for å nå målene
- Oppfølging er viktig, før og følg med på statistikk om bruk. Bruk informasjonen for å tilpasse prosessen.
- Forankre initiativet på et strategisk nivå i organisasjonen, fordi prosjekter endres underveis

Det er også en enighet om hva som er den største utfordringen med VR, nemlig penger. Det koster å kjøpe in VR-ready PC, VR-headsett og programvaren. Dette er en kostnad som trolig vil synke ettersom teknologien blir bedre. Det er også en nokså ny teknologi, så det er fortsatt ukjent for mange. Dette gjør at det fortsatt er få tall på hvor mye en kan spare på å bruke VR.

Våre erfaringer med programmene er at de er veldig intuitive om du er vant til å bruke VR. Dersom man er ny til VR, kan det være utfordrende å starte programmene, bruke funksjonene og bevege seg rundt i modellen. Vi har hatt litt problemer med kvalme ved bruk av VR, men det tar ikke lang tid å venne seg til. Andre problemer har vært knyttet til det tekniske, som er nevnt som utfordringer over. PCen vi har brukt kan kjøre VR-programmene i ca 30 min før den krasjer på grunn av overoppheting. Første forsøk med VR-møte sammen med Moldskred AS ble trolig ikke gjennomført på grunn av brannmuren på kontoret deres. Det ble løst da deltakerne skulle ha hjemmekontor neste dag.

# *5.2 4D diskusjonsdel*

Da det ble gjennomført intervju med personer om synchro pro, ble det presentert fordelene med 4D planlegging fra teoridelen. Det ble også diskutert om utfordringer med å bruke Synchro. I denne diskusjonsdelen om synchro blir det brukt resultatene fra intervjuene og teoriene fra teorikapittelet. Det skal også sett på om det er samsvar mellom disse når det gjelder effekter og utfordringer med synchro Pro. Siden vi har benyttet oss av synchro pro til å utarbeide 4D modell for det tildelte byggeprosjektet, vil erfaringene våre brukes i denne diskusjonen. Vi har både opplevd fordeler og utfordringer med å bruke et slikt program.

Som det er blitt beskrevet i teorikapittelet, er synchro en stor 4D-plattform eid av Bentley, der det inngår mange forskjellige moduler. Størrelsen på denne plattformen gjør synchro mye mer attraktivt i markedet enn andre 4D-programmer. I Intervjuet med intervjuobjekt 4 forteller vedkommende om de nyeste applikasjonene i Synchro plattformen. Disse bidrar til å øke bruken av 4D modell i et prosjekt fordi 4D modellen utarbeidet i Synchro Pro på kontoret

også kan tas med ut på byggeplassen. Da har man kommunikasjon mellom de på kontoret og på byggeplass. De på kontoret får automatisk rapportene inn i programmet via en sky, og det samme gjør de på byggeplass med applikasjonen. Det skapes da en informasjonsflyt, noe som absolutt er ønskelig.

Det er omtalt det å følge opp fremdriften på en byggeplass som veldig viktig i teoridelen til prosjektplanlegging, slik at man ikke overstiger kostnadsrammen og tiden for et prosjekt.

Alle våre intervjuobjekter har kommet med flere effekter som kommer av å bruke synchro pro. En effekt med programmet er sammenkoblingen mellom 3D modell og fremdriftsplan. Ifølge intervjuobjekt 6 slipper man å veksle mellom forskjellige verktøy for å se på fremdriftsplan og 3D modell hver for seg. I synchro pro har man 3D modellen og fremdriftsplanen i samme program. Til tross for dette er man fortsatt avhengig av å bruke andre verktøy, slik som Revit og MS Project. Grunnen til dette er at en 3D-modell ikke kan lages i synchro, og at de fleste er vante med å bruke MS Project til å utarbeide en fremdriftsplan.

Ved å sammenkoble 3D modellen og fremdriftsplanen kan det bli lettere å forstå hva som vil skje i byggeprosessen der f.eks. en bygningskropp reises. Ved god forståelse av byggeprosessen, kan man optimalisere fremdriften. Intervjuobjekt 6 påpeker nettopp det med optimalisering av fremdrift som en effekt av synchro pro. Dette gjør at man legger forholdene til rette for mest mulig flyt i byggeprosessen. Det som kan påvirke flyt er aktiviteter som kolliderer sammen grunnet tid. Slike aktiviteter kan da bli identifisert gjennom visualiseringen i 4D modell. Man kan også bruke MS Project for det samme formålet, men det kan være vanskeligere. Dette fordi man bare har Gantt-diagrammet som visualisering. Visualiseringen er det som skaper forståelse overfor brukere. Intervjuobjekt 6 mener at man får utbytte av å bruke synchro pro for å få bedre visualisering. Vedkommende forteller at fremdriftsplanlegging av tekniske installasjoner kan da bli enklere med synchro pro enn med bruk av MS Project.

Intervjuobjektene nevner også at man kan planlegge kostnadene ved hjelp av synchro pro. Dette stemmer overens med undersøkt effekt gjennom litteraturstudie. Slikt verktøy kan også bidra til å redusere kostnadene i et prosjekt. Dette ved at man kan oppdage problemer som kan forekomme på byggeplassen tidlig. Som det er blitt beskrevet om Veidekkes effekt med synchro, har Veidekke spart kostnader ved bruk av synchro Pro. Selv om man kan få en slik effekt med programmet, kan man oppleve en utfordring. Denne utfordringen er at det kan

# NTNU I ÅLESUND SIDE 96 BACHELOROPPGAVE

være kostnadskrevende å implementere programmet. Dette kan være på kort sikt, men på lang sikt kan man spare mye av kostnadene ved at programmet er implementert på en god måte.

En effekt med programmet som både intervjuobjekt 4 og 5 har nevnt er at programmet kan bidra til å redusere tiden til et prosjekt, men dette forutsetter at man er god på planlegging, ettersom det blant annet handler om å finne feil i planen. For eksempel kan man finne løse aktiviteter som ikke er avhengig av andre aktiviteter. Dette har vært tilfellet med prosjektet som Intervjuobjekt 4 fortalte om. Dette programmet som kan bidra til å redusere tid, kan være tidkrevende å bruke, noe som er en utfordring. Det blir tidkrevende etter hvor komplekst prosjektet man jobber med er. Dette skyldes at det vil ta tid når man sammenkobler alle objekter i 3D modell til alle aktiviteter i fremdriftsplanen manuelt. Jo større 3D modell og fremdriftsplan, desto lengre tid må man bruke på sammenkoblingen. Programmet kan derimot gjøre sammenkoblingen automatisk, og man får derfor redusert tiden, men da er programmet avhengig av å forstå 3D modell og fremdriftsplan.

Når vi jobbet med å utarbeide 4D modellen i synchro pro, brukte vi lengre tid. Det er mange grunner til dette. En grunn var at vi slet med selve programmet på pc-en vår. Det kan trolig skyldes at vi har studentlisens på programmet. Vi måtte kutte ned mye på 3D modellen som gjelder tekniske installasjoner. Dette var gjort ved hjelp av Revit. Etter dette kunne vi importere inn alle 3D-modellene og en fremdriftsplan fra Moldskred i synchro pro. En annen grunn til at vi brukte lengre tid, var at vi ikke visste rekkefølgen på sammenkoblingene. Dette krevde erfaring, men ved hjelp av vår eksterne veileder klarte vi å få til mange sammenkoblinger.

Alle intervjuobjektene kommer med samme utfordring knyttet til programmet. Det er at synchro krever ressurser som personer med spesiell kompetanse. Grunnen til dette er at synchro er et nokså avansert program. Personene må derfor ha ferdigheter i å kunne bruke et slikt program, samt planleggingskompetanse. Før bedriften tenker på implementeringen, bør de kartlegge behovet deres for et verktøy som synchro Pro. Vi mener at implementering av synchro uten en god tilrettelegging, kan føre til en dårlig investering, og man risikerer å gå glipp av effektene ved programmet.

# **6 KONKLUSJON**

Vår problemstilling for denne oppgaven er som tidligere nevnt "vurdering av 4D planlegging og VR". For å besvare denne har vi, som beskrevet i metodekapittelet, studert aktuell litteratur, testet de valgte programmene Vrex, Dimension 10 og synchro Pro og gjennomført intervjuer med relevante personer. I denne konklusjonen vil vi systematisk besvare de valgte forskningsspørsmålene bestemt ut fra problemstillingen. Avslutningsvis konkluderer vi kort hele bacheloroppgaven.

### **1. Hvilke effekter oppnås ved bruk av programmene?**

Etter vår litteraturstudie og resultater som kommer av intervjuene med nøkkelspillere, viser det oss at man kan oppnå mange effekter ved å bruke programmene. Ved å bruke synchro pro som 4D program, får man muligheten til å koble sammen en 3D-modell til en fremdriftsplan. Dette kan redusere feil i planen, samt kostnader og tid. Et resultat som går igjen fra intervjuene om synchro er nettopp det med sammenkoblingen mellom 3D og tid. Uten 4D program, må man veksle mellom to programmer for å se på 3D modellen og fremdriftsplanen. Bruk av synchro pro, gjør det altså lettere å planlegge fremdriften fordi man har 3D modellen og tid i samme program. Moldskred AS sitt behov for Synchro pro er nettopp å få denne effekten ved fremdriftsplanlegging av tekniske installasjoner.

I VR programmene ligger det mange muligheter som kan føre til gode effekter. Det at man går inn i et virtuelt miljø som i stor grad ligner virkeligheten, gjør at man kan komme med bedre og gode løsninger på ulike problemstillinger i prosjektet, samt ta raske beslutninger. VR kan også løse kommunikasjonsutfordringer, man kan enklere oppdage feil. Brukertilfredshet kan også oppnås i høyere grad gjennom bruk av VR. Dette er viktig i ethvert prosjekt, da det er brukeren som skal overta prosjektet. Ved et prosjekt, kan VR hjelpe til med gode prosjekteringsmøter mellom alle involverte. Dette har vist seg som viktig i en tid som er preget av koronapandemien.

For et rådgivende firma som Moldskred AS, kan VR hjelpe med å levere enda bedre modeller som inneholder minst mulig feil og mangler. Det har en kostnadssparende effekt ved at feil og mangler oppdages tidlig i VR programmet. Bedriften kan invitere alle involverte aktører i et prosjekt på møter i VR, der bedriften kan vise til løsning på en enkel og forståelig måte. På det tildelte prosjektet vi har brukt VR til, kan VR være til stor hjelp for å søke etter feil og mangler. Spesielt kunne det ha vært feil og mangler i 3D modellen til de installasjonene som

# NTNU I ÅLESUND SIDE 98 BACHELOROPPGAVE

gjør prosjektet komplekst. VR kan også brukes til å invitere driftspersonalet for de installasjonene på et møte, der dette personalet kan bidra med innspill. Dette personalet kan også bruke VR i sammenheng med når de skal ta vedlikehold av installasjonene.

### **2. Utfordringer knyttet til implementering og bruk av programmene.**

Gjennom oppgaven har vi sett at det er flere utfordringer med programmene. Noen er knyttet til implementering og bruk av programmene. Synchro Pro krever at man har gode dataferdigheter. Slik som det er nevnt blant intervjuobjektene om synchro, kan det hjelpe å bruke et verktøy som synchro Pro, dersom man f.eks. også kan bruke programmer som Revit. Grunnen til dette er at brukergrensesnittet i synchro pro er nokså høy. I programmet må man holde styr på mange funksjoner for å kunne bruke det. I motsetning til Synchro pro er VR programmene bygd på en sånn måte at det ikke er like høye krav til dataferdigheter. VR programmene har færre funksjoner, og det å bruke dem er veldig intuitivt bygd opp for de som er vandt med slike verktøy. Utfordringer med VR er at det krever utstyr som PC, program og VR-briller. Dette er altså en utfordring knyttet til implementering. Det som gjelder implementering av VR og synchro, er at man må ha personer med kompetanse. For synchro pro må personene ha planleggingskompetanse i tillegg til å kunne bruke digitale verktøy som programmet. Implementeringen av programmene må også kunne gjennomføres på en måte som ikke ødelegger flyten i arbeidet med prosjekter, som kan være utfordrende.

Det kan konkluderes med at programmene har mange effekter som man kan få ved implementering av dem. I disse ligger det også muligheter som bidrar til å løse bærekraftsmålene, ettersom programmene kan gjøre at byggeprosjekter sparer inn på tid og kostnader. I tillegg kan det gjøre at byggeprosjekter oppdager feil og mangler tidlig så det er raskt å rette dem opp. Ved å ha disse programmene implementert i bedriften, kan et rådgivningsfirma som Moldskred AS være rustet for fremtiden der det gjelder å være den foretrukne blant proffe aktører i bygge- og anleggsbransjen, som også har bærekraftige løsninger. Programmene kan gi prosjekter ulike effekter, men det kan også forekomme utfordringer ved både implementeringen og bruken av dem. Disse kan løses ved at man tilrettelegger for hva programmene krever av ressurser, og at de er godt integrert i arbeidsmønstrene for prosjekter. Så er det viktig å tenke på, oppi det hele, som intervjuobjekt 6 sa om implementering:

# NTNU I ÅLESUND SIDE 99 BACHELOROPPGAVE **<< Technology is only as good as the work flows around it>>**

### **Til videre studie**

Denne bacheloroppgaven gir informasjonsgrunnlag for hvilke effekter og utfordringer programmene har. Dermed måler den ikke effektene og utfordringene i tall, noe som kan være av interesse for Moldskred AS. For å måle disse, er det nødvendig

# **7 REFERANSER**

Arbeidstilsynet (2021). *28 arbeidsskadedødsfall i 2020. https://www.arbeidstilsynet.no/nyheter/28-arbeidsskadedodsfall-i-2020/ (hentet: 22.04.2021)*

Arbeidstilsynet. *HMS.* https://www.arbeidstilsynet.no/hms/ (hentet: 22.04.2021)

Byggeindustrien. (2016, 22.desember). *Veidekke velger 4D*. <http://www.bygg.no/article/1298406>

BIMcollab- KUBUS. *Illustrasjonsvideoer*  https://www.youtube.com/channel/UCPhQAFpVdu9sMhVdCHyhbzQ

Bergly, G. (2010). Multiconsult. *Prosjekteringsledelse - ansvar og arbeidsoppgaver.* <http://v1.prosjektnorge.no/files/pages/358/prosjekteringsledelse-bergly-lang.pdf>

Banarad, D. (2019, august 5). *History of VR - Timeline of Events and Tech Development.*  VirtualSpeech.<https://virtualspeech.com/blog/history-of-vr>

Brønn, S.B & Arnulf, J.K. (2014) *Kommunikasjon for ledere og organisasjoner* (2.utg). Fagbokforlaget.

Bjørnstad, J.E., Bjørhusdal, L.J. og Westerlund, V.L (2019). *4D-verktøy i den norske byggebransjen*. Bacheloroppgave. Norges teknisk-naturvitenskapelige universitet.

Charara, S. (2017, desember. 26). *Explained: How does VR actually work*. WAREABLE. https://www.wareable.com/vr/how-does-vr-work-explained

Cooke, B. og William, P. (2009) *Construction planning, programmering and control*. (3. utg.) Chichester U.K. Wiley-Blackwell

Dimension 10. *Illustrasjonsvideoer* https://www.youtube.com/channel/UCt0rfYjUexxnFDqbVp8xxDQ

Dimension 10. *Illustrasjonsvideoer. https://vimeo.com/dimension10*

Dahl, Ø. (2019). *Hva er ikke-verbal kommunikasjon?* [https://ndla.no/subject:f248e20c-3131-](https://ndla.no/subject:f248e20c-3131-495e-a759-c71678430d5f/topic:ddc2c039-0bd5-47de-8d34-d3a6f1cee357/topic:17fe5b42-21b8-48c9-a281-427a916ec67d/resource:61718010-8229-427f-9c9c-f4f42531fa9d?filters=urn:filter:763fc674-6cef-46ac-8ffe-ea6d76d56dbd) [495e-a759-c71678430d5f/topic:ddc2c039-0bd5-47de-8d34](https://ndla.no/subject:f248e20c-3131-495e-a759-c71678430d5f/topic:ddc2c039-0bd5-47de-8d34-d3a6f1cee357/topic:17fe5b42-21b8-48c9-a281-427a916ec67d/resource:61718010-8229-427f-9c9c-f4f42531fa9d?filters=urn:filter:763fc674-6cef-46ac-8ffe-ea6d76d56dbd) [d3a6f1cee357/topic:17fe5b42-21b8-48c9-a281-427a916ec67d/resource:61718010-](https://ndla.no/subject:f248e20c-3131-495e-a759-c71678430d5f/topic:ddc2c039-0bd5-47de-8d34-d3a6f1cee357/topic:17fe5b42-21b8-48c9-a281-427a916ec67d/resource:61718010-8229-427f-9c9c-f4f42531fa9d?filters=urn:filter:763fc674-6cef-46ac-8ffe-ea6d76d56dbd) [8229-427f-9c9c-f4f42531fa9d?filters=urn:filter:763fc674-6cef-46ac-8ffe](https://ndla.no/subject:f248e20c-3131-495e-a759-c71678430d5f/topic:ddc2c039-0bd5-47de-8d34-d3a6f1cee357/topic:17fe5b42-21b8-48c9-a281-427a916ec67d/resource:61718010-8229-427f-9c9c-f4f42531fa9d?filters=urn:filter:763fc674-6cef-46ac-8ffe-ea6d76d56dbd)[ea6d76d56dbd](https://ndla.no/subject:f248e20c-3131-495e-a759-c71678430d5f/topic:ddc2c039-0bd5-47de-8d34-d3a6f1cee357/topic:17fe5b42-21b8-48c9-a281-427a916ec67d/resource:61718010-8229-427f-9c9c-f4f42531fa9d?filters=urn:filter:763fc674-6cef-46ac-8ffe-ea6d76d56dbd)

Dvergsdal, H og Aabakken, L. (2019, desember 17). *Virtuell virkelighet*. Store norske leksikon.

https://snl.no/virtuell\_virkelighet#:~:text=Virtuell%20virkelighet%20er%20en%20illu sjon,annet%2C%20oppdiktet%20eller%20virkelig%20sted

- Dainty, A., Moore, D, and Murray, M. (2005). Communication in Construction. Theory and practice. Taylor & Francis. London and New York.
- Day M. (2019). *Bentley Synchro, AECMAGAZINE. com.* https://aecmag.com/features/bentley-synchro/ (Hentet dato: 07.04.2021)
- Ellingsen, M. (2018, desember 28). *Hva kan vi egentlig bruke VR til*. Norges miljø- og biovitenskapelige universitet.
- Eastman C., Teicholz P., Sack R. og Liston K. (2011) *BIM handbook: A Guide to Building Information Modeling for Owners, Managers, Designers, Engineers and Contractors*. (2. utg.) New Jersey: John Wiley and Sons Ltd
- Fosse, K. E., Fuglaas, V. og Trondsen, A. M. (2020). *Riggplaner og fremdriftsplan for boligblokkene på Blindheimshøgda.* Norges tekniske – naturvitenskapelige universitet
- Gravningen M. (2020). Hvordan XR kan Nyttiggjøres i BAE næringen med VR og Vrex som eksempel for å undersøke modenhet. Norges teknisk-naturvitenskapelige universitet
- Grimsmo, E. (2008). *Hvordan unngå prosjekteringsfeil sluttrapport*. <http://v1.prosjektnorge.no/files/events/153/grimsmo-prosjekteringsfeil.pdf>
- Hagen, S. K. (2017). *Lean Construction: Suksessfaktorer og barrierer ved implementering i Norske byggebedrifter.* Norges teknisk-naturvitenskapelige universitet
- Iversen, J.S. (2013*) Produksjonsplanlegging med 4D*. Masteroppgave. Norges teknisknaturvitenskapelige universitet
- *Integration.* Tilgjengelig fra: https://www.synchroltd.com/integrations/ (Hentet 09.04.2021)
- Josephson, P. E. og Bjørkman, L. (2011). *31 Recommendations for increased profit: Redusing waste.* Chalmers University of Technology
- Komplett. (2019, desember 5). *Virtual reality og VR-gaming: alt du trenger å vite.* Komplett. [https://www.komplett.no/kampanje/14986/gaming/gaming-utstyr/vr/alt-du-trenger-aa](https://www.komplett.no/kampanje/14986/gaming/gaming-utstyr/vr/alt-du-trenger-aa-vite-om-vr)[vite-om-vr](https://www.komplett.no/kampanje/14986/gaming/gaming-utstyr/vr/alt-du-trenger-aa-vite-om-vr)
- Mørk, M. I. (2019). *IB204412 Byggeadministrasjon: forelesningshefte vår 2019.* Norges teknisk-naturvitenskapelige universitet

### NTNU I ÅLESUND SIDE 102 BACHELOROPPGAVE

- Moen, M. S. og Hjelden, V. (2015). *10 myter om lean i byggebransjen.* Norges teknisk naturvitenskapelige universitet
- nti. (u.å.) *Bruker 4D på et av Oslos mest spennende Byggeprosjekt*
- <https://www.nti.biz/no/radgivning/referanser/veidekke-4d/>
- Narayanrao, H.L. (2011). *A study on Global Communication in English Language.* Core The world's largest collection open access research papers
- ndla (2019). *Valg av forskningsmetode*.
	- https://ndla.no/subject:19/topic:1:195989/topic:1:195829/resource:1:56937?filters=urn :filter:f3d2143b-66e3-428c-89ca-72c1abc659ea. (Hentet: 16.03.2021)
- NTI. (u.å). *Høykvalitets support på alle produktene våre.* NTI. https://www.nti.biz/no/support/
- Olsson N. (2011). *Praktisk rapportskriving.* Trondheim: Tapir Akademisk Forlag
- Quach, J. (2018). *Vurdering av 4D som planleggingsverktøy i Veidekke.* Masteroppgave. Norges teknisk- naturvitenskapelige universitet.
- Røsdal, T. og Ørstavik F. (2011). *Kommunikasjon i byggeprosjekter.* Nordisk institutt for studier av innovasjon, forskning og utdanning. www.nifu.no
- reliabilitet. NAOB*-DET NORSKE AKADEMIS ORDBOK.* Tilgjengelig fra: https://naob.no/ordbok/reliabilitet. (hentet: 18.03.2021)
- Rolstadås A., Olsson N., Johansen A., Langlo J.A. (2020). *Praktisk prosjektledelse-fra ide til gevinst. (*2. utg.) Fagbokforlaget
- Rolstadås, A. (2020) *Prosjektplanlegging*. Tilgjengelig fra:<https://snl.no/prosjektplanlegging> (Hentet: 06.mars 2021)
- Sammen2020. (2020) BAE-rådet. https://sammen2020.no/sammen-2020/
- Sundfør, I. (2016). *Grethes Hus for Synchro: Bok 1 fremdriftsplanlegging.* Oslo
- Sundfør, I (2016). *Grethes Hus for synchro: Bok 2 4D BIM.* Oslo
- Samset, K. (2008) Prosjekt i tidligfasen (2.utg.). Bergen: Fagbokforlaget.
- *Synchro Scheduler.* Tilgjengelig fra:<http://pcss.com.my/synchro-software/synchro-scheduler/> (hentet: 09.04.2021)

### NTNU I ÅLESUND SIDE 103 BACHELOROPPGAVE

Standal, K.A., Hårberg, G.B & Nikolaisen, H. (2019). *Enveis- og toveiskommunikasjon.*  [https://ndla.no/subject:f248e20c-3131-495e-a759-c71678430d5f/topic:ddc2c039-](https://ndla.no/subject:f248e20c-3131-495e-a759-c71678430d5f/topic:ddc2c039-0bd5-47de-8d34-d3a6f1cee357/topic:17fe5b42-21b8-48c9-a281-427a916ec67d/resource:61718010-8229-427f-9c9c-f4f42531fa9d?filters=urn:filter:763fc674-6cef-46ac-8ffe-ea6d76d56dbd) [0bd5-47de-8d34-d3a6f1cee357/topic:17fe5b42-21b8-48c9-a281-](https://ndla.no/subject:f248e20c-3131-495e-a759-c71678430d5f/topic:ddc2c039-0bd5-47de-8d34-d3a6f1cee357/topic:17fe5b42-21b8-48c9-a281-427a916ec67d/resource:61718010-8229-427f-9c9c-f4f42531fa9d?filters=urn:filter:763fc674-6cef-46ac-8ffe-ea6d76d56dbd) [427a916ec67d/resource:61718010-8229-427f-9c9c-](https://ndla.no/subject:f248e20c-3131-495e-a759-c71678430d5f/topic:ddc2c039-0bd5-47de-8d34-d3a6f1cee357/topic:17fe5b42-21b8-48c9-a281-427a916ec67d/resource:61718010-8229-427f-9c9c-f4f42531fa9d?filters=urn:filter:763fc674-6cef-46ac-8ffe-ea6d76d56dbd)

[f4f42531fa9d?filters=urn:filter:763fc674-6cef-46ac-8ffe-ea6d76d56dbd](https://ndla.no/subject:f248e20c-3131-495e-a759-c71678430d5f/topic:ddc2c039-0bd5-47de-8d34-d3a6f1cee357/topic:17fe5b42-21b8-48c9-a281-427a916ec67d/resource:61718010-8229-427f-9c9c-f4f42531fa9d?filters=urn:filter:763fc674-6cef-46ac-8ffe-ea6d76d56dbd)

- Stormark, O.H. (2017). *Hvordan unngå prosjekteringsfeil Gjennomføringsplan.*  [https://docplayer.me/20319190-Multiconsult-hvordan-unnga-prosjekteringsfeil](https://docplayer.me/20319190-Multiconsult-hvordan-unnga-prosjekteringsfeil-gjennomforingsplan-hva-betyr-det-for-mitt-prosjekt-odd-helge-stormark-senioringenior-multiconsult-as-1.html)[gjennomforingsplan-hva-betyr-det-for-mitt-prosjekt-odd-helge-stormark](https://docplayer.me/20319190-Multiconsult-hvordan-unnga-prosjekteringsfeil-gjennomforingsplan-hva-betyr-det-for-mitt-prosjekt-odd-helge-stormark-senioringenior-multiconsult-as-1.html)[senioringenior-multiconsult-as-1.html](https://docplayer.me/20319190-Multiconsult-hvordan-unnga-prosjekteringsfeil-gjennomforingsplan-hva-betyr-det-for-mitt-prosjekt-odd-helge-stormark-senioringenior-multiconsult-as-1.html)
- *Synchro Open Viewer*. Tilgjengelig fra: https://www.bentley.com/en/Products/Product-Line/Construction-Software/SYNCHRO-Open-Viewer (Hentet 09.04.2021)
- Tekna (2019). *Statnett har gjort HMS til et engasjerende VR-spill.*  https://www.tekna.no/kurs/innhold/statnett-har-gjort-hms-til-et-engasjerende-vr-spill/ (hentet: 22.04.2021)
- The Franklin Institute. (u.å). *HISTORY OF VIRTUAL REALITY*. The Franklin Institute. https://www.fi.edu/virtual-reality/history-of-virtualreality#:~:text=The%20use%20of%20the%20term,technologists%20were%20develop ing%20simulated%20environments
- Urke, E. (2020, Mai 29) *Slik bygger AF Gruppen bedre motorveier med VR-briller.* Teknisk ukeblad. [https://www.tu.no/artikler/slik-bygger-af-gruppen-bedre-motorveier-med-vr](https://www.tu.no/artikler/slik-bygger-af-gruppen-bedre-motorveier-med-vr-briller/492169?key=1NqfKBn7)[briller/492169?key=1NqfKBn7](https://www.tu.no/artikler/slik-bygger-af-gruppen-bedre-motorveier-med-vr-briller/492169?key=1NqfKBn7)
- validitet. *NAOB-DET NORSKE AKADEMIS ORDBOK*. https://naob.no/ordbok/validitet. (hentet: 18.03.2021)
- VREX. (u.å) *Fornebubanen.* VREX.<https://www.vrex.no/usecases/fornebubanen/>
# **8 VEDLEGG**

# **Intervjuguide - VR - Intervjuobjekt 1**

**DATO:** 22.APRIL **TID**: 11:30-12:30 **STED**: TEAMS **DELTAGERE**: TOBIAS LEMMING OG INTERVJUOBJEKT 1 **SPØRSMÅL:**

- 1. Hva er din rolle?
- 2. Hvorfor valgte dere å begynne å bruke VR?
- 3. Hvilken effekter har dere fått ved å bruke VR?
- 4. Hva skal til for å oppnå disse effektene?
- 5. Hadde dere noen utfordringer med å implementere programmene?
- 6. Hvordan kan man unngå disse utfordringene?
- 7. Hvor i byggeprosessen bruker der VR?

8. Måtte dere jobbe på en ny måte når dere begynte med VR? eller ble det en ny kanal? (hva var gamlemåten?)

- 9. Bruker dere VR internt eller eksternt.
- 10. Har dere brukt VR i programeringsfasen?
- 11. Tror dere bruken av VR blir å øke i framtiden?
- 12. Blir effektene økt når deres erfaring med VR øker?

# **Intervjuguide - VR - Intervjuobjekt 2**

**DATO:** 22.APRIL **TID**: 12:45-13:30 **STED**: TEAMS **DELTAGERE**: TOBIAS LEMMING OG INTERVJUOBJEKT 2 **SPØRSMÅL:**

- 1. Hva er din rolle?
- 2. Hvorfor valgte dere å begynne å bruke VR?
- 3. Hvilken effekter har dere fått ved å bruke VR?
- 4. Hva skal til for å oppnå disse effektene?
- 5. Hadde dere noen utfordringer med å implementere programmene?
- 6. Hvordan kan man unngå disse utfordringene?
- 7. Hvor i byggeprosessen bruker der VR?

8. Måtte dere jobbe på en ny måte når dere begynte med VR? eller ble det en ny kanal? (hva var gamlemåten?)

- 9. Bruker dere VR internt eller eksternt.
- 10. Har dere brukt VR i programeringsfasen?
- 11. Tror dere bruken av VR blir å øke i framtiden?
- 12. Blir effektene økt når deres erfaring med VR øker?

#### **Intervjuguide - VR - Intervjuobjekt 3**

**DATO:** 4.MAI **TID**: 09:00-10:00 **STED**: TEAMS **DELTAGERE**: TOBIAS LEMMING OG INTERVJUOBJEKT 3 **SPØRSMÅL:**

1.Hva er din rolle

- 2. Hvilken effekter kan en forvente å få med å bruke VREX?
- 3. Hva skal til for å oppnå disse effektene?
- 4. Hva er de største utfordringene frimar får når de skal implementere VREX?
- 5. Hvordan anbefaler dere at man skal takle disse utfordringene?
- 6. Må firmaer jobbe på en ny måte når de skal bruke VR? eller blir VR en ny kanal?
- 7. Bruker firmaer lang tid på å implementere VR vellykket.
- 8. Har man mulighet til å se nylige endringer i programmet i VREX.
- 9. Hvor har VR størst nytte med tanke på byggeprossesene.
- 10. Hvem har størst utbytte av VR
- 11. Hvorfor tror du at ikke flere tar i bruk VR?
- 12. Har dere noe videre utvikling planlagt?
- 13. Hva er deres største utfordring med å selge VR
- 14. Hva slags firmaer prøver dere å selge til?

# NTNU I ÅLESUND BACHELOROPPGAVE

#### **Intervjuguide - Synchro Pro - intervjuobjekt 4**

Hva innebærer din rolle som rådgiver?

Hvordan kan skeptiske bedrifter overbevises at digitalisering er verdt?

er det noe som kjennetegner bedrifter som ikke ønsker å digitalisere seg, implementere nye programmer etc.?

Hva opplever de som utfordringer med digitalisering?

Hvordan kan man løse utfordringene deres?

Hva må til før man i det hele tatt kan tenke på digitalisering/ implementering av nye programmer hos seg

Hvilke tanker gjør du deg først rundt 4D planlegging med synchro Pro?

Hva kan forventes som resultater hvis man anvender synchro Pro?

De gode effektene med synchro 4D nedenfor, er du enig i disse?

- bedre visualisering og forståelse av byggeprosessen?
- identifisering av bygningskonflikter og mulige kollisjoner?
- Bedre koordinering av aktivitetene?
- bedre oppfølging med fremdriften?
- bedre sikkerhet, kommunikasjon?
- redusere tid, kostnader og byggefeil?

hva er de positive tilbakemeldingene dere har fått fra brukerne?

hvordan takle synchro endringer i fremdriften til prosjekter?

Når kan et slik program brukes i byggeprosjekter? altså hvor i byggeprosessen, fra ide til overlevering?

hva er utfordringer med synchro som er rapportert inn til dere?

hva tror du er grunnene til at noen bedrifter i bransjen ikke bruker 4D til sine prosjekter?

hva er forutsetningene for å benytte synchro?

hvordan ser du for deg fremtiden til en 4D program som synchro

hva gjør synchro annerledes i forhold til de andre 4D programmene, navisworks, vico office?

### **Intervjuguide 1 – Synchro Pro - Intervjuobjekt 5**

Hva innebærer din rolle som VDC Manager?

Hvordan kan du motivere/inspirere skeptiske bedrifter i BA bransjen til å prøve ut nye teknologier?

Hva er din opplevelse med bedrifter som kun holder til det tradisjonelle (metoder, prosesser)?

er det noe som kjennetegner bedrifter som ikke ønsker å digitalisere seg, implementere nye programmer etc.?

Hvilke tanker gjør du deg først rundt 4D planlegging med synchro Pro?

Hva kan forventes som resultater hvis man anvender synchro Pro?

Hva er din erfaring med Synchro pro på prosjekter?

Hvordan var det å gjennomføre prosjekter uten synchro? hva gjorde at bedriften du jobba for ville ha synchro? hvilke prosesser og/ eller metodikker skulle det erstatte eller supplere? hva er prosessen(e) og/eller metodikken(e)?

Hvilke faser i prosjekter passer godt med bruk av synchro?

prosjekteringsfasen og byggingsfasen?

hva var de effektene med synchro på prosjektene?

- bedre visualisering og forståelse av byggeprosessen?
- identifisering av bygningskonflikter og mulige kollisjoner?
- Bedre koordinering av aktivitetene?
- bedre oppfølging med fremdriften?
- bedre sikkerhet, kommunikasion?
- redusere tid, kostnader og byggefeil?

hvordan fikk man til de positive effektene, hver gang?

hvordan takle synchro endringer i fremdriften til prosjekter?

vil det være ødeleggende for den utarbeidet 4D modellen? f.eks. at man må gjøre prosessen for sammenkobling på nytt? hvordan ville det være for komplekse prosjekter med masse endringer?

# NTNU I ÅLESUND SIDE 108 BACHELOROPPGAVE

hva var de utfordringene med synchro?

hva var det disse nedenfor her?

- veksle mellom ulike programmer, først 3D i et program, så fremdriftsplan i en annen programvare, til slutt 4D modell, eller mulig også mellom 3D programvare og 4D programvare, fordi fremdriftsplan kan gjøres i synchro
- fremdriftsplan kan være utfordring når det ikke kommer tydelig frem i 4D modell, altså dårlig kvalitet
- utfordring med tid når man skal lage 4D modell for komplekse prosjekter?
- utfordring når du mangler personer som forstår synchro?
- utfordringer rundt selve programmet? fungerer ikke til tider, henge seg opp, feilmeldinger i programmet? kan ødelegge arbeidet hvis det krasjer totalt?

#### hvordan skulle de bli løst?

hva tror du er grunnene til at noen bedrifter i bransjen ikke bruker 4D til sine prosjekter?

hva er forutsetningene for å benytte synchro?

hvordan ser du for deg fremtiden til en 4D program som synchro

hva gjør synchro annerledes i forhold til de andre 4D programmene, navisworks, vico office?

#### **Intervjuguide – Synchro Pro - intervjuobjekt 6**

Hva innebærer jobben din som faglig ansvarlig planlegging?

hvordan planlegger dere for prosjekter?

Hvilke digitale verktøy benyttes til planlegging? hva med MS Project og Excel? er de mye brukt?

Hvilke utfordringer har du erfart med fremdriftsplanlegging av prosjekter?

hvordan er utfordringene løst?

Hva er dine tanker rundt 4D planlegging med Synchro 4D?

Kjenner du til synchro Schedule?

Den ligner på andre rene digitale planleggingsverktøyer som MS Project og Excel.

# NTNU I ÅLESUND BACHELOROPPGAVE

hvordan fikk dere i selskapet øye for en slik teknologi som synchro 4D? altså hva var bak investeringen i synchro 4D?

hvilke prosesser/ metodikker tenkes at synchro skal erstatte eller supplere?

Hva forventer du deg av resultater hvis det anvendes synchro 4D?

Hva handler pilotprosjektet der synchro brukes?

I hvilke faser av prosjekter vil man ha bruk for synchro?

Hva blir effektene med å bruke synchro 4D?

Diskusjon om disse effektene som er funnet:

- bedre visualisering og forståelse av byggeprosessen?
- identifisering av bygningskonflikter og mulige kollisjoner?
- Bedre koordinering av aktivitetene?
- bedre oppfølging med fremdriften?
- bedre sikkerhet, kommunikasjon?
- redusere tid, kostnader og byggefeil?

Hvilke meninger gjør du deg med disse? enig eller uenig?

Har disse blitt merket i pilotprosjektet?

Hva er utfordringene med synchro i pilotprosjektet

- veksle mellom ulike programmer, først 3D i et program, så fremdriftsplan i en annen programvare, til slutt 4D modell, eller mulig også mellom 3D programvare og 4D programvare, fordi fremdriftsplan kan gjøres i synchro
- fremdriftsplan kan være utfordring når det ikke kommer tydelig frem i 4D modell, altså dårlig kvalitet
- utfordring med tid når man skal lage 4D modell for komplekse prosjekter?
- utfordring når du mangler personer som forstår synchro?
- utfordringer rundt selve programmet? fungerer ikke til tider, henge seg opp, feilmeldinger i programmet? kan ødelegge arbeidet hvis det krasjer totalt?

hvordan føles det å bruke synchro på et komplekst prosjekt?

hvordan var synchro til formålet om fremdriftsplanlegging av VVS i bygning?

# NTNU I ÅLESUND SIDE 110 BACHELOROPPGAVE

man kan tro at det er vanskelig å koble hver enkelt installasjon til aktiviteter, siden det er masse installasjoner som henger godt sammen.

hvordan vil det være om endringer kommer til prosjektet?

spesielt hvis det kommer endringer på installasjonene, vil det være at man må gjøre sammenkoblingen på nytt?

#### **Møte med Reidar Ristesund om implementering av synchro 4D**

Bruker dere Navisworks til 4D planlegging? Hvor ofte er den i bruk? hvordan fungerer den

som 4D verktøy? er det noen utfordringer knyttet til den?

Hvilke tanker gjør du deg rundt synchro 4D?

Hva kan du forvente deg av dette programmet?

Hvilke digitale verktøy bruker dere til fremdriftsplanlegging? MS project?

Hvordan er fremdriftsplanleggingen hos dere ellers? hvor usikker er man under prosessen?

hvordan reduserer dere usikkerhet knyttet til dette?

Har det skjedd tidligere at noen prosjekter dere er med i måtte forlenges i tid eller stoppet opp

på grunn av sprekk i kostnadsrammene.

Kjenner du til Synchro schedule? og hva med Synchro Site?

hvordan er prosessen for å utarbeide 3D modeller? opplever dere noen utfordringer med modellene?

Hvorfor implementere synchro 4D? hva skal den brukes til?

Hvordan er prosessen med prosjekter i dag, der synchro 4D skulle vært?

Hvordan tenker du programmet vil passe inn hos dere i forhold til de metodikkene og prosessene dere har?

# **IB303312 Bacheloroppgave**

# **LOG**

# Utført arbeid i perioden

**Navn på studenter:**

**Stud1:** Mahmoud Alizadeh Farshchian **Stud2:** Ahmed Mohamud

### **Stud3:** Tobias Lemming **Navn på bedrift/organisasjon:** Moldskred AS

# **Namn på veileder ved bedrift/organisasjon:** Reidar Ristesund

# **Aktivitetsplan**

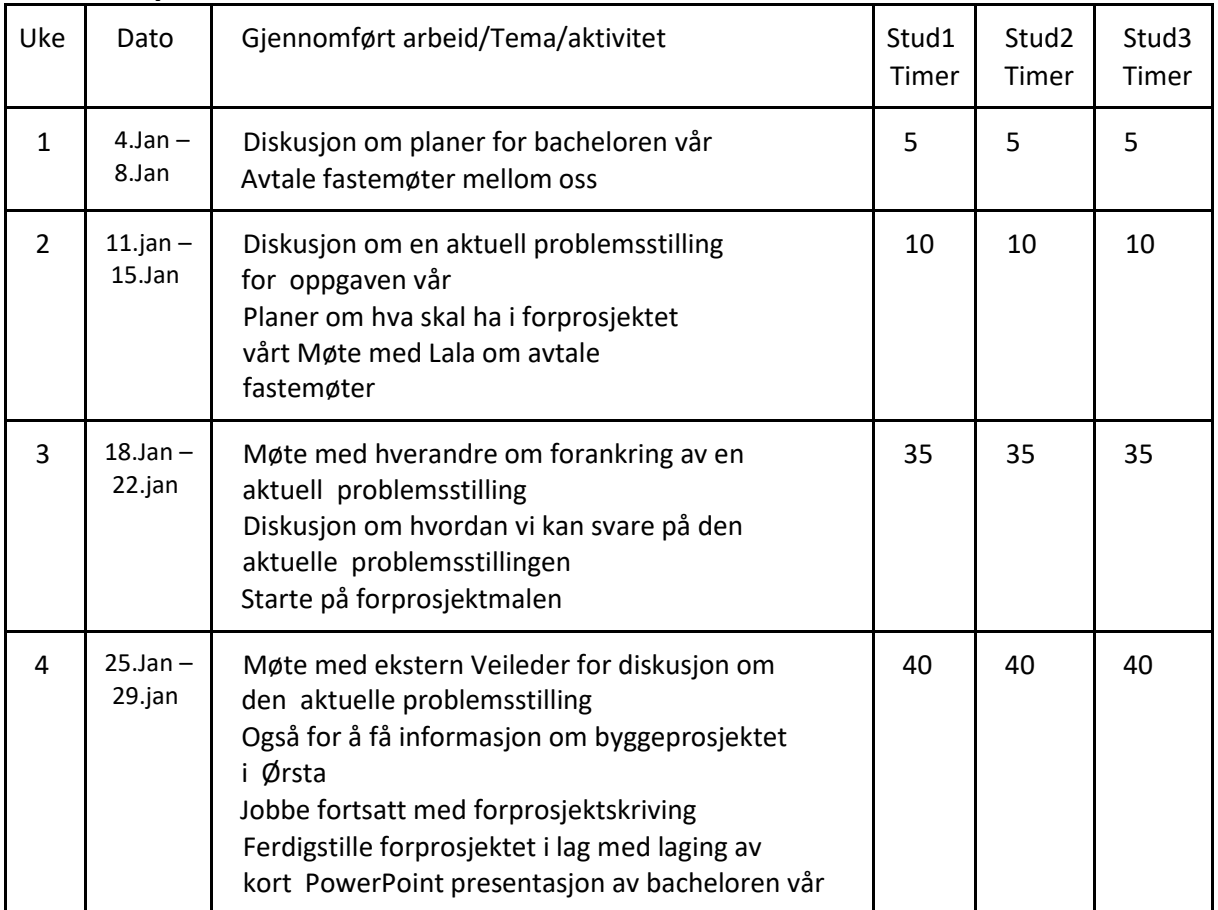

# NTNU I ÅLESUND SIDE 112 BACHELOROPPGAVE

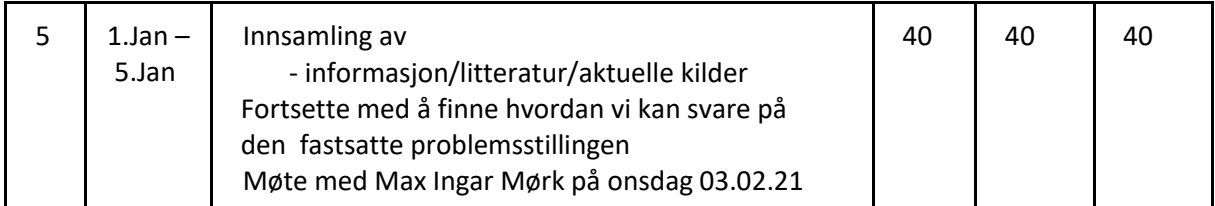

Plan for neste uke

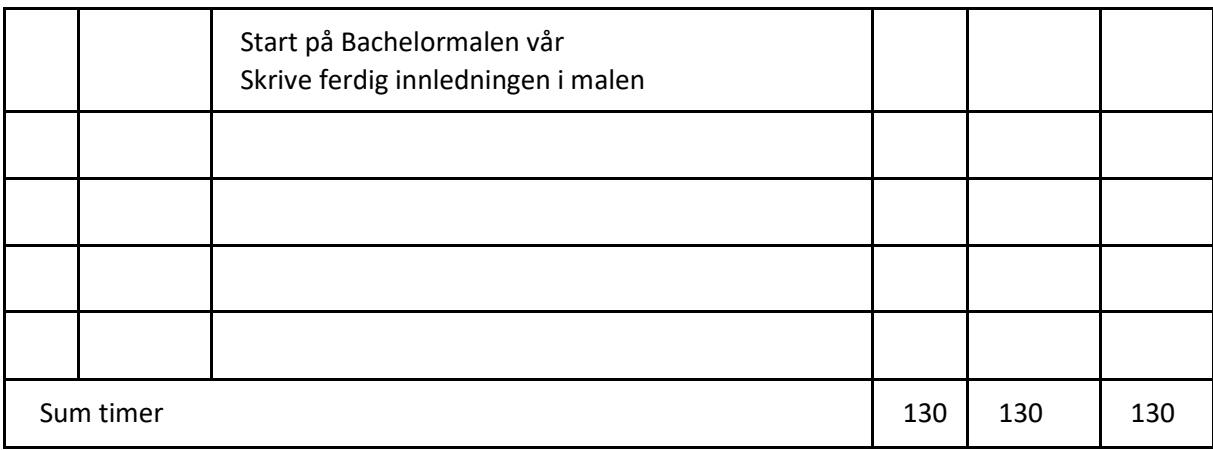

# **IB303312 Bacheloroppgave**

# **LOG**

# Utført arbeid i perioden

# **Navn på studenter:**

**Stud1:** Mahmoud Alizadeh Farshchian **Stud2:** Ahmed Mohamud

**Stud3:** Tobias Lemming **Navn på bedrift/organisasjon:** Moldskred AS

**Namn på veileder ved bedrift/organisasjon:** Reidar Ristesund

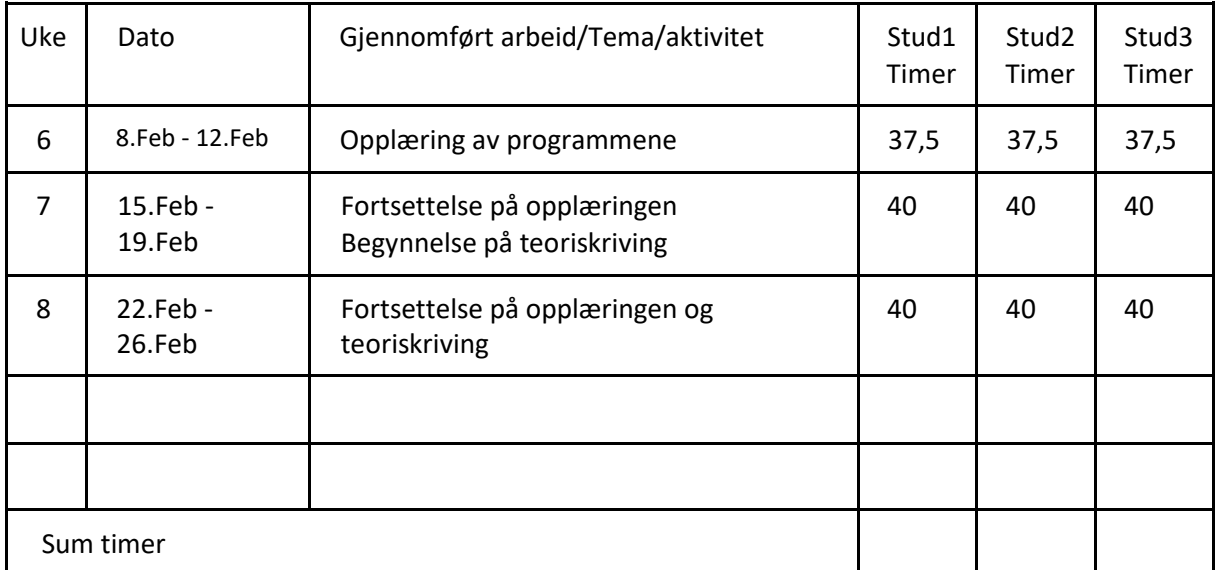

# **Aktivitetsplan**

Plan for neste uke, tema (aktivitetsplan)

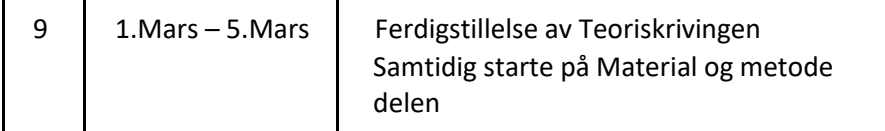

 $\overline{\phantom{a}}$ 

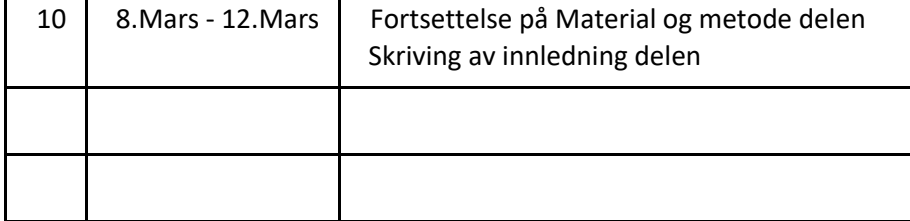

# **IB303312 Bacheloroppgave**

# **LOG**

# Utført arbeid i perioden

# **Navn på studenter:**

**Stud1:**Mahmoud Alizadeh Farshchian **Stud2:**Ahmed Mohamud

**Stud3:**Tobias Lemming **Navn på bedrift/organisasjon:** Moldskred AS

# **Namn på veileder ved bedrift/organisasjon:** Reidar Ristesund

# **Aktivitetsplan**

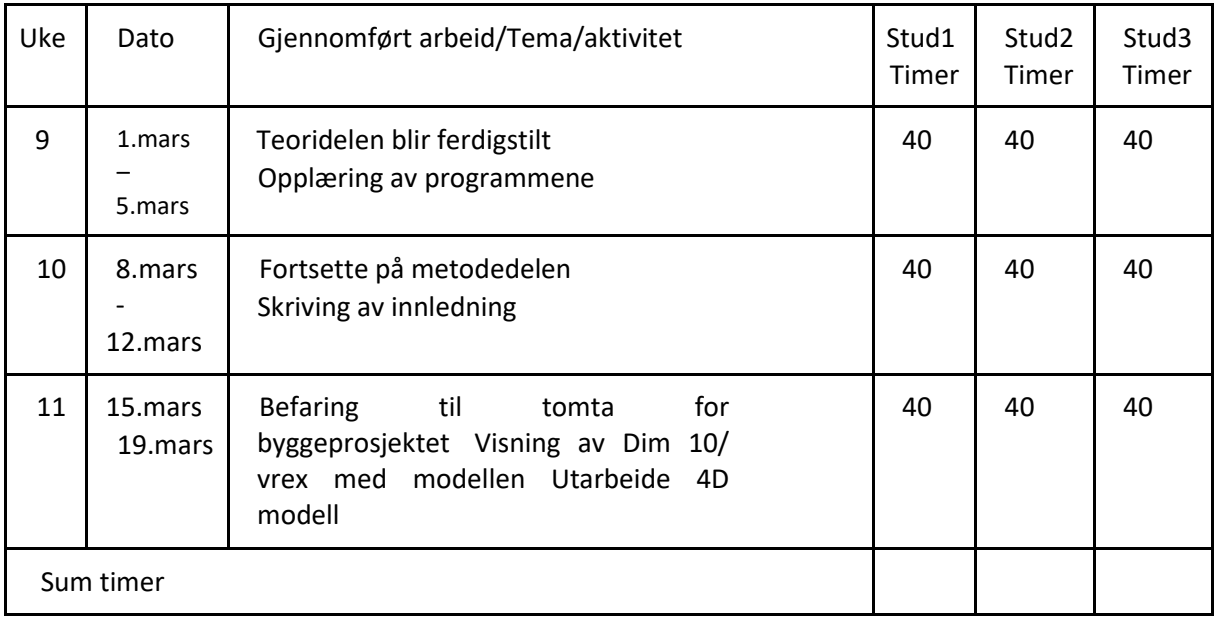

Plan for neste uke, tema (aktivitetsplan)

| 12 | $22$ . mars $-26$ . mars  | Eksamensforberedelse<br>Klarlegge arbeidet som så langt er gjort                                       |
|----|---------------------------|----------------------------------------------------------------------------------------------------|
| 13 | $29$ . mars $-02$ . april | Kvalitetssikring av arbeidet gjort så langt<br>Systematisere arbeidet<br>Gjøre ferdig mulige etterslep |

# **IB303312 Bacheloroppgave**

# **LOG** Utført arbeid i perioden

#### **Navn på studenter:**

**Stud1:** Mahmoud Alizadeh Farshchian **Stud2:** Ahmed Mohamud **Stud3:** Tobias

Lemming **Navn på bedrift/organisasjon:** Moldskred AS

# **Namn på veileder ved bedrift/organisasjon:** Reidar Ristesund

#### **Aktivitetsplan**

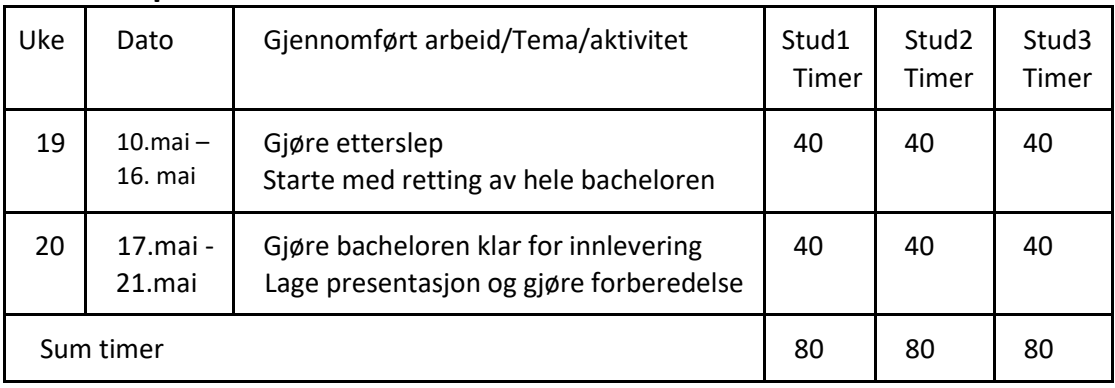

# For **import av 3D modellen** er filformatene i tabellen nedenfor mulig:

# Tabellen for mulige filformater med 3D modellen i Synchro Pro (Integration)

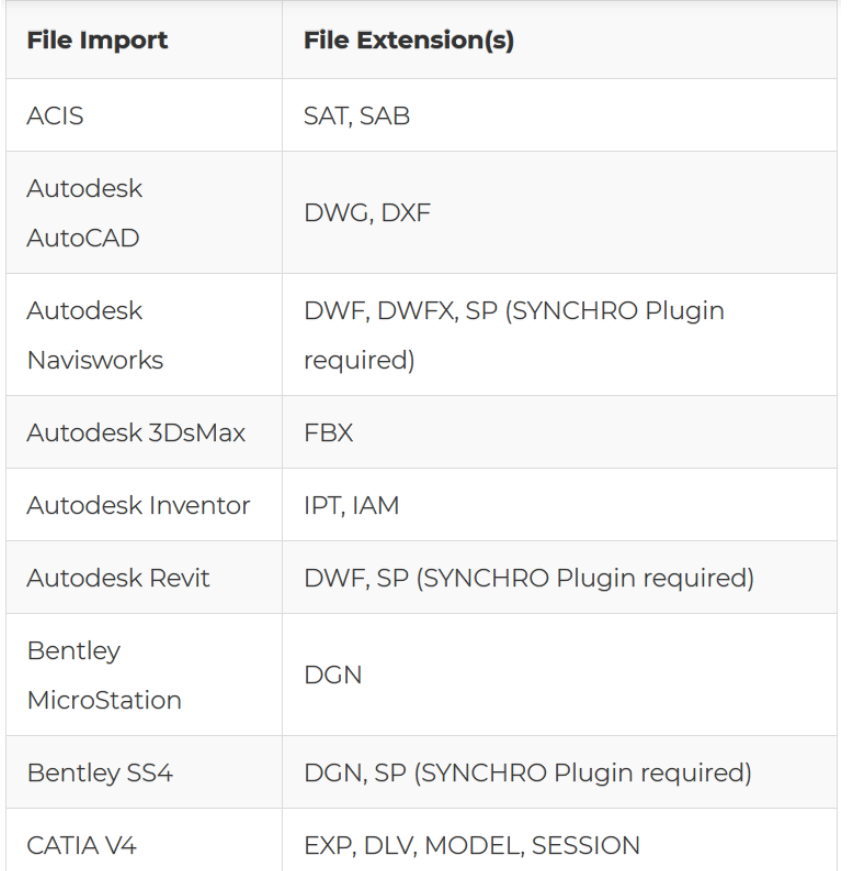

# NTNU I ÅLESUND SIDE 117 BACHELOROPPGAVE

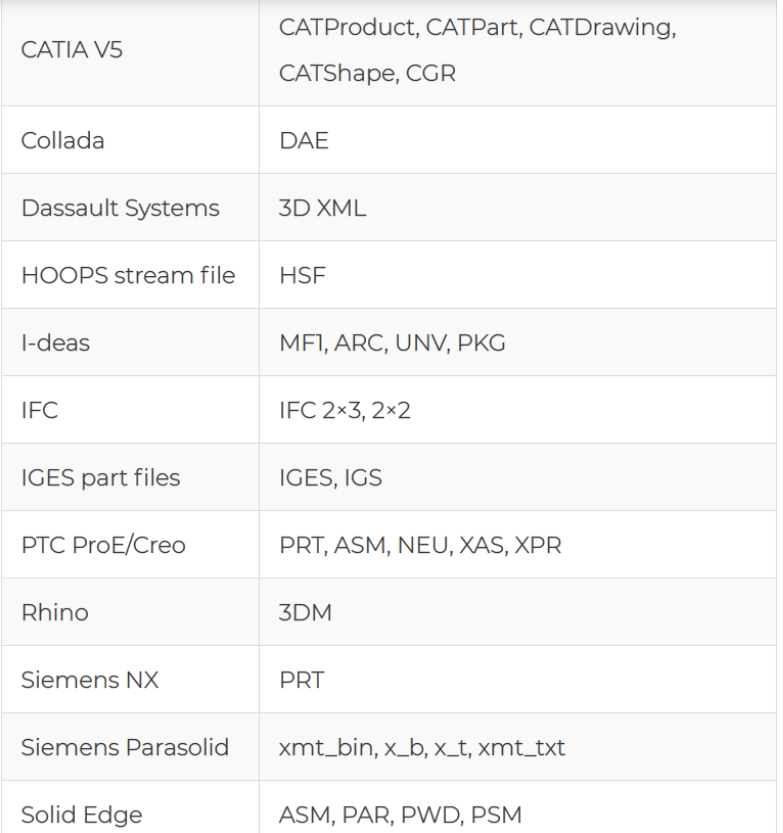

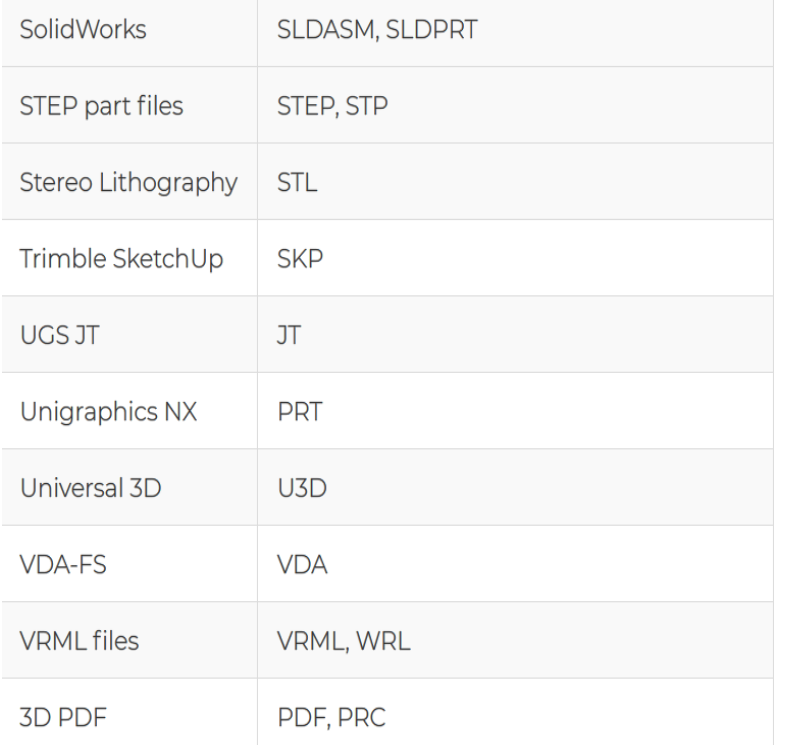

Her er det slutt på tabellen som angir mulige filformater som kan importeres med 3D modellen.

# Tabellen for **mulige eksportfilformater med 3D modell** i Synchro Pro (Integration)

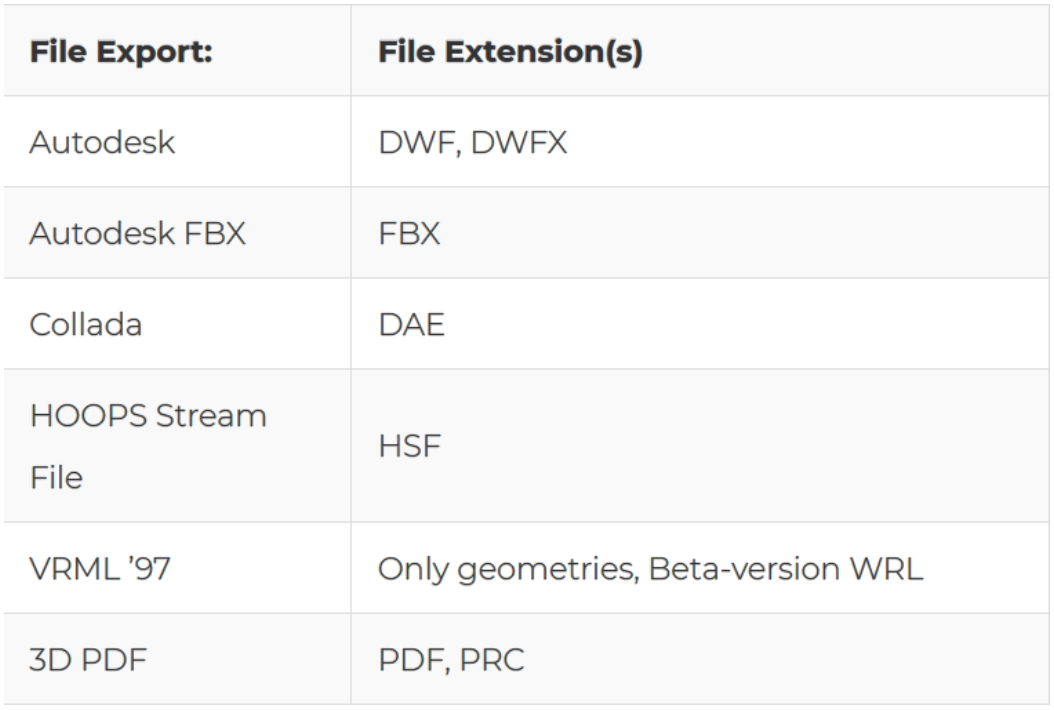

Når det gjelder **import av fremdriftsplan** som er utarbeidet i andre programmer er de angitte filformatene nedenfor mulige så langt ifølge plattformen Synchro (Integration). Med de samme filformatene kan fremdriftsplan utarbeidet i synchro Pro bli eksportert ut

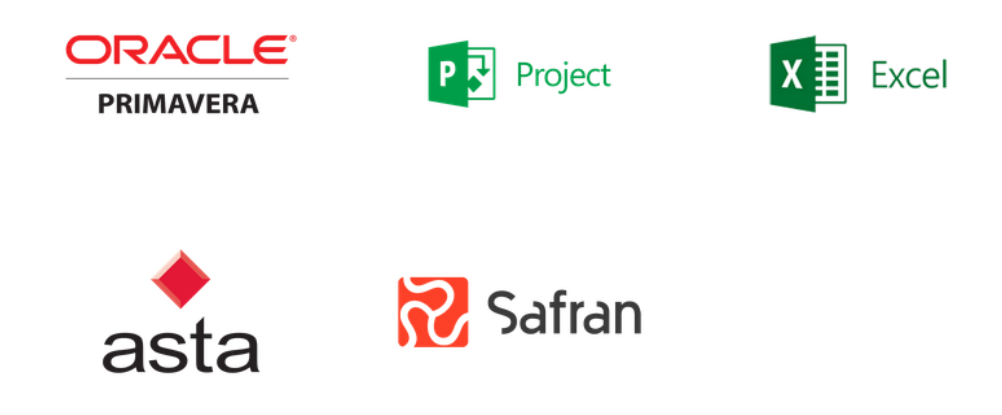

#### **Det første møtet etter bachelorstart**

#### **Møtereferat**

**Dato:** 26.01.2021

**Møtested:** Microsoft Teams

**Deltakere:** Ahmed Mohamud, Mahmoud Alizadeh Farshchian, Tobias lemming og Reidar Ristesund

**Agenda:** Hvordan svare på problemstillingen, enighet om fastemøter med bedriftsveilederen og oppdatering

I møtet var det diskusjon om ulike temaer som Agendaen inneholder. Vi studentene fikk vite mer informasjon om byggeprosjektet som vi skal bruke som eksempel for å se på effektene med bruk av programmene, Synchro 4d og Vrex. Blant annet viste veilederen ved bedriften modellen for byggeprosjektet og forklarte litt om prosessene som vil foregå i bygget når den blir ferdigstilt. Så satte han tankene våre i gang med å tipse oss hvordan vi kan svare på problemstillingen vi har bestemt i gruppen. På møtet har vi oppdatert veilederen på at vi skal se på en lignede program for Dimension 10, som er VREX - BIM Collaboration in Virtual Reality. Bakgrunnen er at vi ikke har lisens for Dimension 10. Vi snakket også med veilederen om framdriftsplanen vår for bacheloren. Mot slutten av møtet har vi avtalt med veilederen fastemøter framover.

# **FORPROSJEKT - RAPPORT**

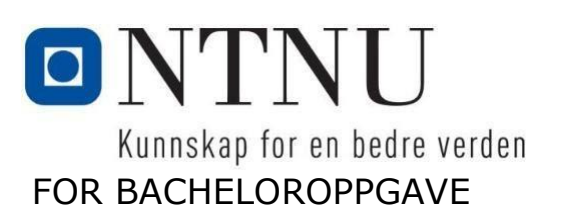

TITTEL:

#### **Vurdering av 4D Planlegging og VR**

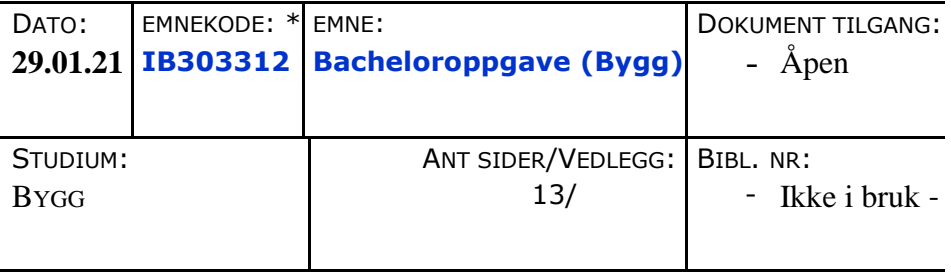

OPPDRAGSGIVER(E)/VEILEDER(E):

Moldskred AS/ Reidar Ristesund, Lala Lacramioara Telehoi Nilsen og Max Ingar Mørk

OPPGAVE/SAMMENDRAG:

Problemstilling

#### **Vurdering av 4D Planlegging og VR**

Oppdragsgiver Moldskred har vurdert om de skal implementere Syncrho 4D og Dimension 10/Vrex. Vår oppgave er å vise bedriften effektene med implementeringen av nevnte programmer.

# **INNHOLD**

- 1 INNLEDNIND s.1
- 2 BEGREPER s.2
- 3 PROSJEKTORGANISASJON s.3
- 4 AVTALER s.4
- 5 PROSJEKTBESKRIVELSE s.5
- 6 DOKUMENTASJON s.12
- 7 PLANLAGDE MØTER OG RAPPORTER s.12
- 8 PLANLAGT AVVIKSBEHANDLING s.13
- 9 UTSTYRSBEHOV/FORUTSETTINGER FOR Å GJENNOMFØRE s.13

# NTNU I ÅLESUND SIDE 122 BACHELOROPPGAVE

# 1. **INNLEDNING**

Moldskred har vurdert om de skal implementere Synchro 4D og Dimension 10/Vrex. Vår oppgave er å vise bedriften effektene med implementeringen av nevnte programmer. Målet er å teste programvarene med et reelt byggeprosjekt som vi har fått tildelt av Moldskred. Byggeprosjektet er trinn 2 av et stamfiskeanlegg i Ørsta.

Vi har valgt et tema innenfor digitalisering. Digitalisering øker i omfang etter hvert som det blir utviklet nyere og nyere teknologier for bygg- og anlegg-bransjen. Samtidig kan man se at bransjen henger etter utviklingen av digitalisering. dette kan skyldes av mange faktorer, men en faktor kan være usikkerheten knyttet til implementering av de utviklede teknologier i praksis. Så det handler om å finne ut av effekter og utfordringer knyttet til en teknologi, slik at man er klar over disse når en vil vurdere implementering. For vår oppgave handler det om dette med effekter og utfordringer knyttet til 4D planlegging og VR. Vi har fått denne oppgaven av bedriften, Moldskred AS, som ønsker en undersøkelse på dette, før den tar og implementerer 4D planlegging og en VR-program. Innen 4D planlegging finnes en rekke 4D programvarer, men vårt fokus blir på programvaren, Synchro 4D. Mens vi skal presentere programvarene, VREX og Dimension 10, innen VR.

# **2 BEGREPER**

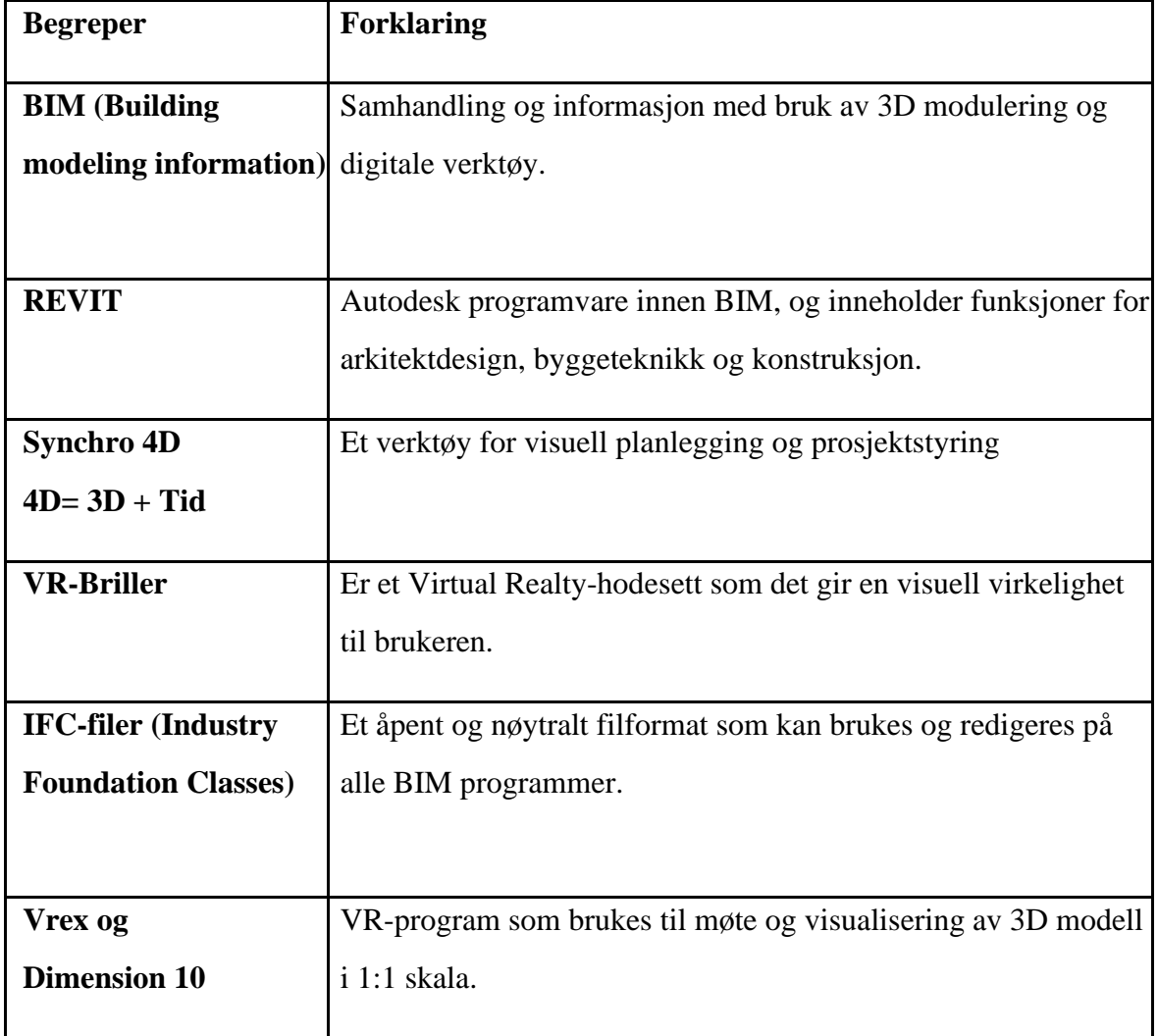

# 3. **PROSJEKTORGANISASJON**

# *Prosjektgruppe*

**Navn**

Mahmoud Alizadeh Farshchian

Ahmed Mohamud Mohamed Hu

Tobias Backer Lemming

### **3.1.1 Oppgaver for prosjektgruppen – organisering**

Vi deler arbeidet til prosjektoppgaven i tre faser, forarbeid, hovedarbeid og etterarbeid. Hvilken oppgave prosjektgruppa har forandrer seg etter hvilken fase vi er i. Under forarbeidet skal alle være med på å diskutere problemstilling, delproblemstillinger og framdriftsplan. I hovedarbeidet starter vi med mer selvstendig jobbing. Ansvarsområder blir fordelt, og den enkelte har ansvar for å levere med kvalitet innenfor satte tidsrammer. Alle har ansvar for å kvalitetssikre egen og andres arbeid for å oppnå best mulig resultat. Under etterarbeidet skal alle være med å drøfte fram en konklusjon og finpusse oppgaven.

#### **3.1.2 Oppgaver for prosjektleder**

Det er oppfølging for at arbeidet blir gjort etter tidsplanen. En prosjektleder skal ha en god forståelse over prosjektet. Han må ha en jevnlig kommunikasjon med gruppemedlemmer, sånn at arbeidet kan utføres bedre. I tillegg til dette, må prosjektleder føre en jevnlig kvalitetssjekk.

# **3.1.3 Oppgaver for sekretær**

Sekretæren bør ha oversikten over all dokumenter og være en støttefigur for prosjektlederen i prosjektet. I tillegg skal sekretæren blant annet sørge for å skrive møtereferat og innkalle prosjektaktørene til møter.

*Styringsgruppe (veileder og kontaktperson oppdragsgiver)*

**Intern veileder:** Lala Lacramioara Telehoi Nilsen og Max Ingar Mørk

**Ekstern veileder/Kontakt person fra Moldskredds As:** Reidar Ristesund

# 4. **AVTALER**

### *Avtale med oppdragsgiver*

Oppdragsgiveren: Moldskred as Kontrakt "Avtale mellom oppdragiver(bedrift), student og NTNU i Ålesund" signert 03.12.20

# *Arbeidssted og ressurser*

**Arbeidsplass:** Moldskred AS, NTNU i Ålesund og hjemmekontor. Arbeidsplassene blir dynamiske i dette prosjektet på grunn av koronapandemien. Vi følger rettingslinjene som blir gitt av NTNU og regjeringen.

#### **Ressurser**

**Moldskred AS:** Byggetekniske filer, framdriftsplan og andre relevante dokumenter/filer. **NTNU i Ålesund:** Programvarer, lisenser og nødvendig materiell.

#### **Veiledere**

**Moldskred As:** Reidar Ristesund (BIM koordinator) **NTNU i Ålesund:** Lala Lacramioara Telehoi Nilsen og Max Ingar Mørk

# NTNU I ÅLESUND BACHELOROPPGAVE

# *Gruppenormer – samarbeidsregler – holdninger*

- Alle har ansvaret for å oppdatere de andre gruppe ved informasjon gitt til en i gruppa.
- Vær fleksibel og tilpasningsdyktig.
- Gi tilbakemeldinger, ros og konstruktiv kritikk ved behov.
- Alle skal bidra positivt i gruppa.
- Alle tar initiativ selv og alle har ansvar for å bidra faglig.
- Unngå energilekkasje på ting vi ikke får gjort noe med.
- Lytte til hverandre og ikke avbryt hverandre.
- Ingen forslag er dumme og ingen latterliggjøring av hverandre.
- Ha demokratisk mentalitet hvor alle deltar aktivt.
- Alle har et ansvar for at arbeidsoppgavene våre blir gjort slik vi ble enig om.

# 5. **PROSJEKTBESKRIVELSE**

# *Problemstilling - målsetting – hensikt*

Vi har bestemt og forankret en problemstilling som omfatter hele vårt fokusområde i bachelorperioden. Det er selve programmene, analyse av deres effekter og byggeprosjektet for oppdrettslaks som eksempel for å teste ut programmene. Så vi har endt med følgende problemstilling som lyder slik:

#### **«Vurdering av 4D Planlegging og VR for Moldskred AS.»**

#### **Målsetning og hensikt:**

Målet med oppgaven er at vi skal undersøke for Moldskred AS om Synchro 4D og Dimension 10/Vrex er lønnsomt å implementere i BIM avdelingen deres. For vår del er målet • få lærdom om disse digitale byggeverktøyene og deres bruk i reelle byggeprosjekter. Så ønsker vi å bidra til mer digitalisering av byggebransjen ved at andre bedrifter vurderer å bruke disse digitale byggeverktøyene.

Delmål/milepæl:

- Få kunnskap om Synchro 4D og Dimension 10/Vrex
- Teste ut de på byggeprosjektet i Ørsta
- Formidle ut til bedriften om bruken av dem på det byggeprosjektet
- Bli enige med bedriften om hvilke effekter med programmene vi bør se på
- Analyse effektene
- Visning av funnene i lag med bedriften

### *Krav til løsning eller prosjektresultat – spesifikasjon*

Vi vil finne løsninger med bruk av gode litteraturer som eksempelvis praktisk prosjektledelse, forskningsartikler og litteratur om programmene. I tillegg vil kunnskapene som vi har opparbeidet oss gjennom studiet være til stor hjelp, eksempelvis fagene om byggeteknikk, materiallære og byggeadministrasjon.

Oppgaven anses som ferdigstilt ovenfor bedriften når både resultatmål og effektmål er nådd ved prosjektet. Effektmålet er at vi med bacheloren vår bidrar til at bedriften klarer fort å finne ut om det lønner seg med programmene i deres BIM avdeling. Mens resultatmålet er at kravene til innhold fra bedriften er etterkommet i oppgaven vår.

# *Planlagt framgangsmåte(r) for utviklingsarbeidet – metode(r)*

I starten av prosjektet blir hovedfokuset å samle inn relevant informasjon om programmene. Vi ønsker å finne ut av hvilken effekter det blir reklamert for, hvilken effekter Moldskred ønsker å se og artikler som diskuterer effektene. Videre blir det å teste programmene i et reelt *s.6*

# NTNU I ÅLESUND SIDE 128 BACHELOROPPGAVE

prosjekt og analysere. Under analysen må vi se om vi fikk de forventete effektene og om det dukket om noen uventede effekter. Til slutt må vi samle informasjonen fra analysen å presentere det på oversiktlig måte.

# *Informasjonsinnsamling – utført og planlagt*

For å kunne fullføre dette prosjekt må vi samle inn informasjon om et byggeprosjekt sitt livsløp, det reelle byggeprosjektet som brukes som eksempel og programmene vi skal bruke.

Informasjonen om byggeprosjektet for oppdrettslaks skal vi hovedsakelig anskaffe fra Moldskred. Vi trenger denne informasjonen for å kunne sette byggeprosjektet inn de valgte programmene. Fra Moldskred trenger vi:

- Byggetekniske filer
- Framdriftsplan

Informasjon om et byggeprosjekt sitt livsløp finner vi i artikler og litteratur. Vi må vite om et byggeprosjekt sitt livsløp blant annet ift.:

- Fasene
- Arbeidsoppgavene knyttet til hver fase
- det med kommunikasjon
- HMS
- Framdriftsplan
- Budsjett

Informasjonen om programmene får vi tilsendt av Lala (veileder fra NTNU) og eiere av

programvarene.

- Lisens
- Programvare

*s.7*

• Opplæringsmateriell

# *Vurdering – analyse av risiko*

Bacheloroppgaven handler om å teste digitale verktøy innenfor bygge bransjen. Så mye av fokuset blir på testingen. For å kunne fullføre en test må vi kunne laste ned programmet, importere filer, lære programmet og presentere modellen i programmet. Her er det flere risikoelementer.

- PC-en klarer ikke å ta programmet eller blir ødelagt i løpet av bacheloren.
- Det kan oppstå problemer med importering av filer.
- Mangel på opplæringsmateriell.

Det er to risikoelementer som treffer hele prosjektet. Sykdom og Corona. Sykdom er et risikoelement som alltid er til stede og det er lite enn kan gjøre for å forhindre det. Corona er spesielt for den tiden vi skriver oppgaven. Samfunnet kan bli stengt ned på kort advarsel. Dette gjør at de delene av oppgaven som krever fysisk oppmøte blir vanskelig å gjennomføre. Så vi fokuserer på å minimere behovet for fysisk oppmøte.

# *Hovedaktiviteter i videre arbeid*

#### **A1 – Forberedelse til bacheloroppgaven**

- 1 Framdriftsplan
- 2 Bestemmelse av en hovedproblemstilling
- 3 Forankring av hovedproblemstillingen med ekstern veileder
- 4 Søke opp litteratur samt andre nyttige kilder
- 5 Bestemmelse og forankring av delproblemstillinger som svarer på hovedproblemstillingen

# NTNU I ÅLESUND SIDE 130 **BACHELOROPPGAVE**

#### **A2 – Hovedarbeid**

- 1 Opplæring og bruk av Synchro 4d og Vrex
- 2- Se byggeprosjektet i begge programmene (VR- briller)
- 3- Lage framdriftsplan til byggeprosjektet i Synchro 4d
- 4- Analyse effektene ved programmene

#### **A3 – Etterarbeid**

- $\bullet$  1 Ferdigstillelse
- 2 Forarbeid til presentasjon av bacheloren
- 3 Overlevering i form av fil, dokument, plakat osv.

#### *Framdriftsplan – styring av prosjektet*

### **5.7.1 Hovedplan**

Vi har då lagt en framdriftsplan med aktivitetene og deres varighet på et tidsdiagram. De aktivitetene med deres varighet er blitt enig om i gruppen, og det er også fastsatt ut fra punkt 5.6.

For selve framdriftsplanen ligger den en side under.

#### **5.7.2 Styringshjelpemidler**

Det styringshjelpemidlet som er brukt for etablering av framdriftsplanen er nettstedet,

Online. Officetimeline.com. Der kan man også kunne gå inn for å gjøre endringer på framdriftsplanen.

#### **5.7.3 Utviklingshjelpemidler**

Det skal tas i bruk disse digitale byggeverktøyene, Synchro 4D og Dimension 10/Vrex.

# NTNU I ÅLESUND SIDE 131 BACHELOROPPGAVE

**Framdriftsplan:**

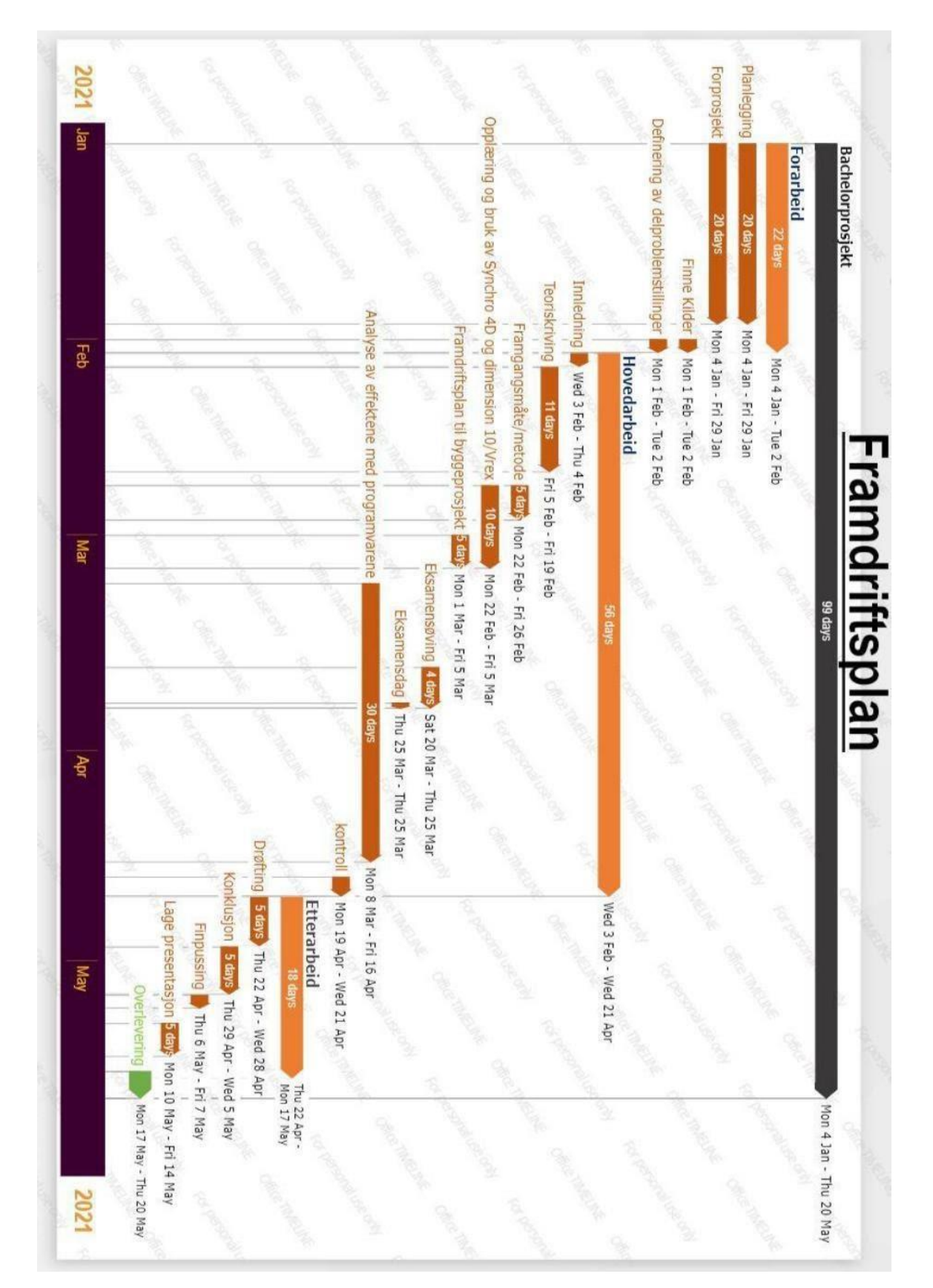

# NTNU I ÅLESUND BACHELOROPPGAVE NTNU I ÅLESUND **5.7.4 Intern kontroll – evaluering**

Vi har valgt å gjøre det slik i gruppen vår at vi kontrollerer arbeidsoppgavene gjort av oss med hverandre ved gruppemøter. Arbeidsoppgavene vil være fordelt imellom oss, og hver og en av oss skal sørge for at arbeidsoppgavene blir gjort ferdig i henhold til framdriftsplanen. Når alle blir ferdig med sine arbeidsoppgaver skal vi diskutere om kvalitet på dem ved gruppemøtene. Under gjennomføring av arbeidsoppgavene skal vi holde kontakten med hverandre, slik at vi passer på og hjelper hverandre til mål. Ved gruppemøtene blir vi enige om at mål/delmål/milepæler er nådd ved ens respektive arbeidsoppgaver.

# *Beslutninger – beslutningsprosess*

Siden bedriften vil at vi i gruppen skal undersøke for dem digitale byggeverktøyer som er synchro 4D og Dimension 10/ Vrex, så har det å ta beslutninger vært mindre vanskelig i forhold til avgrensing/presisering av oppgaven. Vårt fokus på disse programmene er å se på effektene i livsløpet for et byggeprosjekt. Her skal vi velge å se på de effektene som vi har tid til for å analyse og skrive om.

Ifølge framdriftsplanen har vi satt av 10 dager til opplæring og bruk av programmene, mens

Vi har 30 dager på oss for å analysere effektene ved dem. Bakgrunnen for dette er at vi vil starte med å lære oss hvordan vi kan bruke programmene, og så vil vi ta og se på de effektene med bruk av programmene som er det største parten av hele bacheloroppgaven vår.

Så vil det være at vi må ta andre sentrale beslutninger under gjennomføring av hovedarbeidet, og det kan dukke opp uenigheter. Det mener vi at vi får løst ved enten at vi alle blir enige eller bruke demokrati. *s.11*

# 6. **DOKUMENTASJON**

# *Rapporter og tekniske dokumenter*

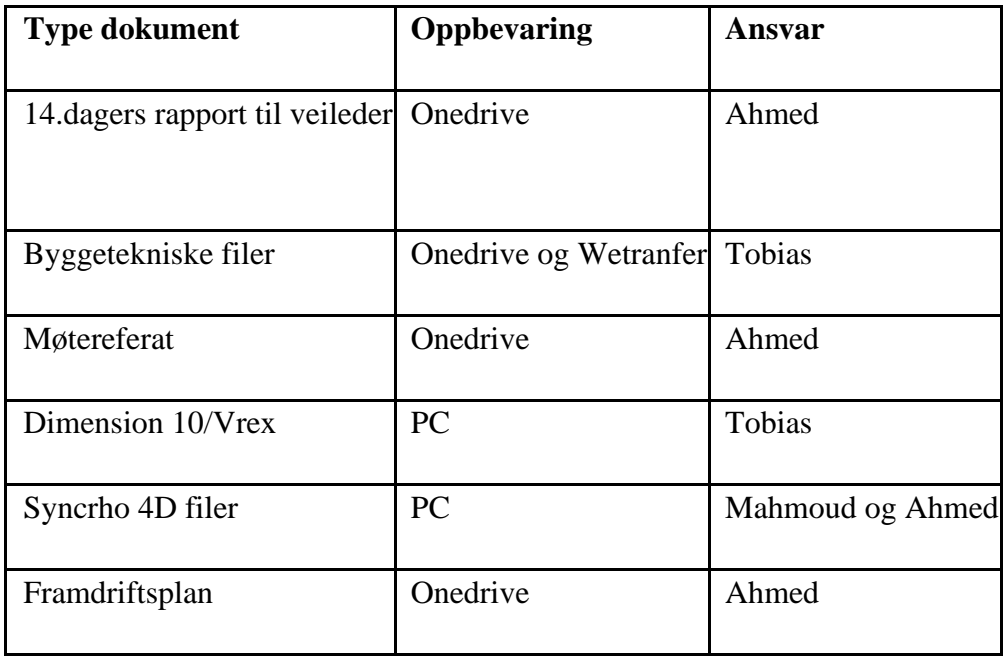

# 7. **PLANLAGTE MØTER OG RAPPORTER**

# **Møter med prosjektgruppen.**

Interngruppa har møte etter behov, men minst en gang uken.

#### **7.1.1 Møter med veileder.**

Har mulighet for møte fredag kl.12.00 etter behov.

# **7.1.2 Møte med Moldskred**

Har mulighet for møte mandag kl.11:30 etter behov

#### **7.1.3 Framdriftsrapporter (inkl. milepæl)**

Vi skal levere en rapport til veileder med NTNU hver 14.dag. Rapporten skal inneholde framdrift sammenlignet med framdriftsplan, milepærer, utfordringer og avvik.

# 8. **PLANLAGT AVVIKSBEHANDLING**

Framdriften til prosjektet måles med framdriftsplanen. Dersom vi ligger etter framdriftsplanen, skal interngruppen ha et møte om hvorfor vi ligger etter å ta følgene steg.

1. Klarer vi å hente oss inn igjen med å legge ned flere timer? Ja – Fordele ansvar og sette mål når vi skal være a jour.

Nei – Fortsette på neste steg.

2. Klarer vi å hente oss inn ved å omstrukturer og endre ansvarsområdet? Ja – Omstrukturer og sett mål når vi skal være a jour.

Nei – Fortsette på neste steg

3. Kutte ned på arbeidsmengden. Dette er nødløsningen. Vi må diskutere hva vi kan kutte ut og om vi kan erstatte det med noe mindre tidskrevende.

# 9. **UTSTYRSBEHOV/FORUTSETNINGER FOR GJENNOMFØRING**

Utstyr / programvare eller andre spesielle ressurser som en vanligvis ikke har tilgang til og som er nødvendig for å gjennomføre prosjektet

# NTNU I ÅLESUND SIDE 135 BACHELOROPPGAVE

- Synchro 4D
- Dimension 10/Vrex
- VR-briller
- Microsoft World
- Microsoft Excel

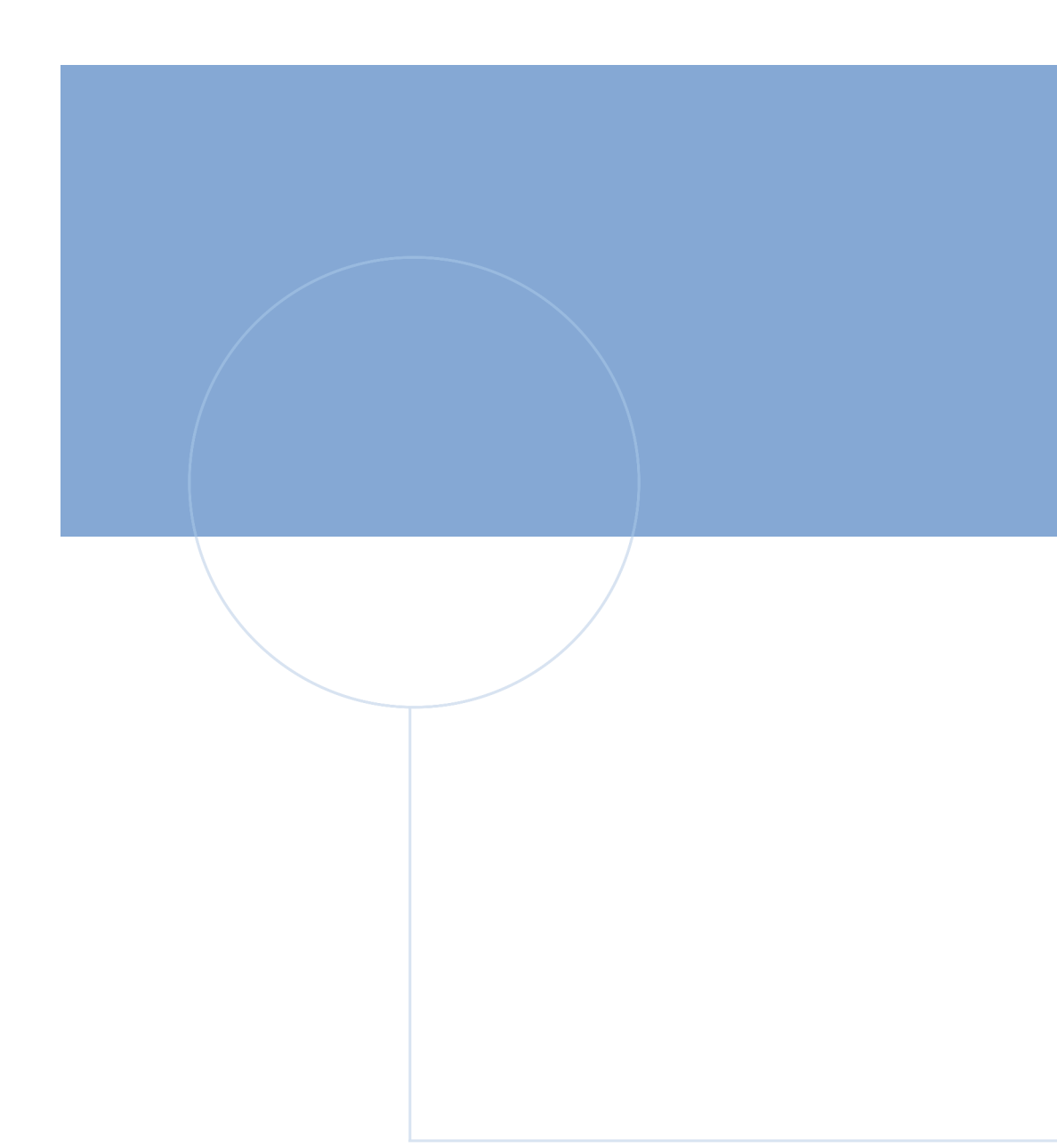

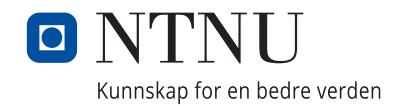